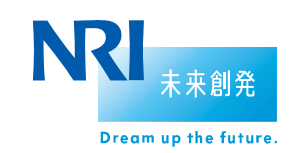

野村総合研究所

# **Senju** DevOperation Conductor 2018

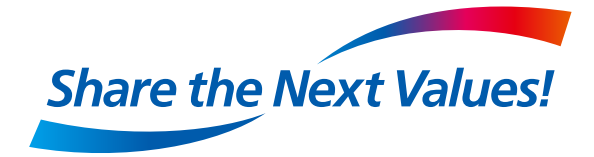

Nomura Research Institute, Ltd. Cloud Computing Service Division

### **List of Senju Family products**

**More than 45 years of know-how in system maintenance and operation at NRI are consolidated as** "**IToperation management products.**"

**Supports increased efficiency of operation in environments that include cloud technology and improved quality of IT services.**

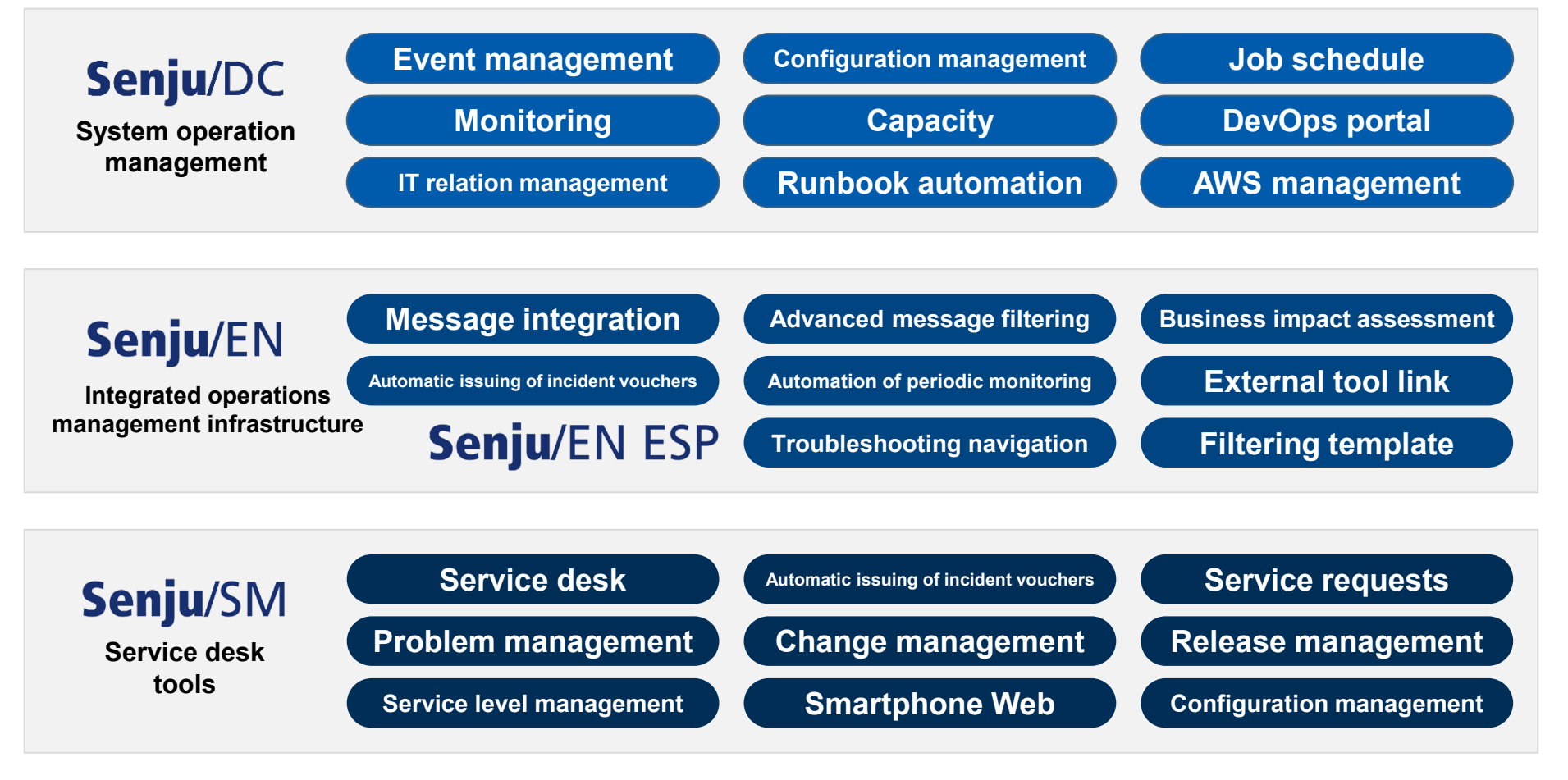

### **Overview of Senju DevOperation Conductor**

**Senju DevOperation Conductor is composed of shared functions and 5 sub-systems depending on the usage objective. Installation can be performed as necessary. Only the necessary detailed functions can be added as extensions. Function enhancement can be performed easily.**

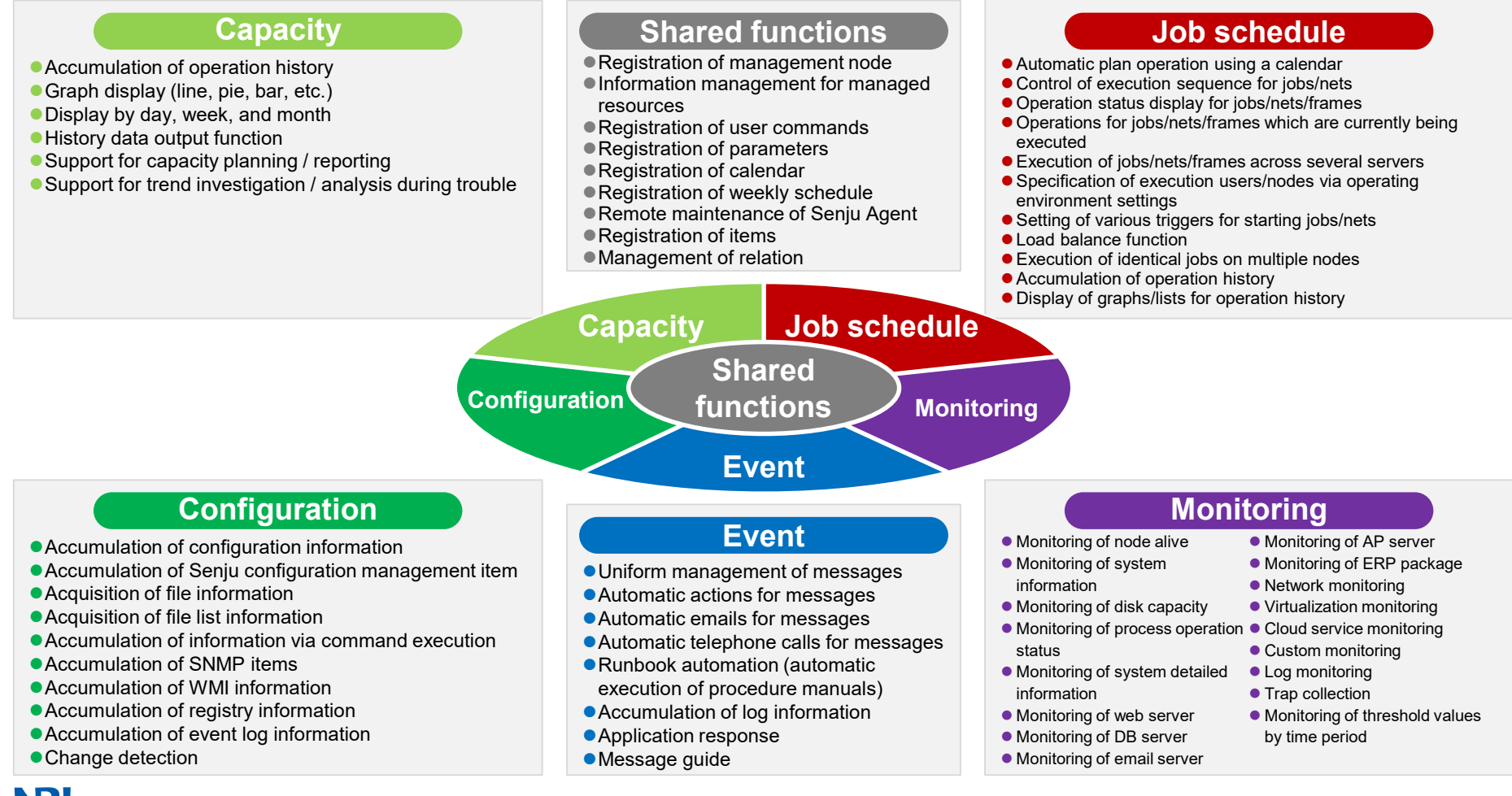

Copyright(C) Nomura Research Institute, Ltd. All rights reserved. 3

### **Overview of Senju DevOperation Conductor**

 **Operation at an interface GUI screen where all functions are consolidated. Easy operation even by operators who are unfamiliar with the UNIX/Linux environment.**

#### **Easy operation via GUI System for division of Easy** operation via GUI **labor via multiple consoles**

- **System management can be performed from multiple operation management consoles.**
- **Realizes operation that considers division of labor for system administrators (person in charge of registration, change work, etc. of management targets) and operators (person in charge of operation and monitoring).**

#### **Integrated operation management from Senju Manager**

- **From a single Senju Manager, enables operation management for a server group of multiple business systems operated on the network.**
- **Performing intensive management from Senju Manager reduces the workload of administrators.**

#### **Operation management from diverse perspectives**

- **By using the Multi-Agent function, it is possible to independently operate multiple Senju Agent functions on a single server.**
- **Enables operation management which shifts the focus to individual business systems and divisions.**

#### **Realizes agentless monitoring**

- **Senju Sensor enables monitoring and job execution without the need to install agent software on the target server.**
- **Realizes smooth installation even at large-scale systems without affecting applications which are currently activated.**

**Configuration management via collection of configuration information**

 **Enables periodic acquisition of configuration information from the server targeted for management, and confirmation of the server configuration management and any changes that may have been made.**

#### **System relation management**

- **By defining IT devices and services which configure the system and by setting item relationships, it is possible to perform integrated management of configuration information for the entire system.**
- **In the event of trouble, enables fast identification of occurrence locations and the effected scope, as well as quick response.**

**Disclosure of information to System Maintenance Management Division**

- **Enables disclosure of system operation information to the System Maintenance Management Division via the web browser.**
- **When the person in charge of system maintenance management is investigating system trouble, enables remote investigation to be performed quickly.**

### **System Configuration of Senju DevOperation Conductor**

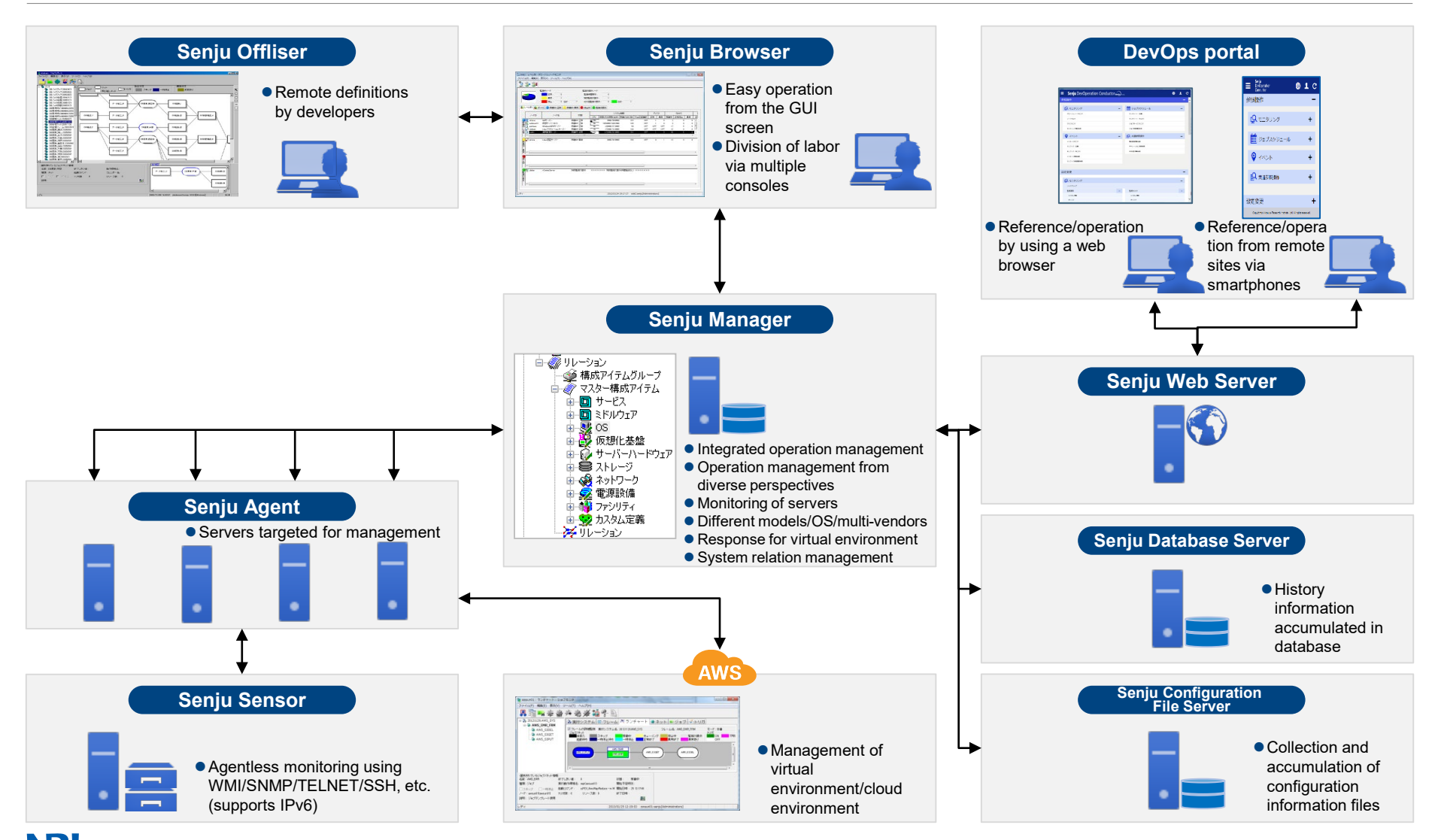

NRI Copyright(C) Nomura Research Institute, Ltd. All rights reserved. 5

### **Introduction of Main Sub-systems**

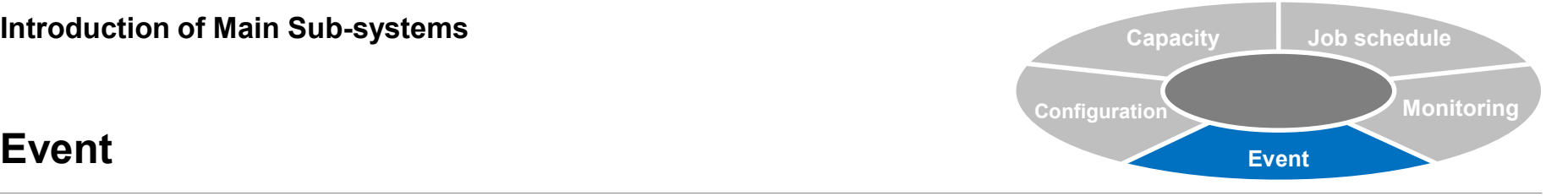

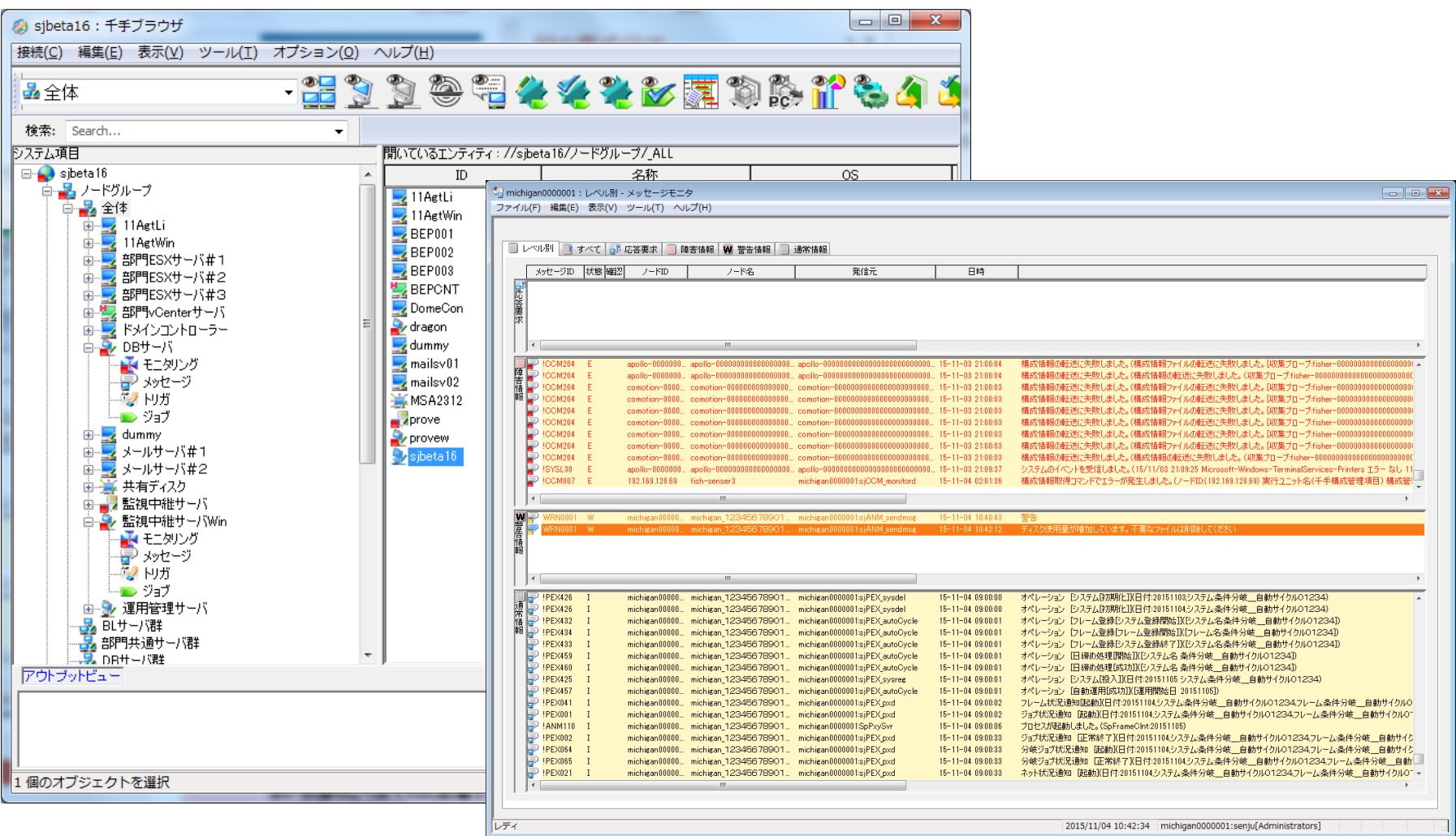

### **Event (Overview)**

**Event overview**

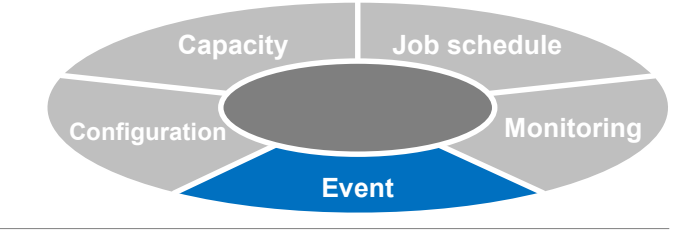

- **Collects messages issued within the Senju system and performs uniform management of monitoring information.**
- **By setting actions for messages, enables automatic execution of actions for messages which match conditions.**
- **Also enables automatic execution of complex procedures.**

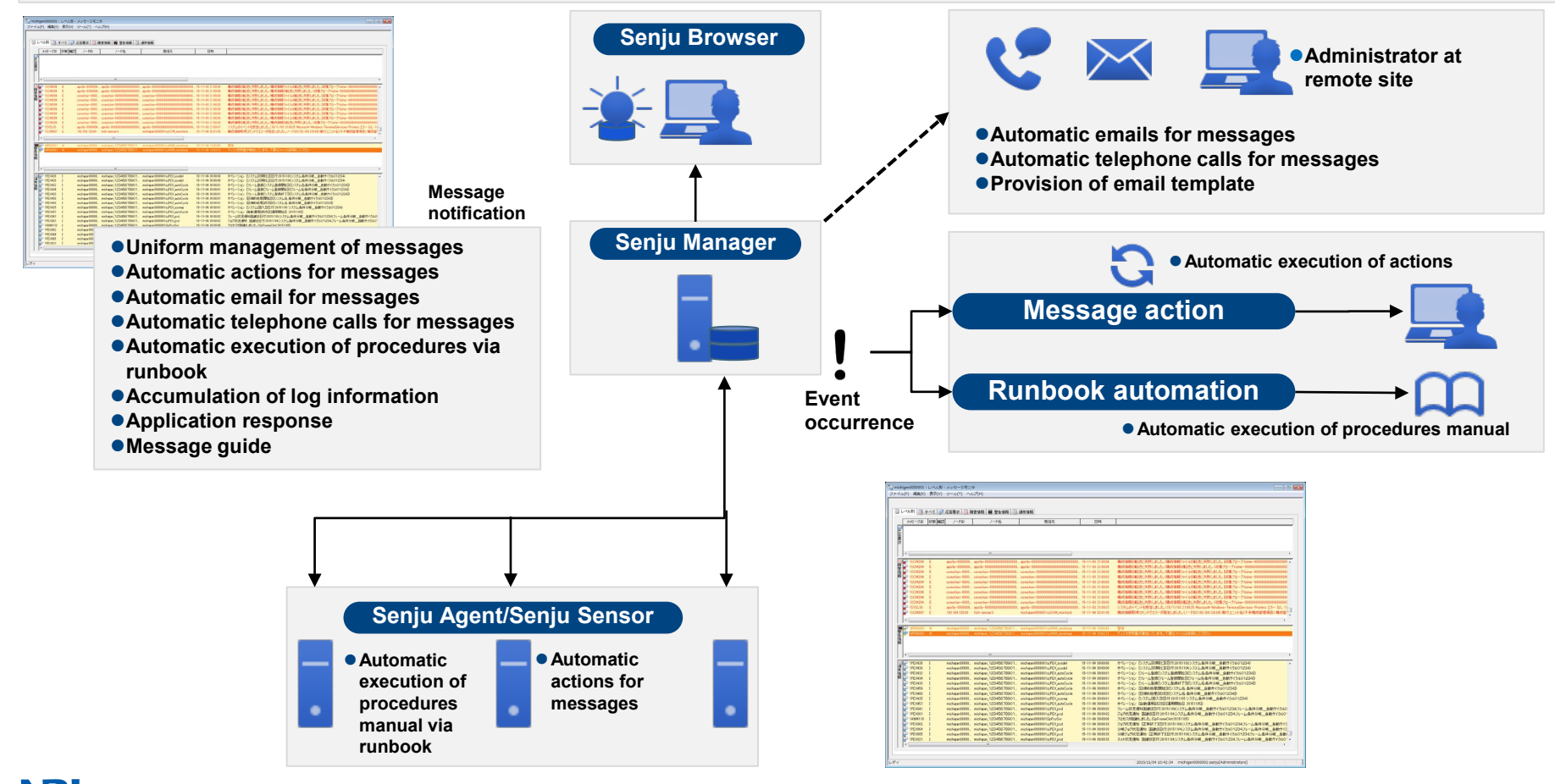

### **Event (Message)**

# **Uniform management**

- **Display of all monitoring information messages**
- **Messages are displayed in the 4 categories of**  "**Normal messages,**" "**Warning messages,**" "**Trouble messages,**" **and**

"**Response request messages.**"

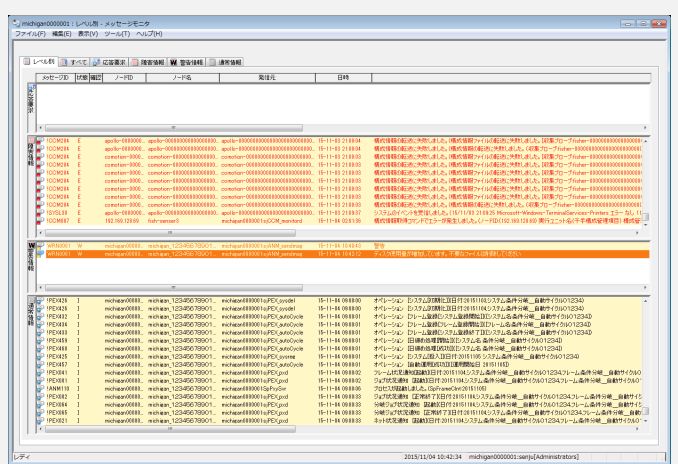

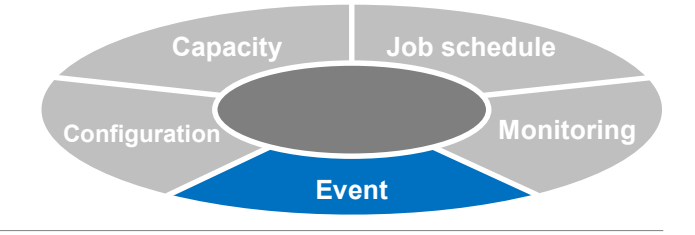

#### **Message customization**

- **Enables creation of new messages separate from existing messages, and modification of existing messages.**
	- **Message display: Specifies whether to display or hide on the message monitor.**
	- **Alarm: Specifies whether to sound the alarm when a message is output.**
	- **Automatic response: Automatically starts commands which have already been registered.**
	- **Display color of text and background: Specifies use of color-coding according to message type.**
	- **Send email: Sends the notified message via email.**

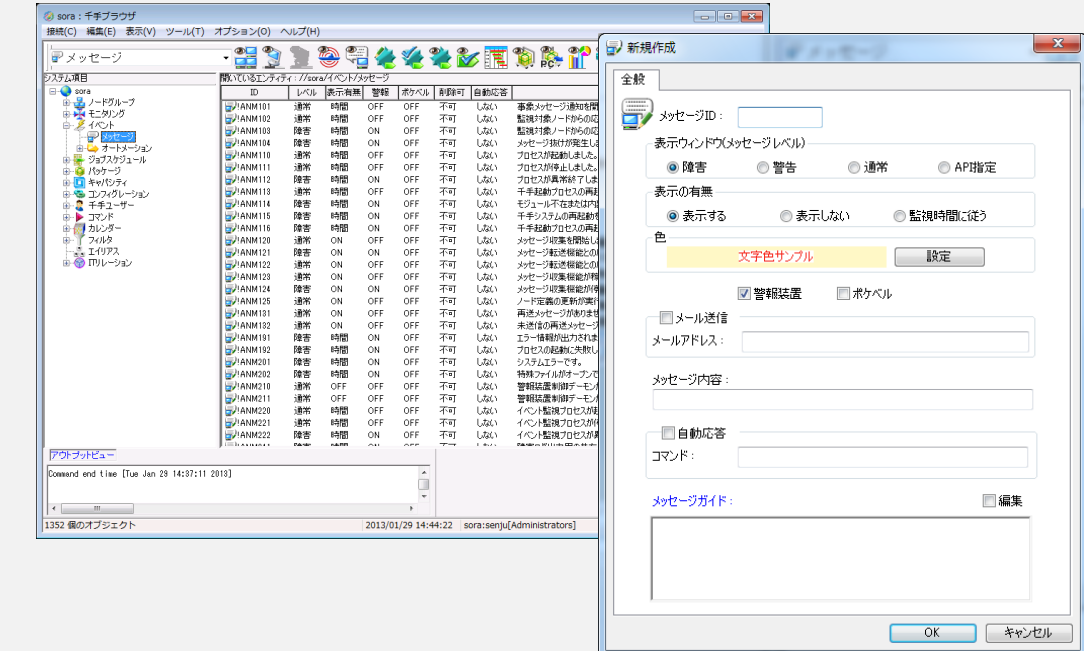

**Provides new extension message send command and extension message send API. With Senju Message, it is possible to send a maximum of 3,160 bytes of additional wording.**

# **Even in the case of logs with long messages, display messages with all necessary information.**

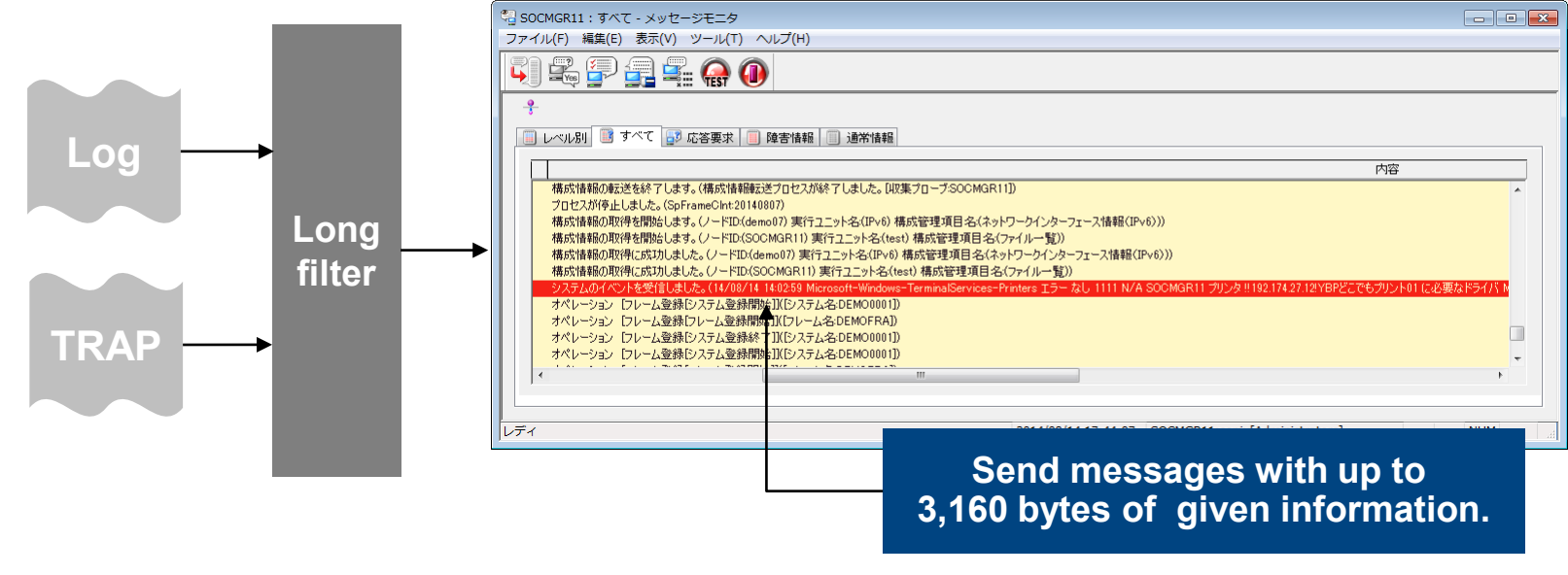

**Monitoring**

**Job schedule**

### **Event (Warning Level Message)**

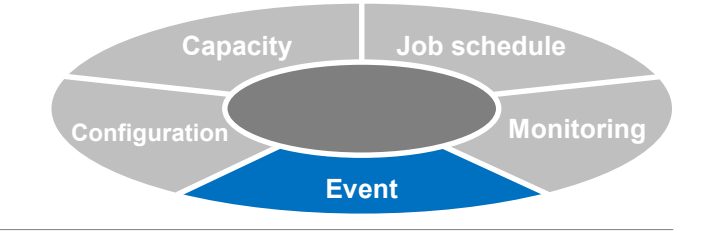

**In addition to** "**Normal**" **and** "**Trouble,**" **it is possible to specify** "**Warning**" **as a level for Senju Message.**

**By setting events with a low level of importance as** "**Warning**" **level, reduce the risk of overlooking important trouble events.**

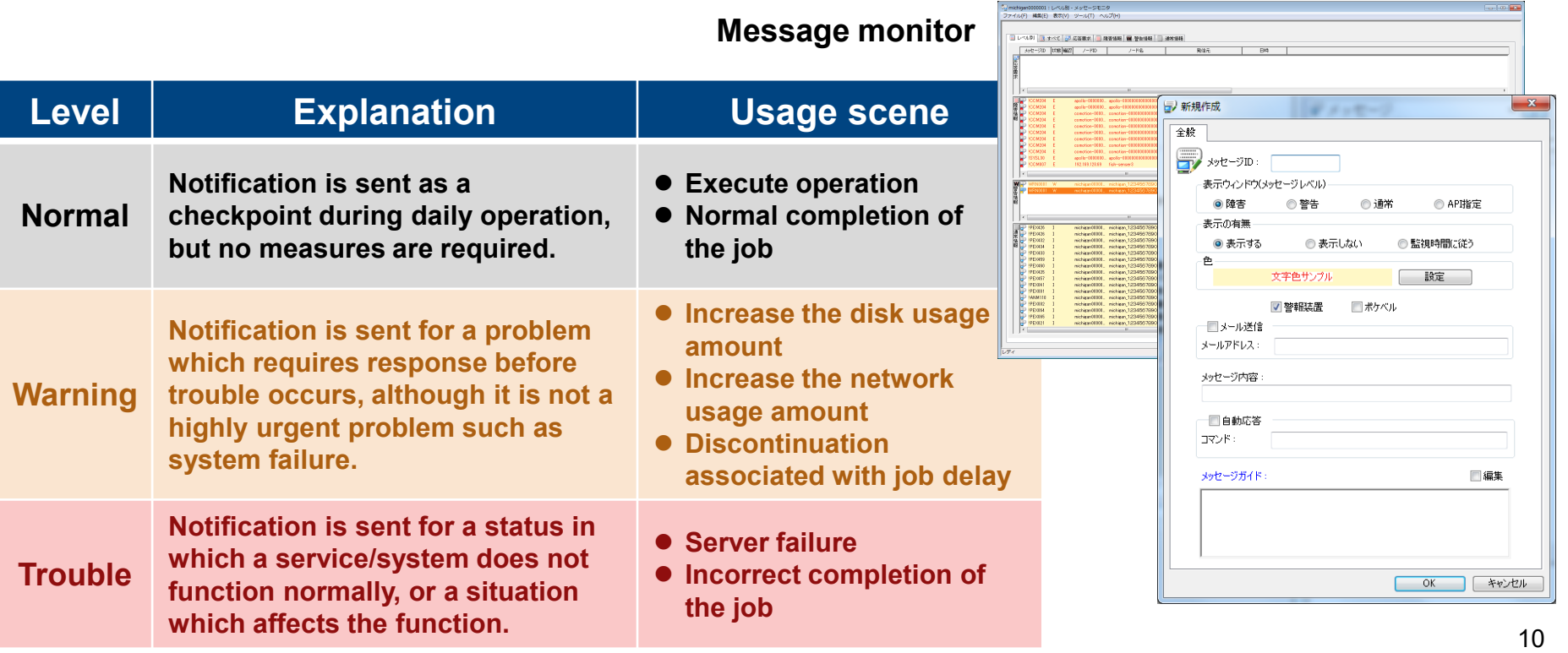

# **Event (Automatic Response: Message Action)**

**Automatically assembles the** 

**email.**

**AY NU** 

.<br>XV

全般 - メールテンプレート名 1688

**environmental variables when sending an** 

63145

環境変数名

**SJ EVT MSG A** SJ EVT PEX S.、システム名 S.I. PUT PEX J - Via 145 SJ\_EVT\_RBA\_S. セクション名 S.I FVT RRA C 4w7/2-2 su\_evi\_nom\_o.. ティングー<br>SJ\_EVT\_PEX\_N.. ネット名 SJ EVT MSG N / HSD

SJ\_EVT\_MSG\_N., ノード名 SJ EVT PEX F. フレーム名

SULEVT\_MGRID マネージャノー<br>SULEVT\_MGRID マネージャノー

SJ\_EVT\_MSG\_ID メッセージID SJ EVT MSG R., JI-JIID

SJ\_EVT\_MSG\_R. ルールグループ<br>SJ\_EVT\_MSG\_R. ルールグループ.<br>SJ\_EVT\_PEX\_D.. 運用日付 S.IFVT RRA R 按借 / - KID

**OK キャンセル** 

 **The message information which caused the action to be executed can also be specified as an environmental variable.**

Email template

**Send template email**

### **Message action**

- **Identifies messages (events) which have occurred and automatically executes actions based on results of identification.**
- **Identification conditions (schedule, message ID, message level, node / node group, source process, message body)**
- **Action (send email: specify address/email template, telephone call, execute command, execute runbook)**

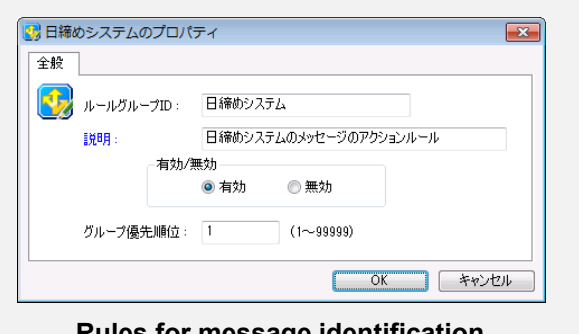

#### **Rules for message identification**

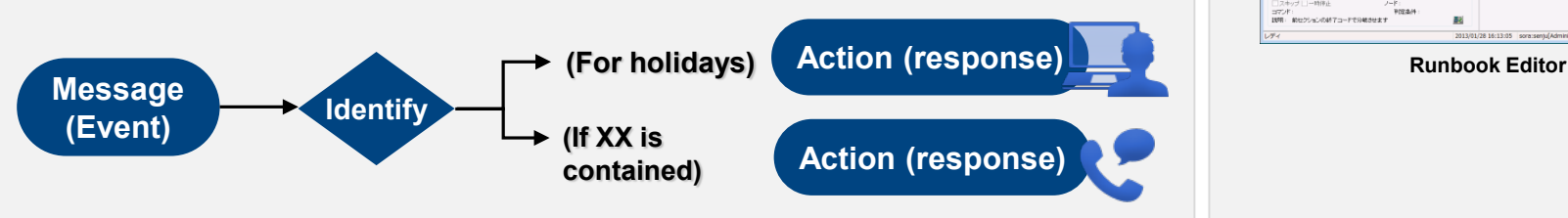

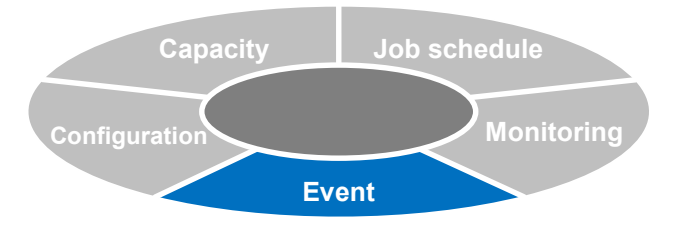

### **Contact by telephone**

 **Telephone calls are made automatically to contact groups which have been registered in advance.**

#### **Execute runbook**

 **Automatically execute runbook (procedures manual) in cooperation with the Runbook Automation function.**

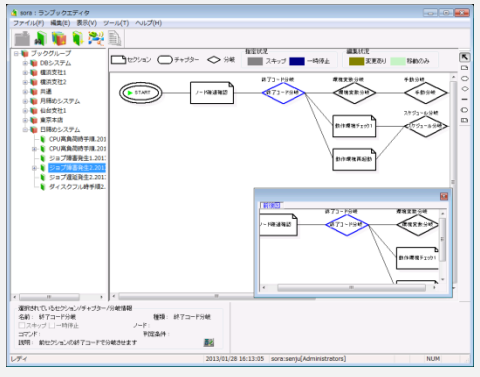

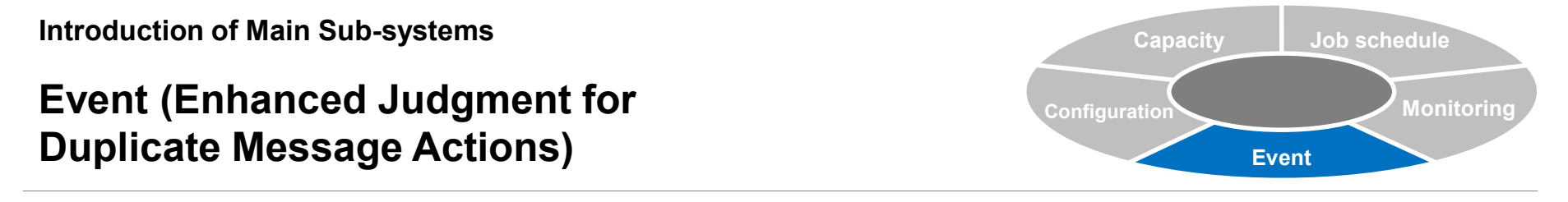

**For message actions which perform automatic execution based on message identification, provides a function for setting judgment of duplicates by number of times and judgment of duplicates by rules.**

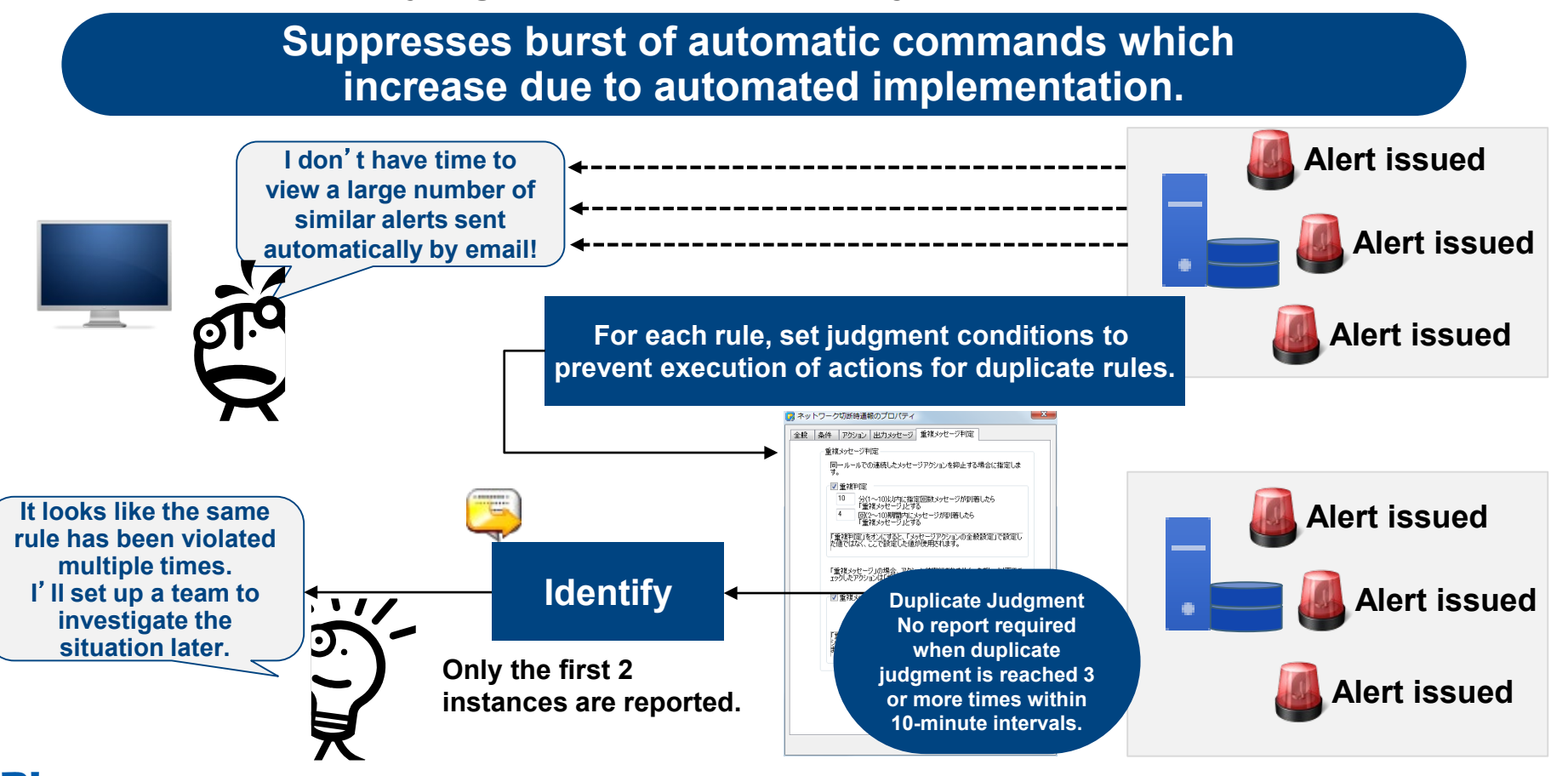

# **Event (Automatic Response: Runbook Automation)**

### **Runbook automation (Extension)**

- **Automates direct-operation tasks (portions requiring human judgment) which are executed in accordance with procedure manuals. For example, diagnosis/recovery tasks during system failure, server maintenance and operation tasks, etc.**
- **Enables automatic execution from message actions, and manual execution or execution via commands from the Senju Browser.**

#### **Execute command**

- **Execute an arbitrary command at the specified node.**
- **The execution node can also be specified in a virtual environment. Also enables flexible specification. For example, specification for the node which issues a message, at the time of book execution, etc.**

#### **Refer to execution results**

**Event**

**Monitoring**

**Job schedule**

**Capacity**

**Configuration**

 **The execution results (standard output) of the preceding section can be confirmed from the Senju Browser. The execution results file can also be used at the subsequent section.**

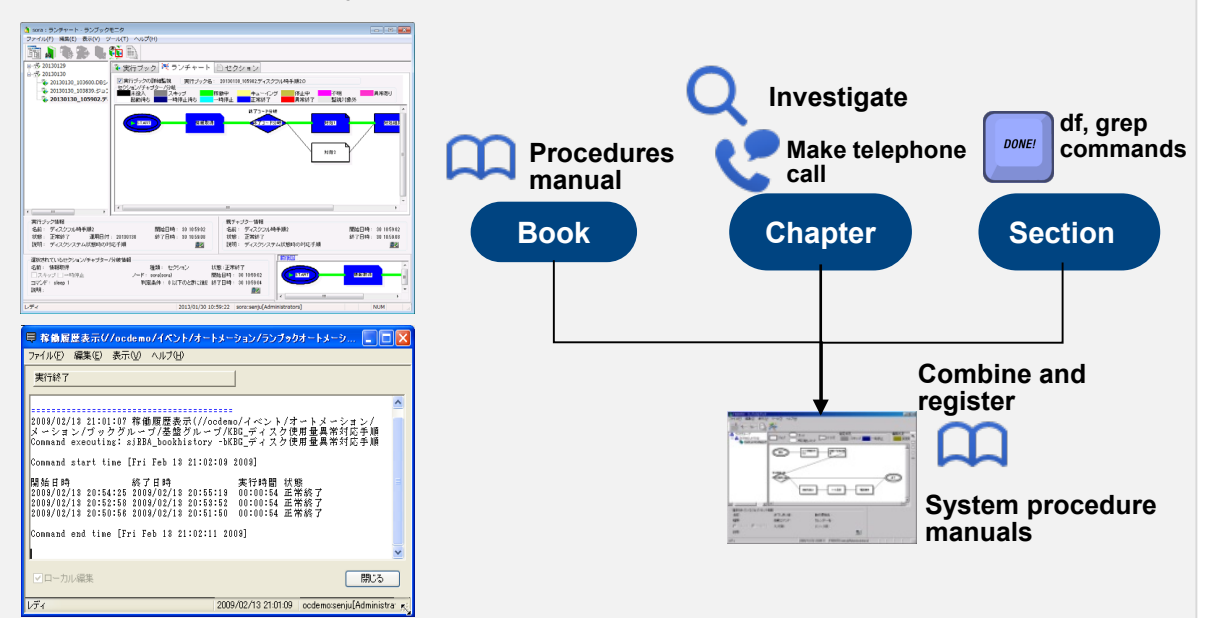

#### **Sensor execution**

 **Even for agentless Senju Sensors, it is possible to connect and execute via ssh or telnet.**

#### **Branch section**

- **It is possible to branch the execution processing of subsequent sections based on the completion results of the preceding section.**
- **Completion code branching, standard output branching, environmental variable branching, schedule branching, manual branching**

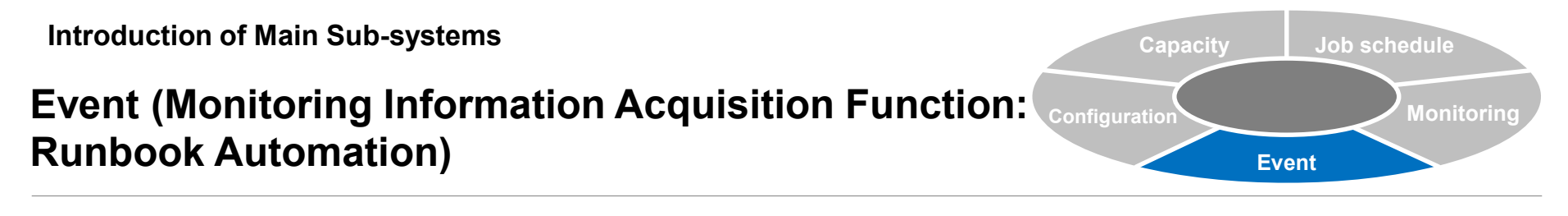

**Freely acquire monitoring information (values and status for each monitoring target) held by Senju/DC within runbook automation.**

**Automatically acquire Senju monitoring information, etc. through additional investigation at the time of trouble occurrence during runbook automation.**

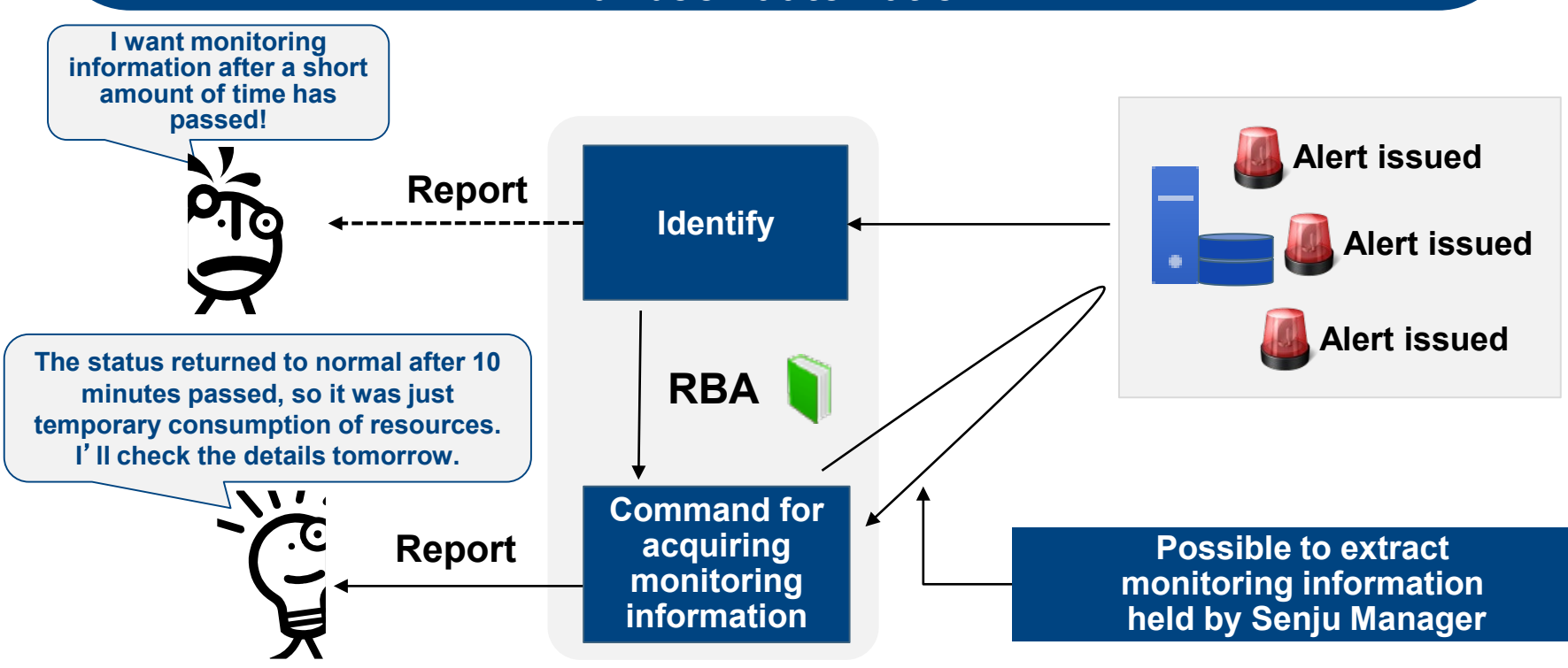

Copyright(C) Nomura Research Institute, Ltd. All rights reserved. 14 and the second control of the second of the second of the second of the second of the second of the second of the second of the second of the second of t

# **Event (Parallel Processing, Book Call: Runbook Automation)**

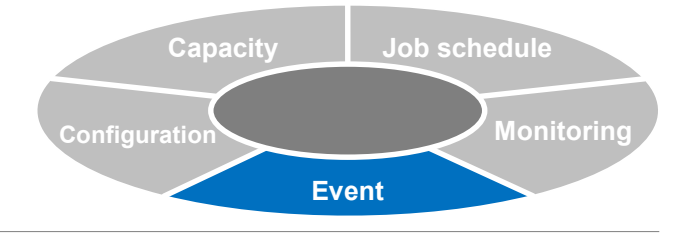

### **Parallel chapter function**

- **Reduces operating time by specifying multiple sections for simultaneous startup and executing parallel processing.**
- **Via runbook, supports patterns in which similar procedures are executed by division among multiple operators.**

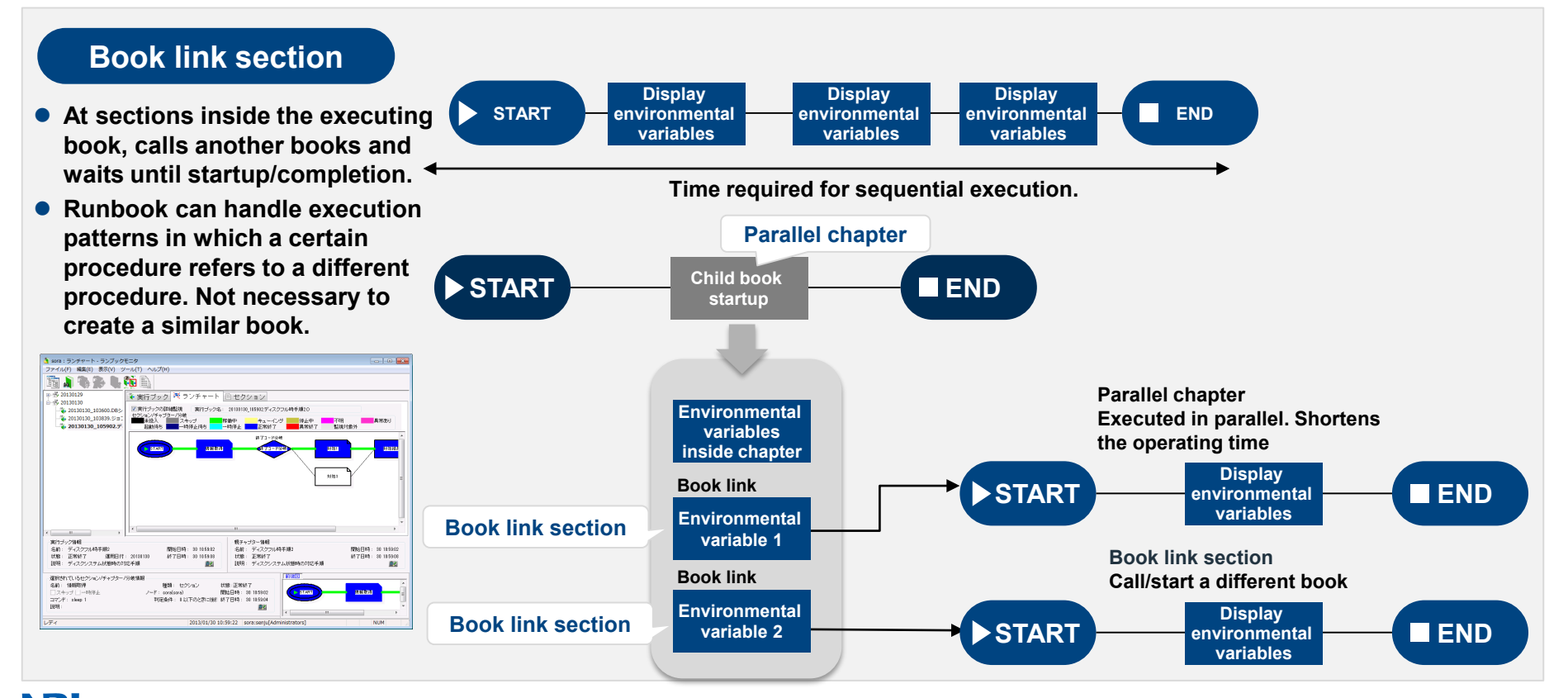

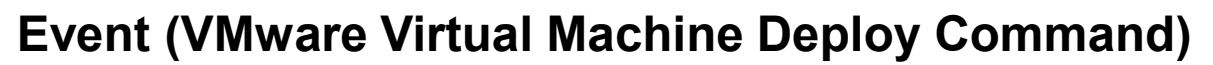

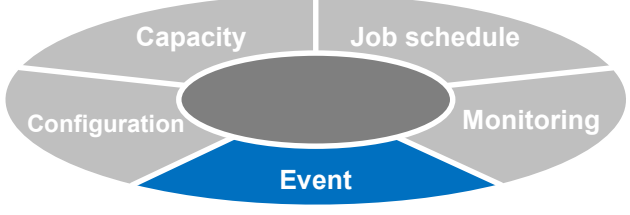

#### **Deploy a virtual machine from the VMware template**

**Via vCenterServer, it is possible to deploy (change settings for) a virtual machine from the VMware template. Utilizes without modification "vSphere SDK for Perl,**" **which is used in the existing virtualization function.**

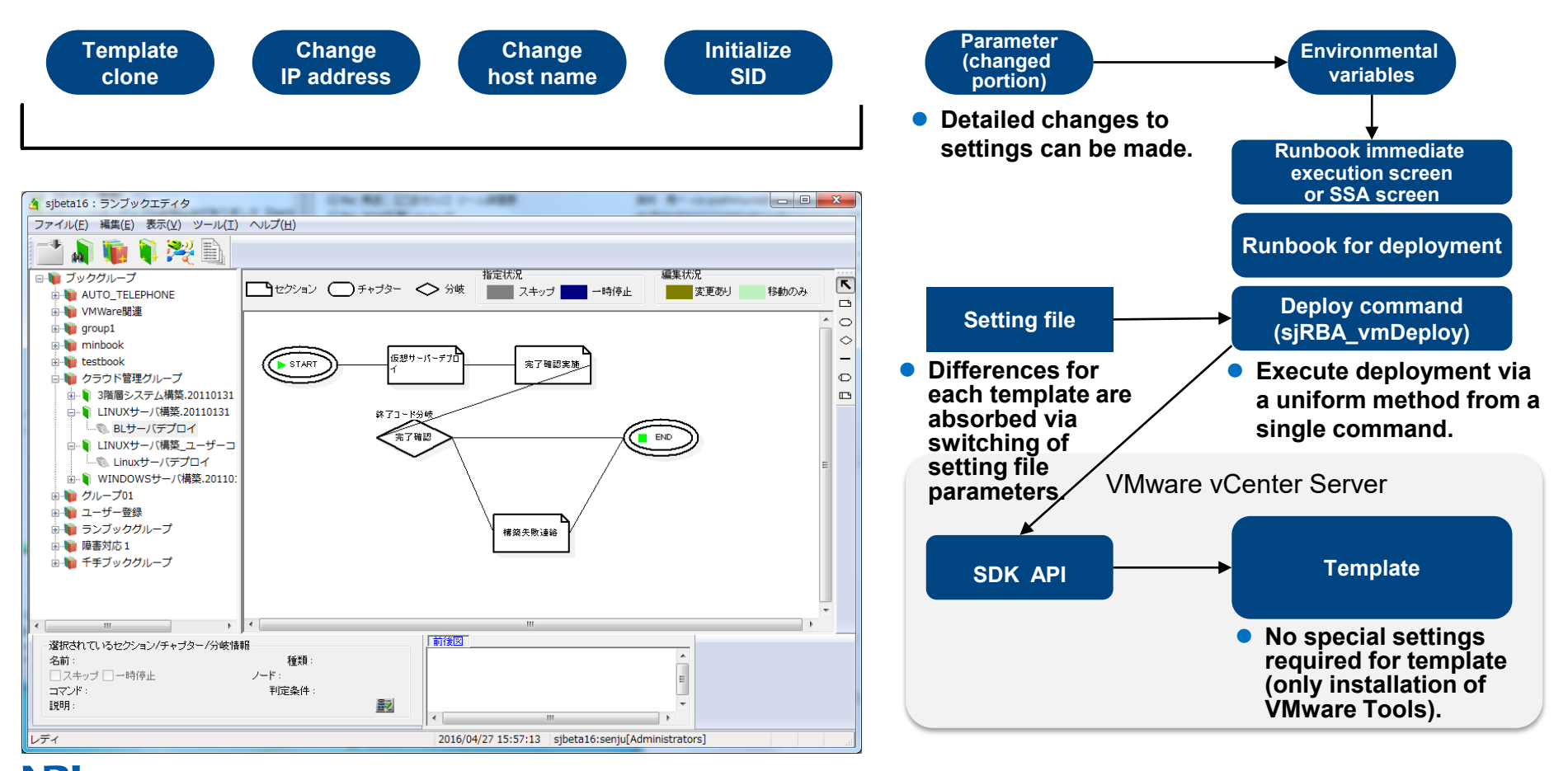

### **Event (Auto Scale)**

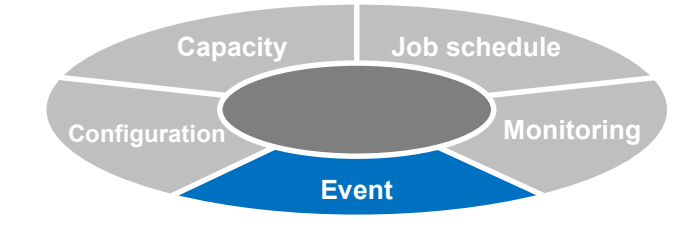

**Automatic registration of Senju Agent and Senju Sensor through combination with runbook automation**

# **Automatically start operation using Senju via runbook automation**

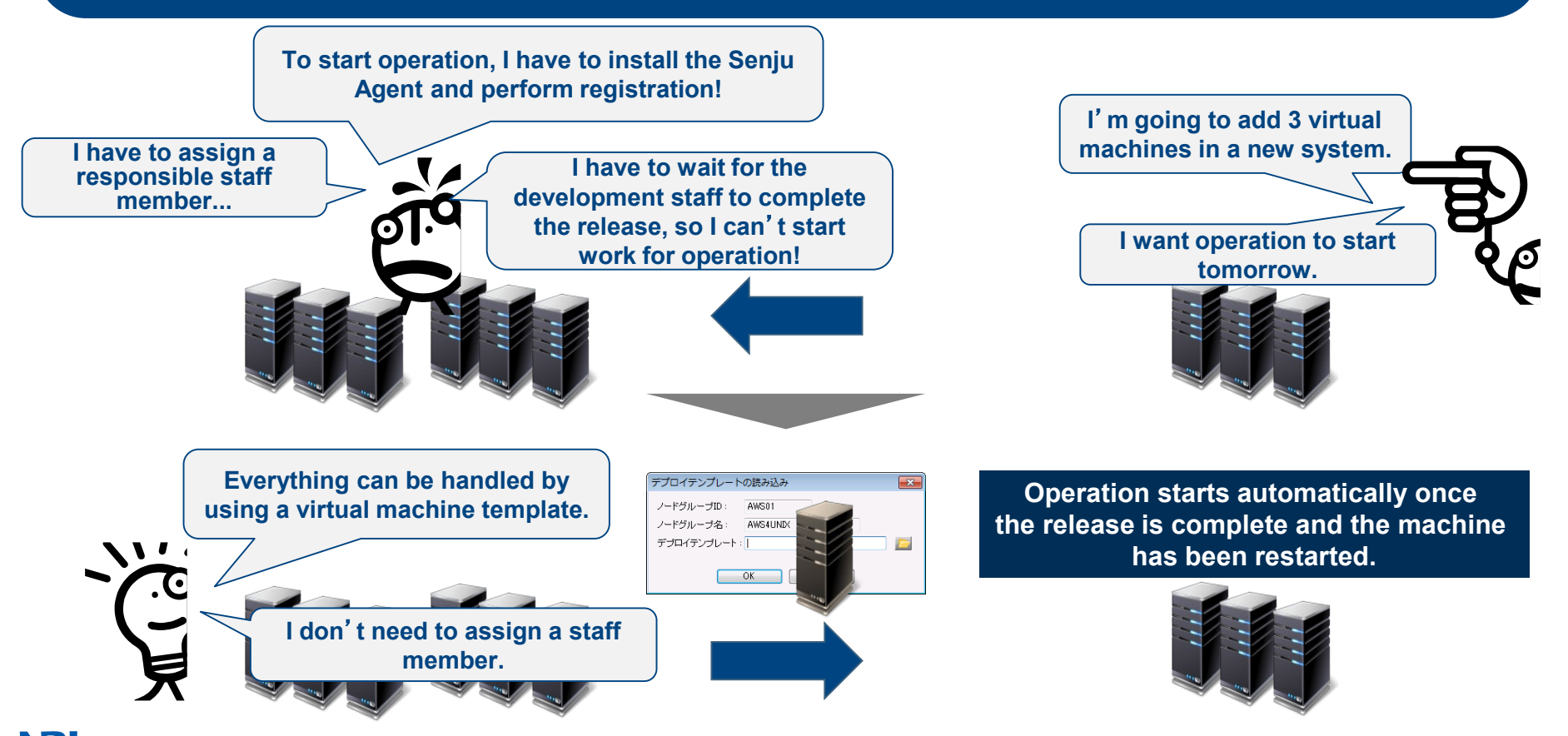

### **Event (Auto Scale)**

#### **Automatic registration of nodes**

- **Machine image is copied; automatically registered as a management-target node when the OS is started.**
- **Registration/deletion as a management-target node is possible simply by executing the command at the management-target node.**
- **Reduces the load of initial configuration for cloud and virtual machine environments.**
- **Also supports operation in which authority for infrastructure staff and operation staff is separated due to internal controls.**

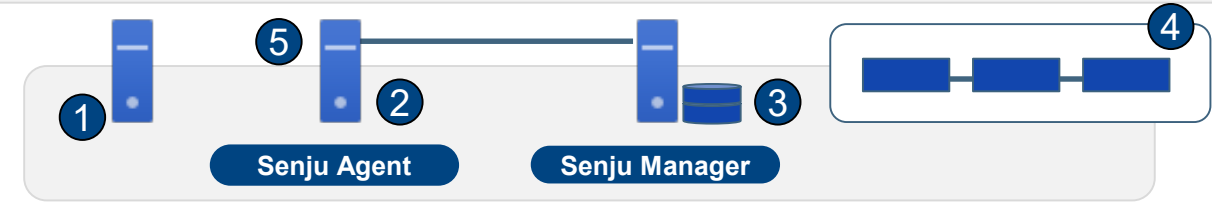

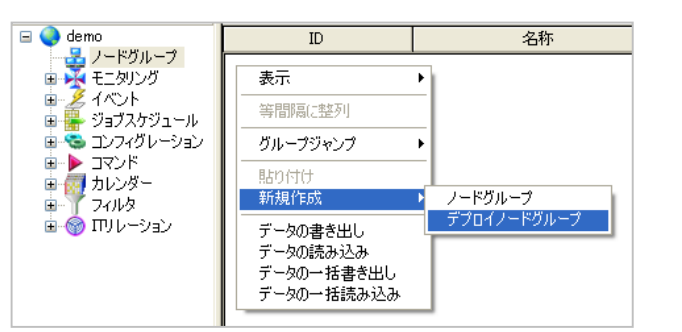

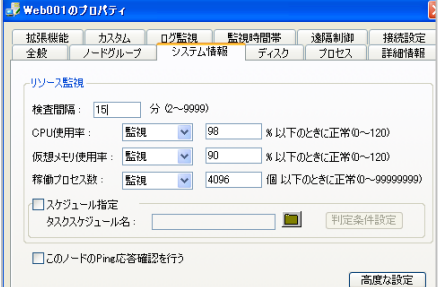

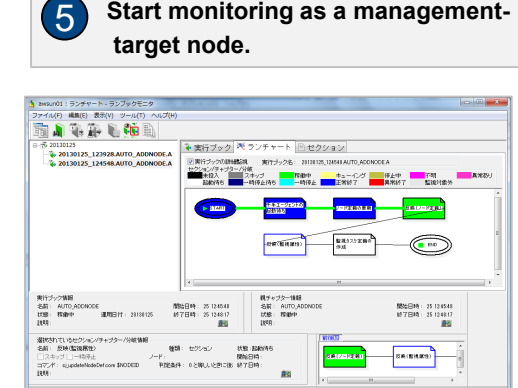

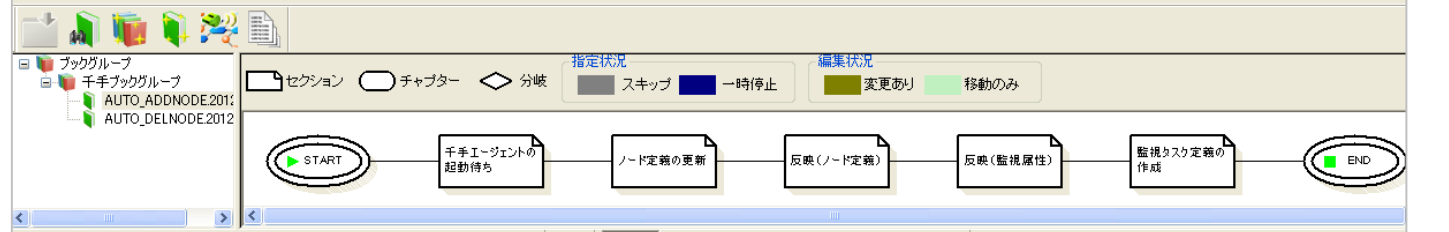

**Book definitions are prepared in advance**

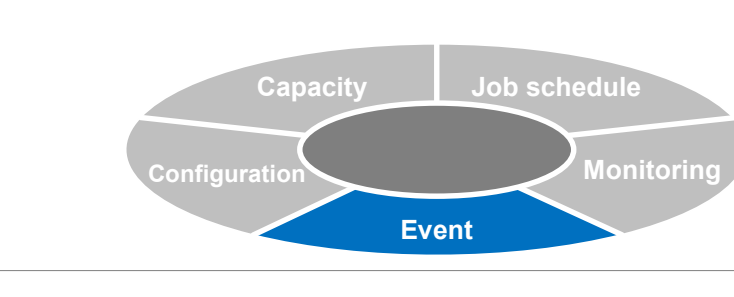

**startup.**

1

2

3

4

**Copy image, start machine.**

**Start the Senju Agent and the node registration command is automatically executed only when performing initial** 

**Accept node registration command, start runbook, create node definition.**

**Set node properties in runbook, update (node definition), execute update (monitoring attributes). Start monitoring as a management-**

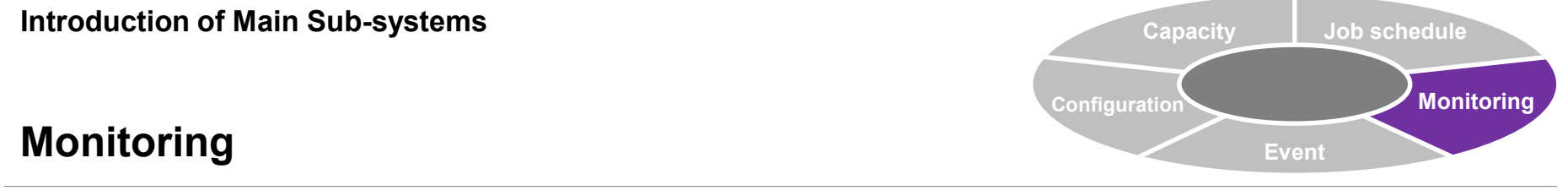

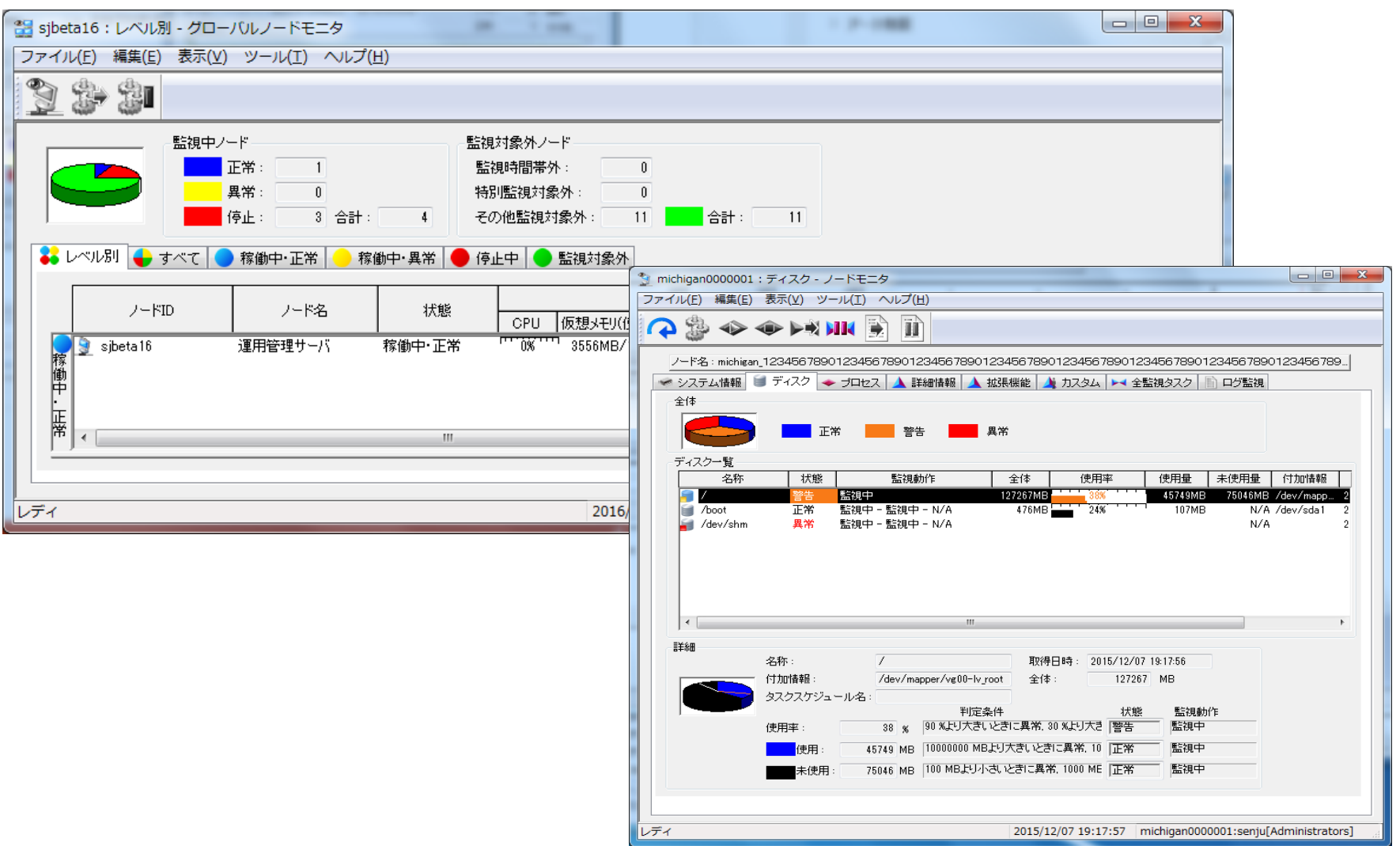

# **Monitoring (Overview)**

### **Overview of monitoring**

 **Increases the monitoring efficiency for integrated monitoring/control business systems and enables stable operation for the multiple servers on the network and for application groups operated on the server.**

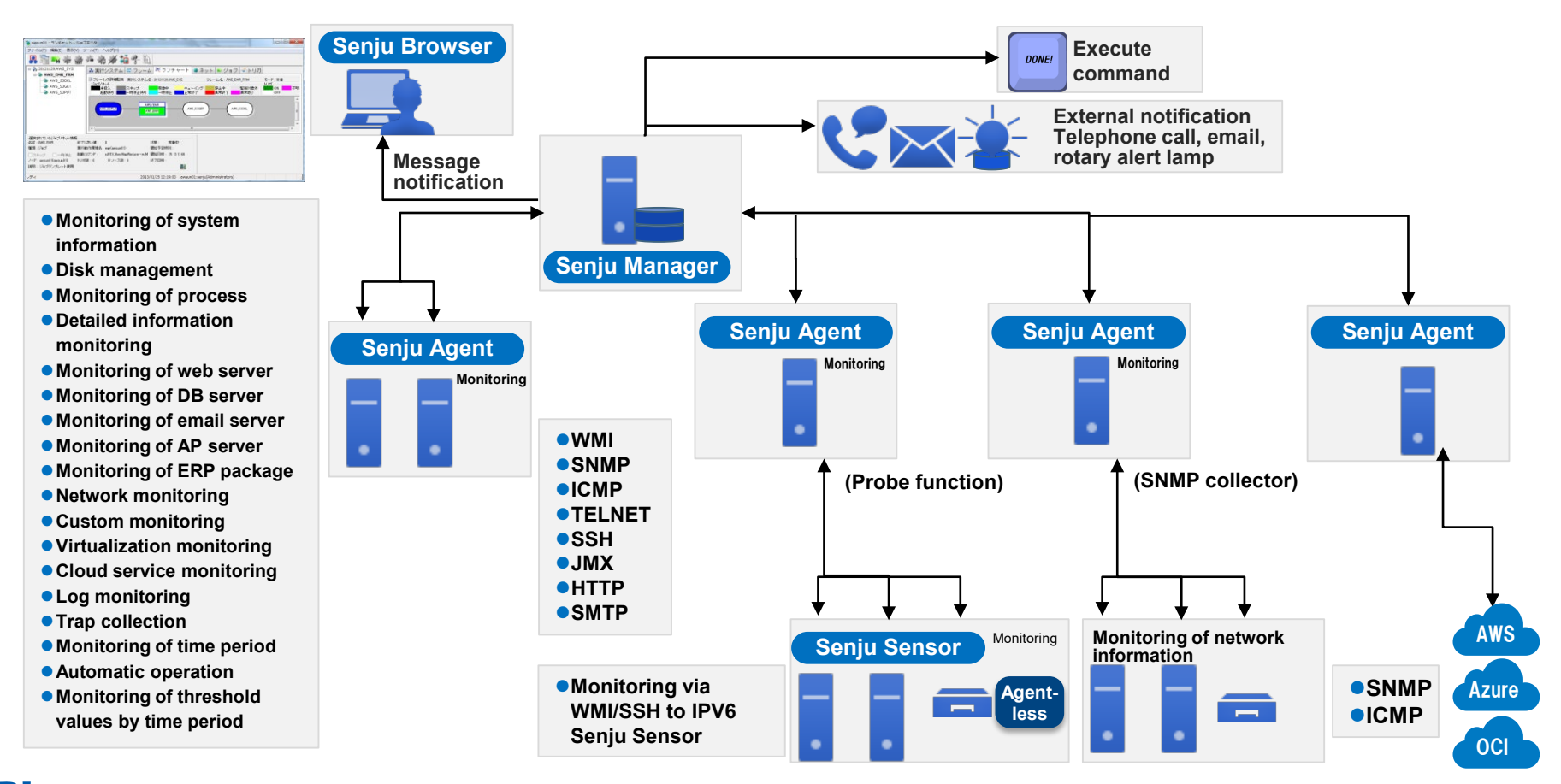

**Event**

**Monitoring**

**Job schedule**

**Capacity**

**Configuration**

### **Monitoring (Monitoring Settings, Monitoring Console)**

自由制

ANODES

監視中ノード

#### **Monitoring settings**

- **Set items to be monitored,**"**warning threshold values,**" **monitoring schedules, etc.**
- **In addition to notifying on the message monitor, settings can also be specified to send email notifications and execute commands when trouble is detected.**
- **For when Telnet/SSH is used to perform monitoring and when omitting all parameters for connection information of the monitoring task, added a function to perform monitoring by using connection settings information for the specified node.**

**(When copying monitoring settings to multiple nodes, it is no longer necessary to change connection information for all monitoring tasks for each node. This makes it possible to efficiently specify settings for monitoring.)**

#### **Global node monitor**

- **Summarizes and lists the operation status for multiple nodes.**
- **Displayed by level (currently operating—normal, currently operating error, stopped, not being monitored).**
- **List contents can be written to a file and sent by email.**
- **If a virtual machine is used for the Senju Sensor or Senju Agent, it is possible to refer to information of the virtual server host which is being operated by that virtual machine.**
- **For the node of a virtual server host, refer to the virtual server information which is operated by that host.**

#### **Node monitor**

- **Display detailed information for nodes which are currently operating.**
- **In addition to system information, disk, process, and detailed information, the displayed monitoring information also includes the extension function (Extension) customization and log monitoring.**
- **List contents can be written to a file and sent by email.**

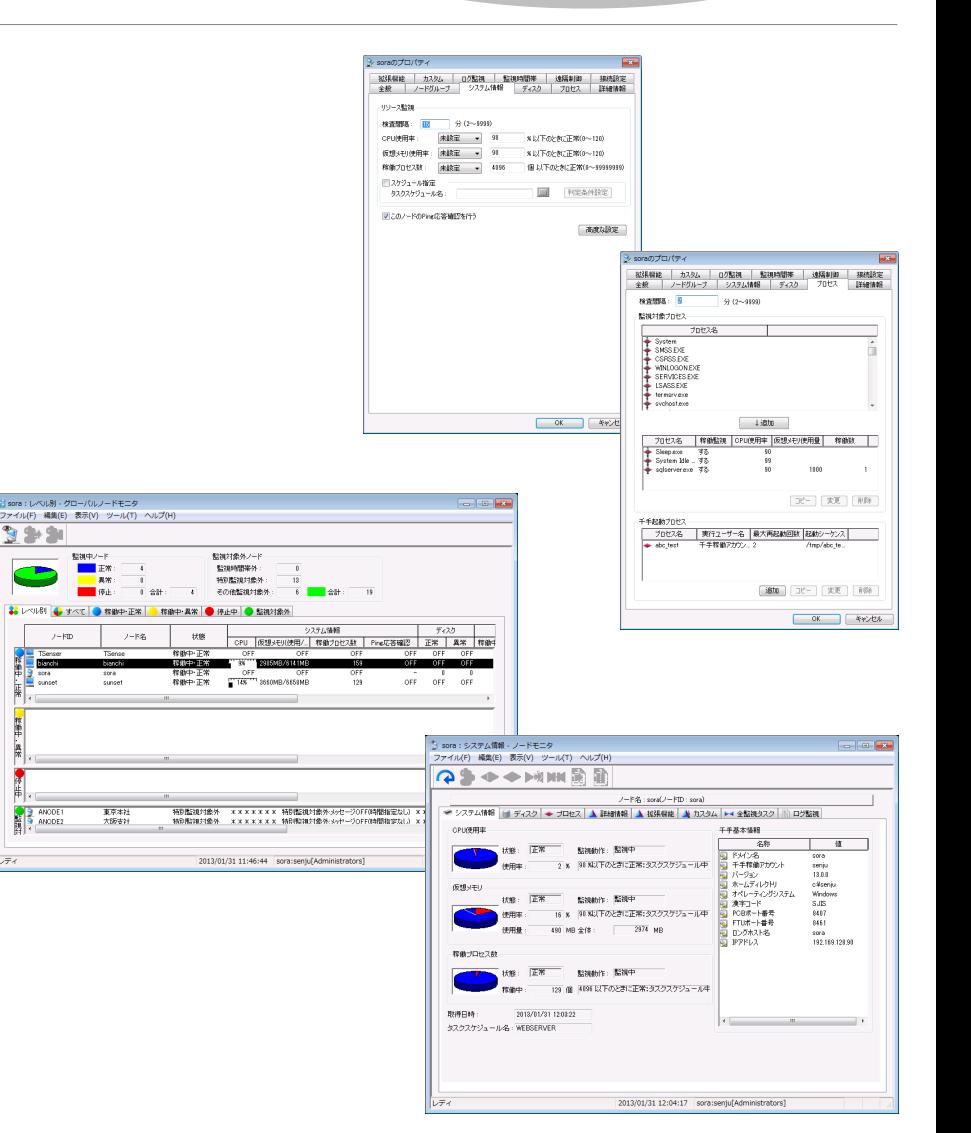

**Event**

**Monitoring**

**Job schedule**

**Capacity**

**Configuration**

#### **Event Capacity Monitoring Job schedule Configuration**

### **Monitoring (Log Monitoring/Event Log Monitoring)**

### **Use advanced filter settings to monitor the text logs and event logs which are output by the application and OS.**

### **Also supports agentless monitoring.**

#### **Filter items for log monitoring/event log monitoring**

- **For the log monitoring filter, provides a wide range of functions which support various formats.**
- **(extension of target fields, enhancement of division settings, segmentation of regular expression targets, easy settings for conditions, etc.)**

#### **Filter switch function for log monitoring/event log monitoring**

**From the command line, immediately switch the filter used for log monitoring.**

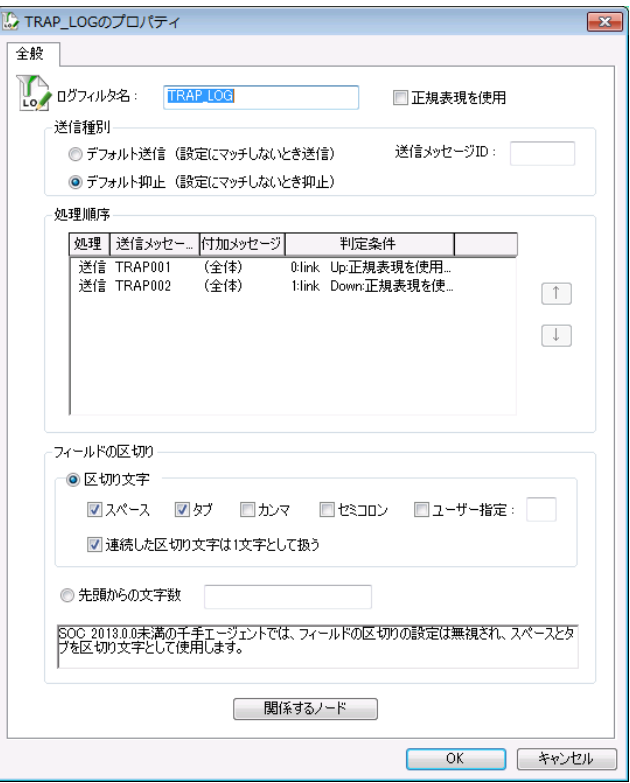

# **For a variety of application logs, enables extraction and monitoring for only the required information using the log filter.**

### **Monitoring (Log Monitoring Origin Conversion, Support for Extended Regular Expressions)**

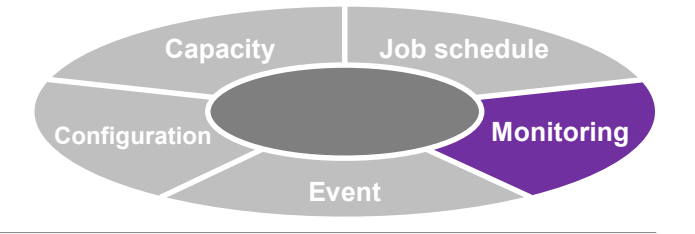

 $\begin{array}{|c|c|c|c|c|}\hline \multicolumn{1}{|c|}{\textbf{a}} & \multicolumn{1}{|c|}{\textbf{x}}\\ \hline \multicolumn{1}{|c|}{\textbf{b}} & \multicolumn{1}{|c|}{\textbf{x}}\\ \hline \multicolumn{1}{|c|}{\textbf{b}} & \multicolumn{1}{|c|}{\textbf{x}}\\ \hline \multicolumn{1}{|c|}{\textbf{b}} & \multicolumn{1}{|c|}{\textbf{b}} & \multicolumn{1}{|c|}{\textbf{x}}\\ \hline \multicolumn{1}{|c|}{\textbf{b}} & \multicolumn{1}{|c|}{\text$ 

### **Log monitoring origin node conversion**

 **Treat the specified column within the log file as a node ID, replace with the Senju Message origin node ID, and send the message.** C SOCMGR11:すべて - メッセージモニタ

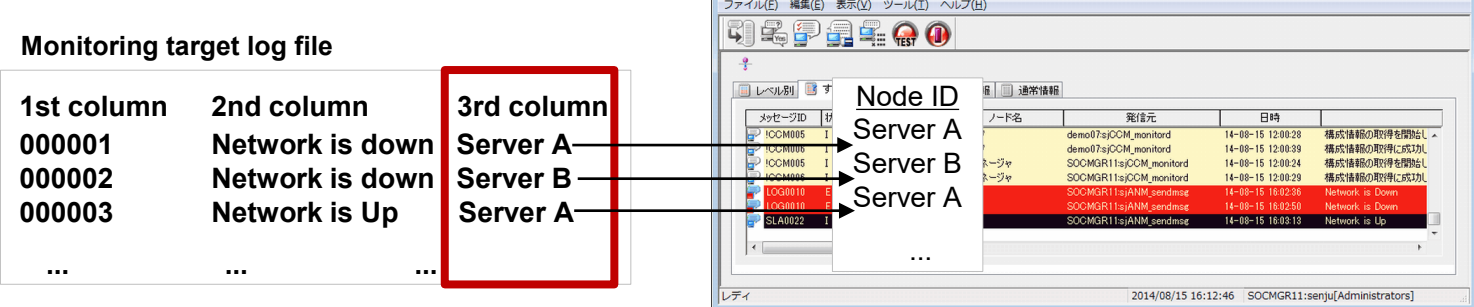

#### **Support for extended regular expressions**

- $\bullet$  In addition to basic regular expressions for log **monitoring, message actions, etc., also supports extended regular expressions.**
- **Enable correct judgment for target character strings which include multi-byte characters**

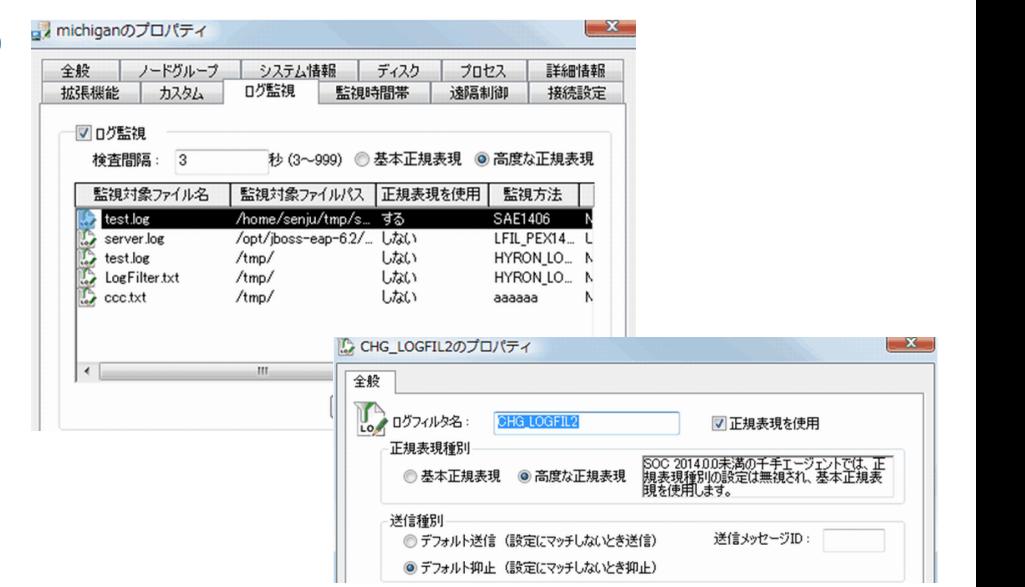

### **Monitoring (Warning Status/Setting of Warning Threshold Values)**

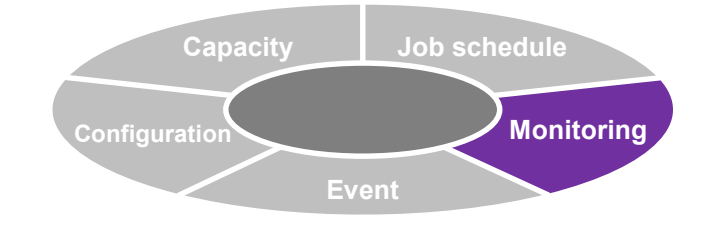

**Added a** "**Warning**" **status to the monitoring task and added a function for setting the warning threshold value in the monitoring definition. For 1 monitoring task, enables monitoring using 2 levels**

# **2 levels of monitoring can be performed depending on the level of urgency and the necessity of response.**

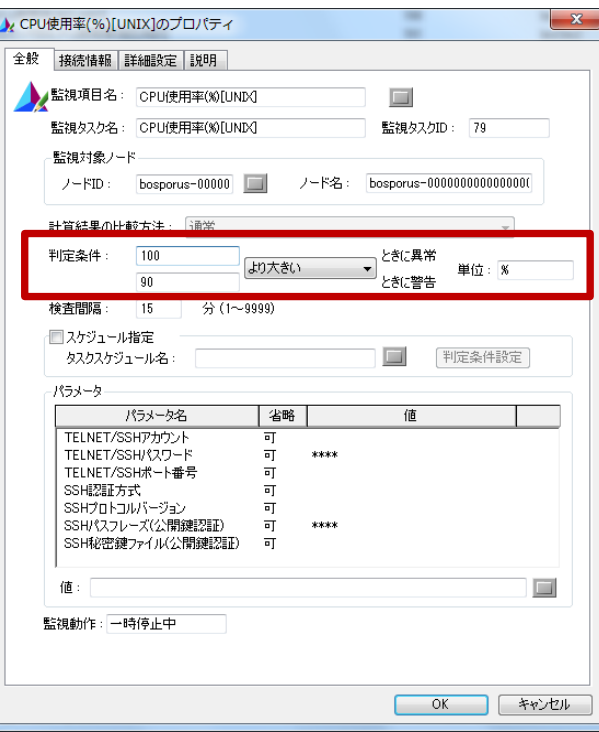

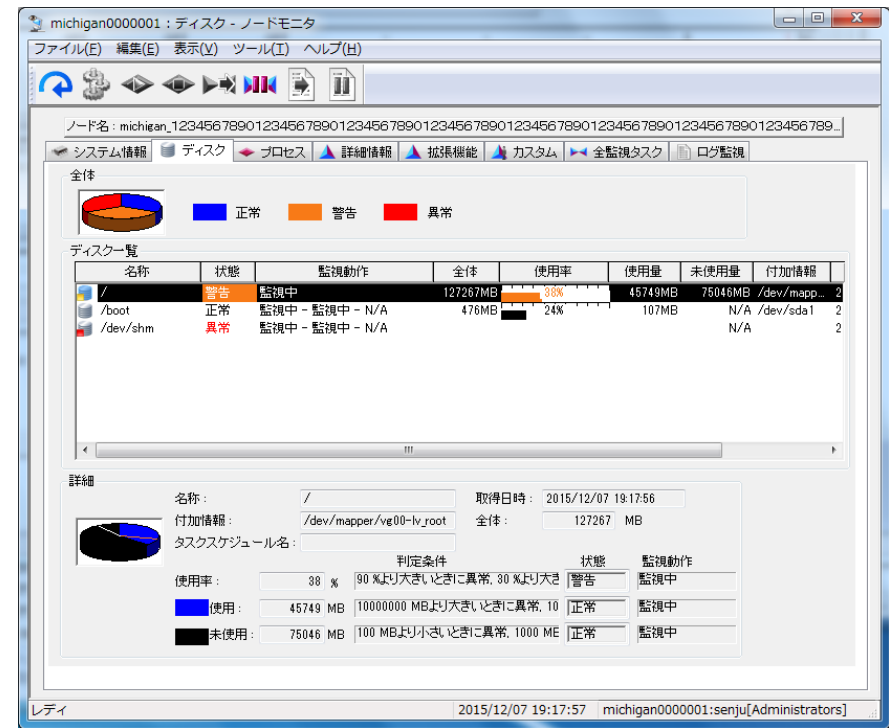

### **Monitoring (Support for Virtualization)**

#### **Virtualization monitoring (Extension)**

 **Monitoring of resource information for the virtual server host and virtual machine of VMware and Hyper-V**

**(CPU utilization of ESX server host , memory utilization of virtual machine, etc.)**

 **Monitoring results are displayed on the global node monitor/node monitor, and a message is sent in the event of trouble.**

#### **Immediate acquisition of virtual platform relation information**

- **Enables updating of managed information to the latest information via operation of the Senju Browser.**
- **Enables immediate confirmation for any changes to the link between the virtual server and virtual machine (for example, live migration, etc.)**

#### **Refer to virtual information at the global node monitor**

- **At the global node monitor, refer to information of the virtual server host on which the virtual machine is operating.**
- **For the node of a virtual server host, enables reference to the virtual server information which is operated by that host.**
- **In the event of trouble at the virtual platform, the scope of effect can be ascertained immediately at the global node monitor.**
- **Even more detailed judgment is possible at the node monitor.**

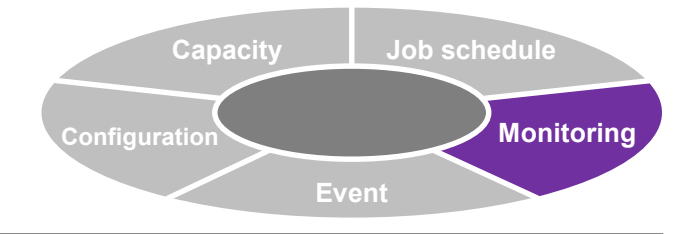

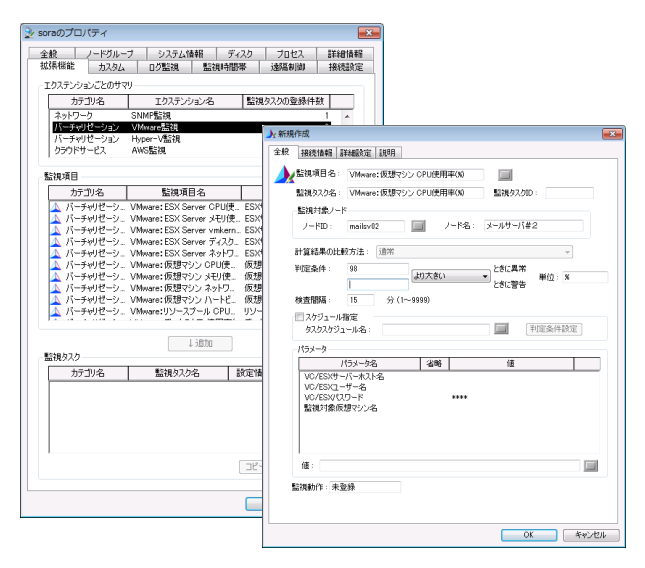

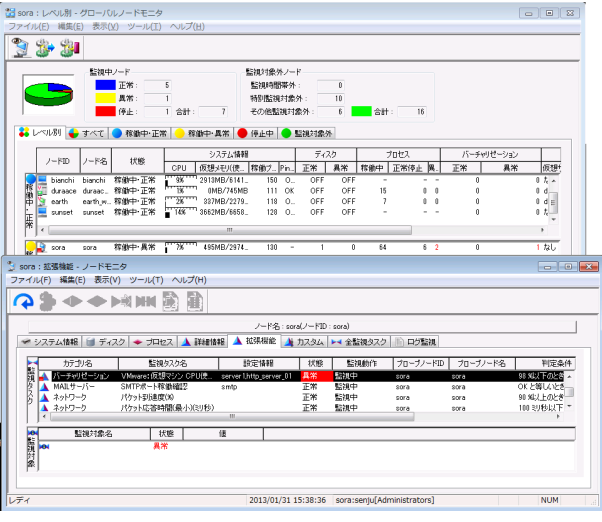

### **Monitoring (Support for Virtualization)**

#### **Virtual node monitor (virtual platform relation management)**

- **Manage the relationship between the host OS and guest OS for each component.**
- **For VMware and Hyper-V, displays a view which enables comprehensive management of the operation status and relationship between components configuring the virtual platform (data store, network adapter, virtual machine, etc.) and the Senju Agent/Sensor.**
- **Display can be performed including the data stores which configure the virtual platform and the nodes related to the network adapter. Supports judgment of which virtual servers are affected by trouble such as insufficient available space in the data store or physical trouble in the network adapter.**

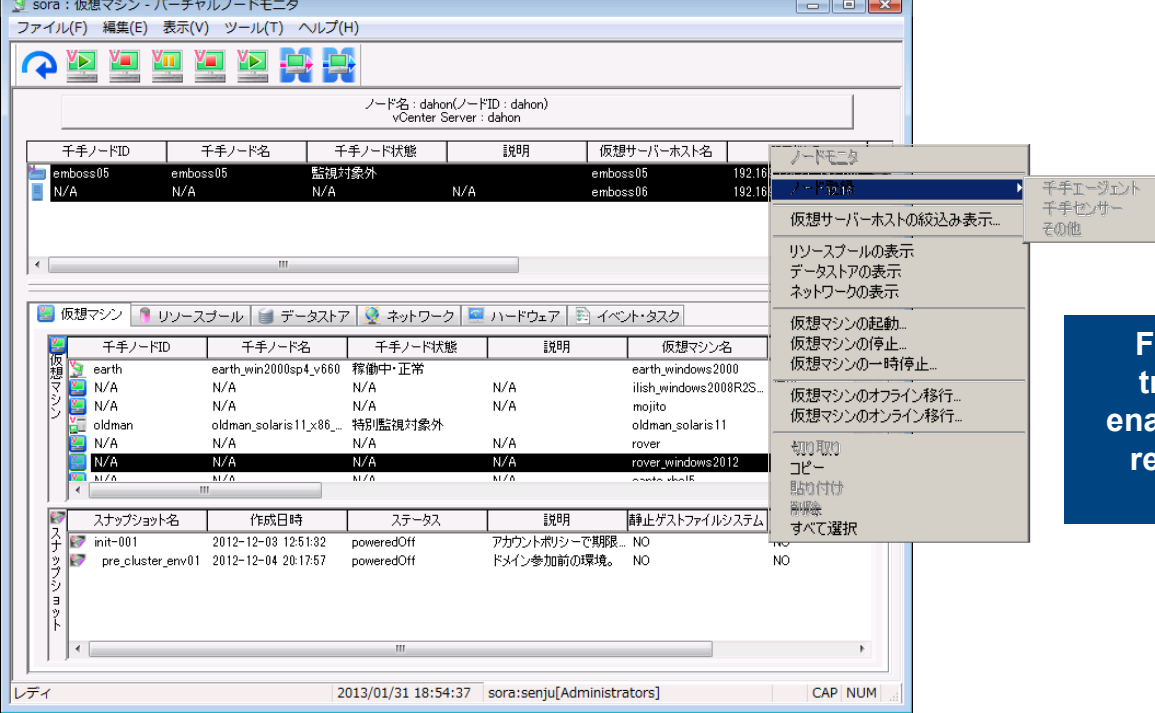

**From the node at which the trouble message occurred, enables detailed refinement via resource pools, data stores, networks, etc.**

### **Introduction of Main Sub-systems Monitoring (List of VMware Virtualization Environment Monitoring Items/Management Commands)**

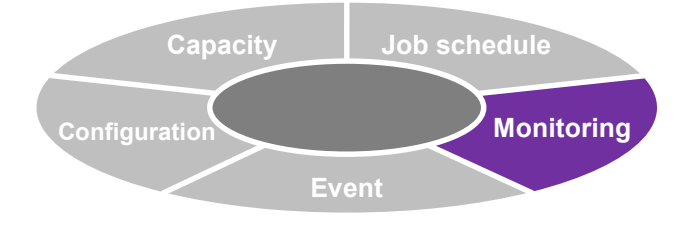

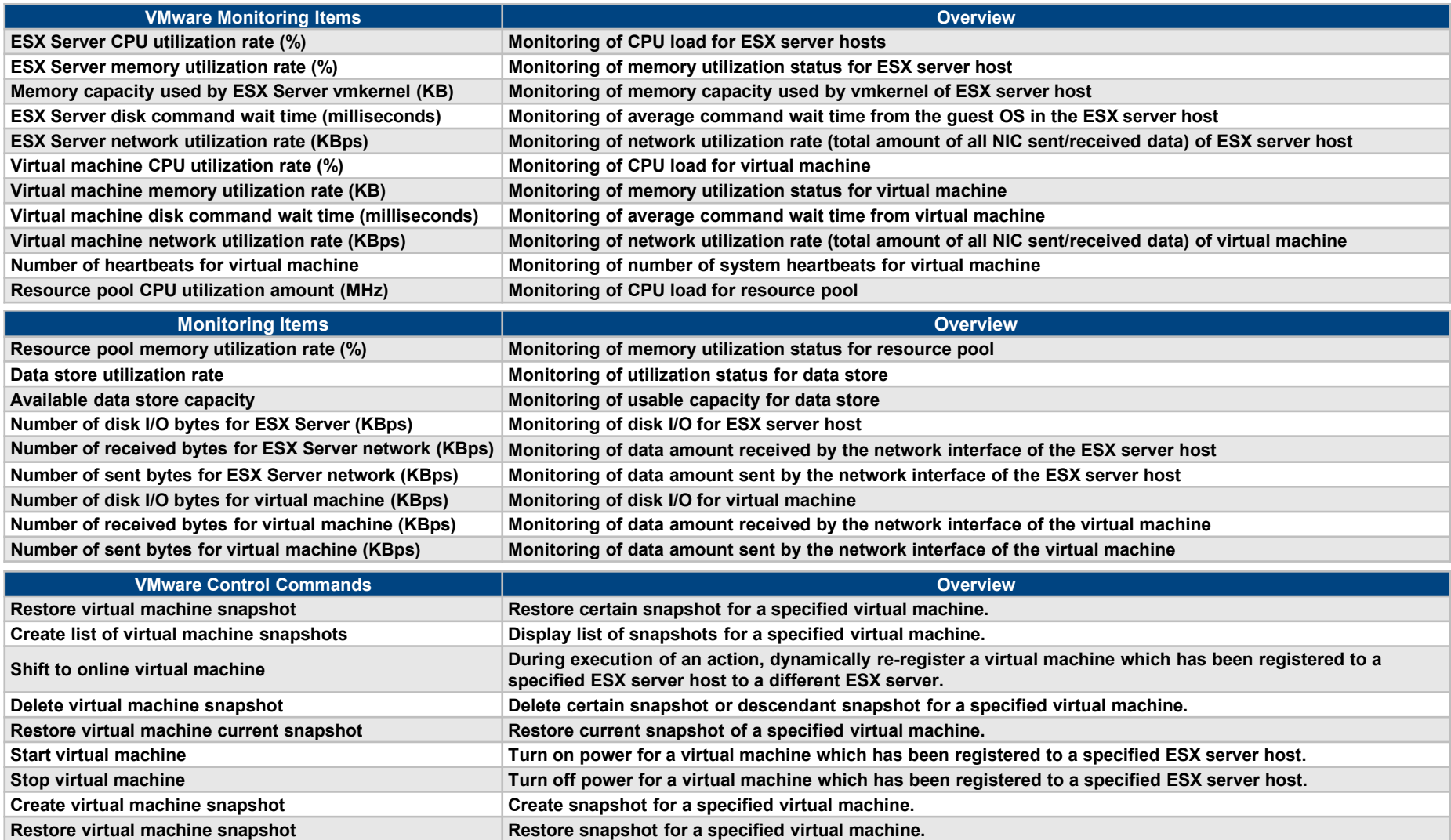

**N**<br>Copyright(C) Nomura Research Institute, Ltd. All rights reserved. 27

### **Introduction of Main Sub-systems Monitoring (List of Hyper-V Virtualization Environment Monitoring Items/Management Commands)**

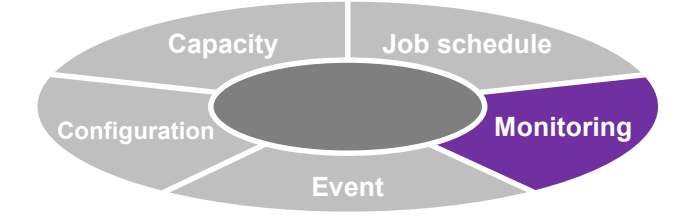

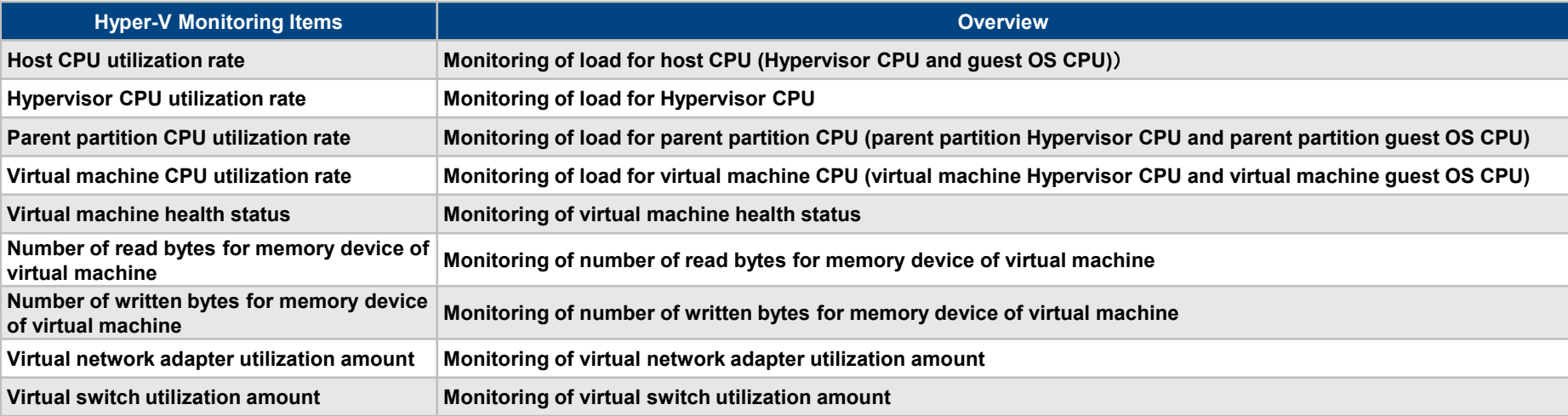

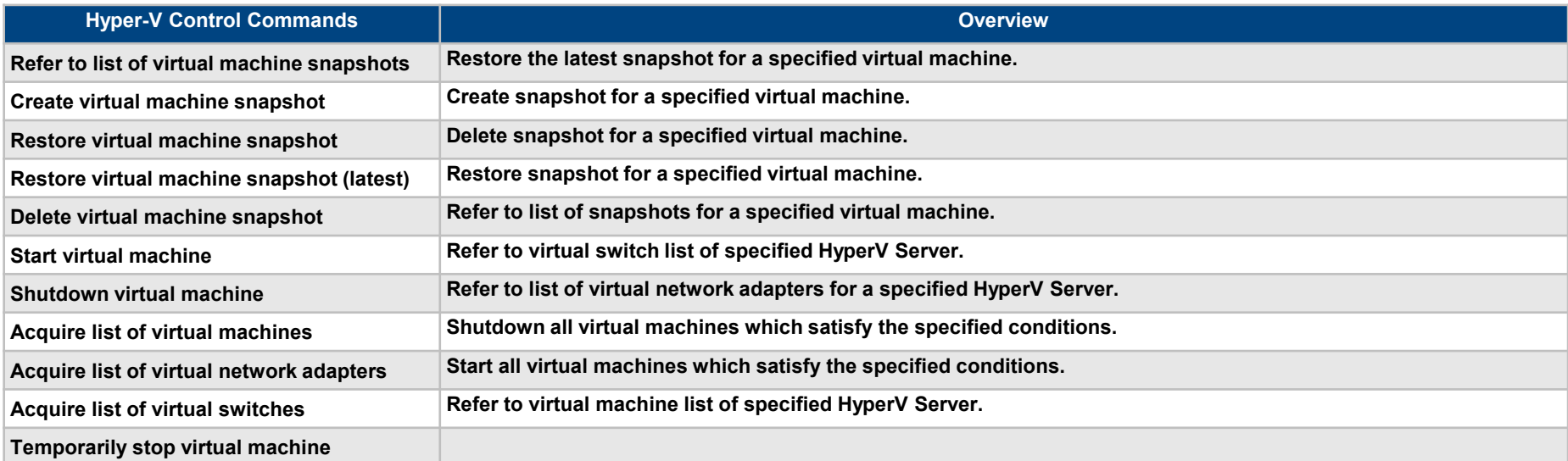

**N**<br>Copyright(C) Nomura Research Institute, Ltd. All rights reserved. 28

# **Monitoring (Cloud Support)**

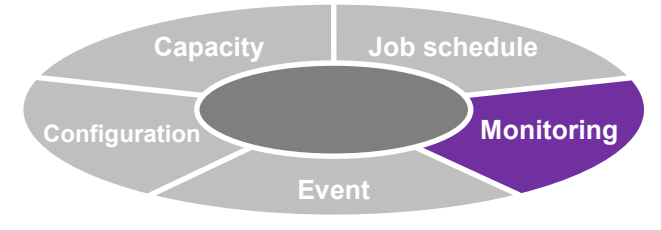

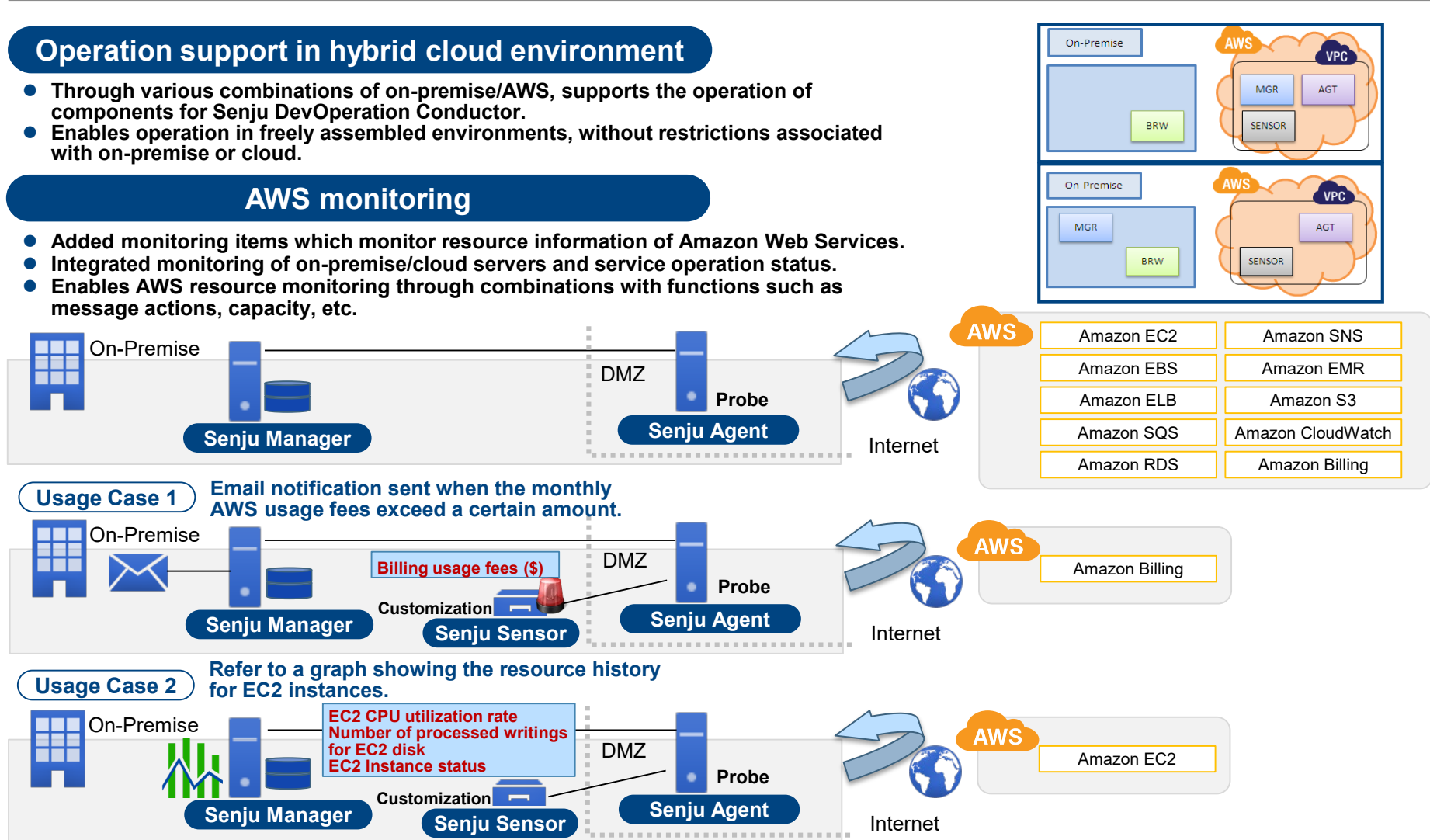

NRI I Copyright(C) Nomura Research Institute, Ltd. All rights reserved. 29

### **Monitoring (List of Cloud Services [AWS Monitoring])**

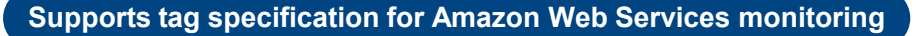

**For monitoring items which monitor information of EC2 and EBS for Amazon Web Services, it is possible to monitor only information of tagged instances by specifying tags as parameters**

#### **Support for profile of Amazon Web Services monitoring**

**For monitoring items which monitor information of Amazon Web Services, by specifying profiles, monitoring can be performed using connection information based on profiles**

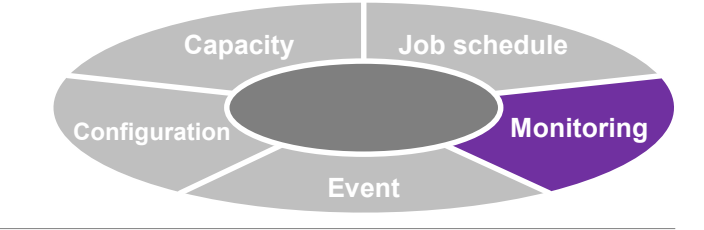

#### **Supports Assume Role for Amazon Web Services monitoring**

**For monitoring items which monitor information of Amazon Web Services, Assume Role can be used to monitor instance information of different accounts from the management account**

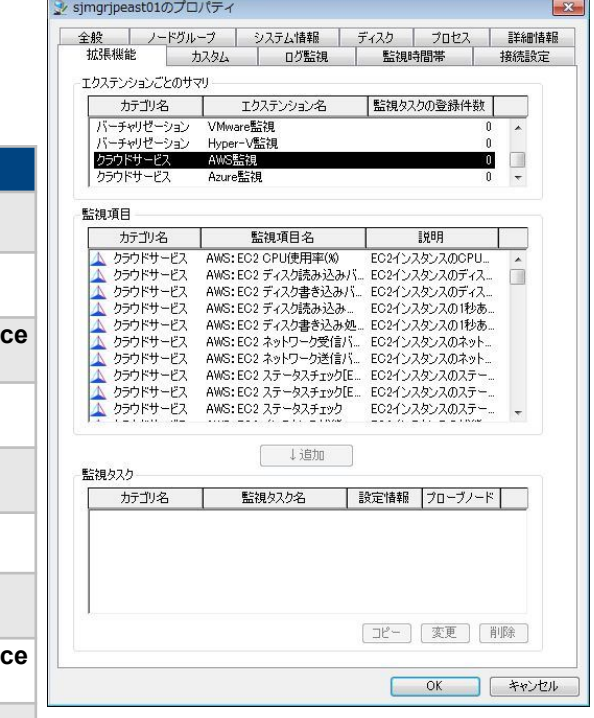

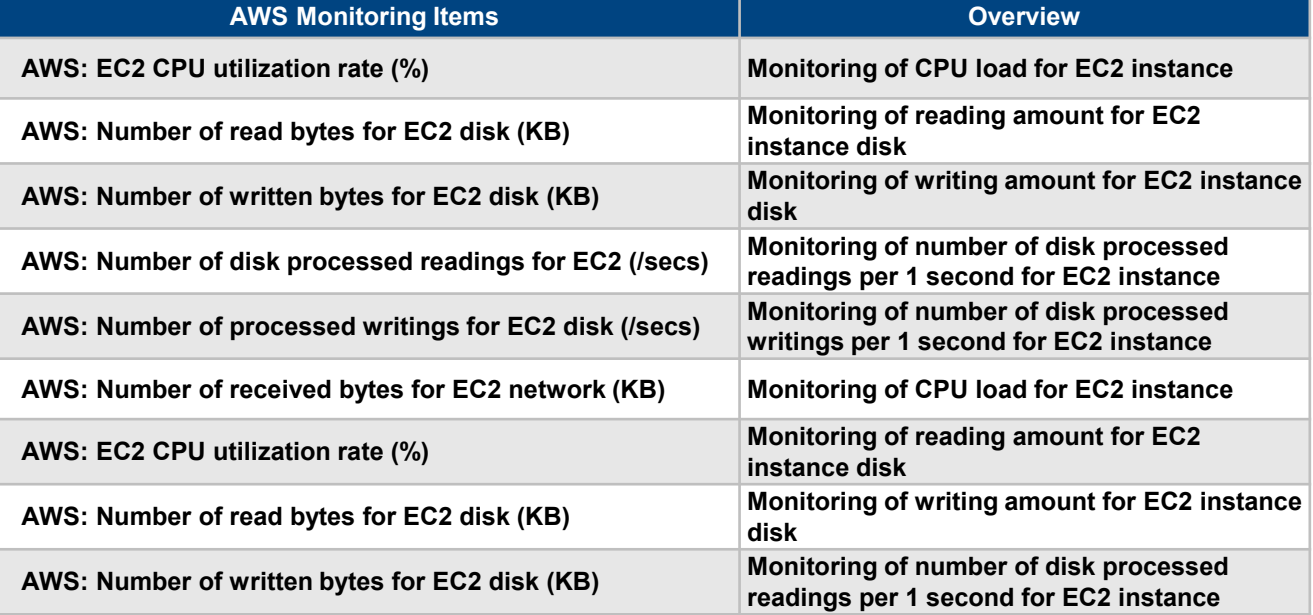

**\*A large number of other monitoring items for AWS monitoring are also available. For details, refer to the attached list of monitoring items**

**N**<br>
Superight(C) Nomura Research Institute, Ltd. All rights reserved. 30<br>
30

#### **Introduction of Main Sub-systems**

### **Monitoring (**Microsoft Azure[OMS Log Analytics]**) Event**

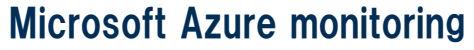

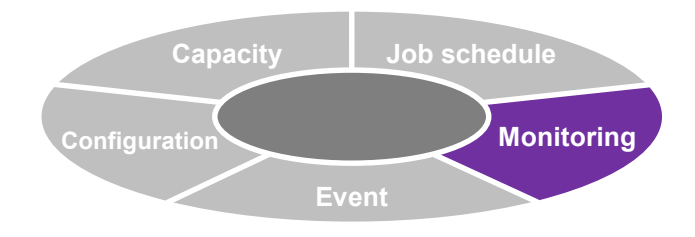

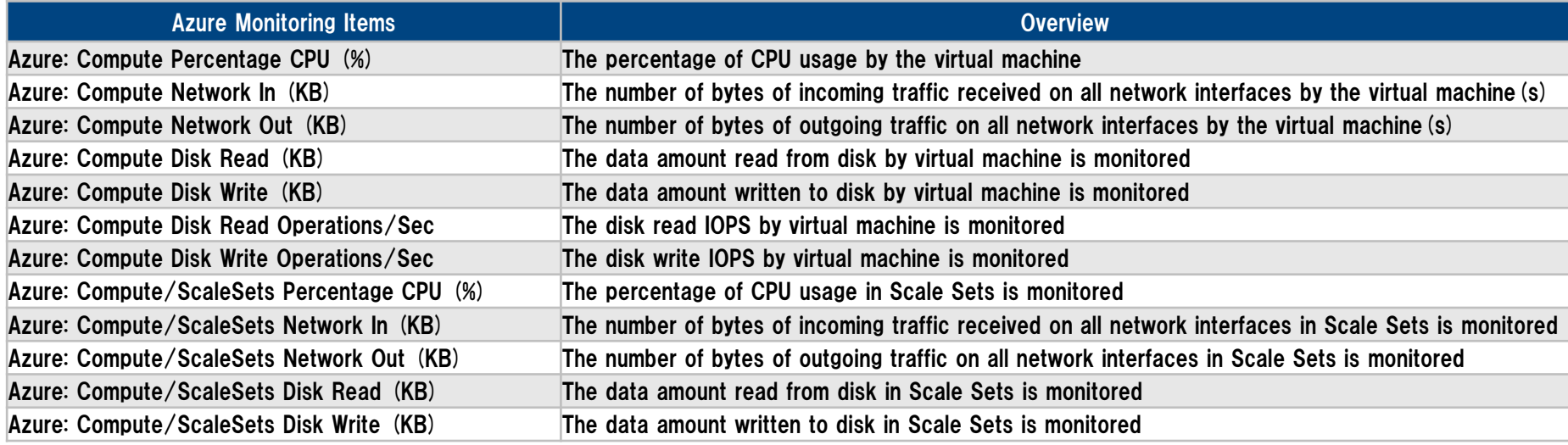

**\*A large number of other monitoring items for MS Azure are also available. For details, refer to the attached list of monitoring items**

### Linking to "OMS Log Analytics" function

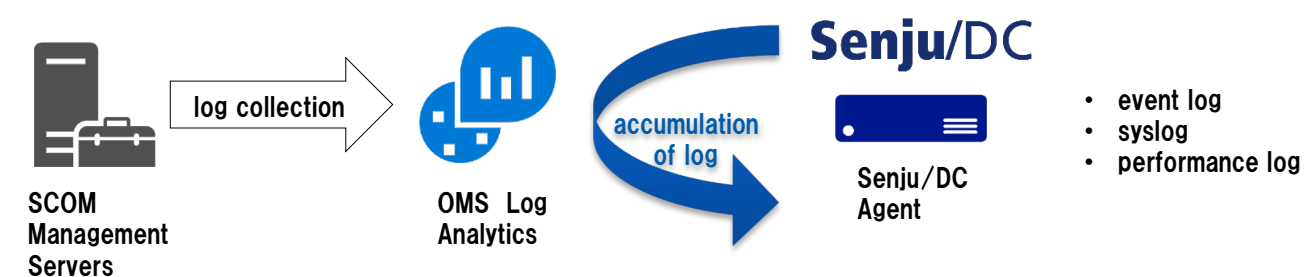

**N**<br> **Copyright(C) Nomura Research Institute, Ltd. All rights reserved.** 31

#### **Event Capacity Monitoring Job schedule Configuration**

# **Monitoring (IT Relation Management)**

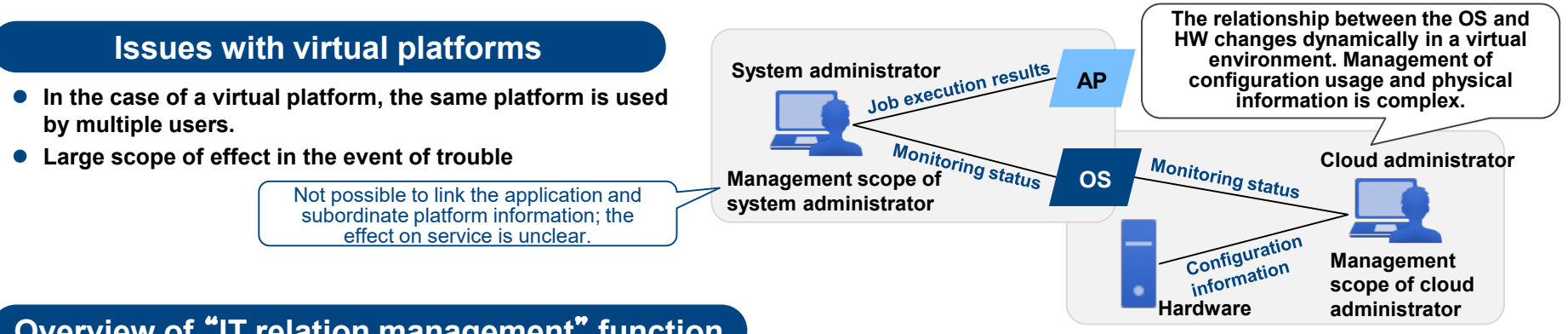

### **Overview of** "**IT relation management**" **function**

- **Set elements (services, middleware, OS, network devices, etc.) as items with a hierarchical relationship.**
- **Easily assess the superior/subordinate relationship for each item, and quickly identify the causes and scope of effect in the event of trouble.**
- **Automatic configuration of relationships and configuration information in virtual environments. Latest information can be used to confirm virtual environments which change dynamically.**

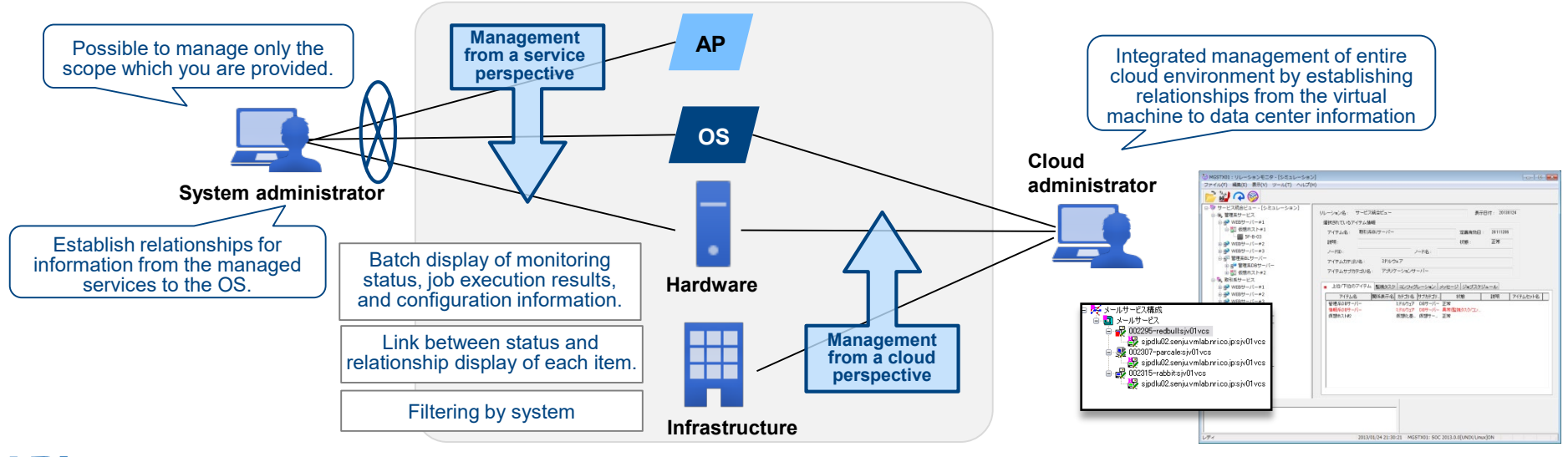

### **Monitoring (IT Relation Management)**

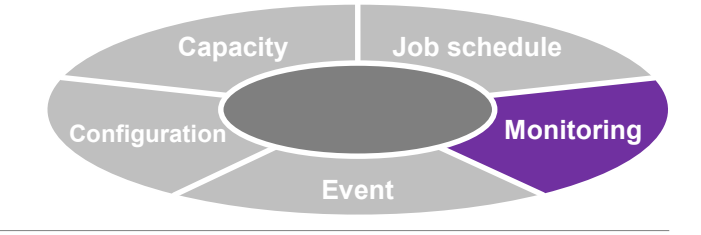

#### **Confirm information from relation monitor**

 **When specifying a relation definition from the relation monitor, from that definition, it is possible to check the occurrence of trouble messages, the progress of the job schedule, etc. for the actual relation tree and its selected configuration items.**

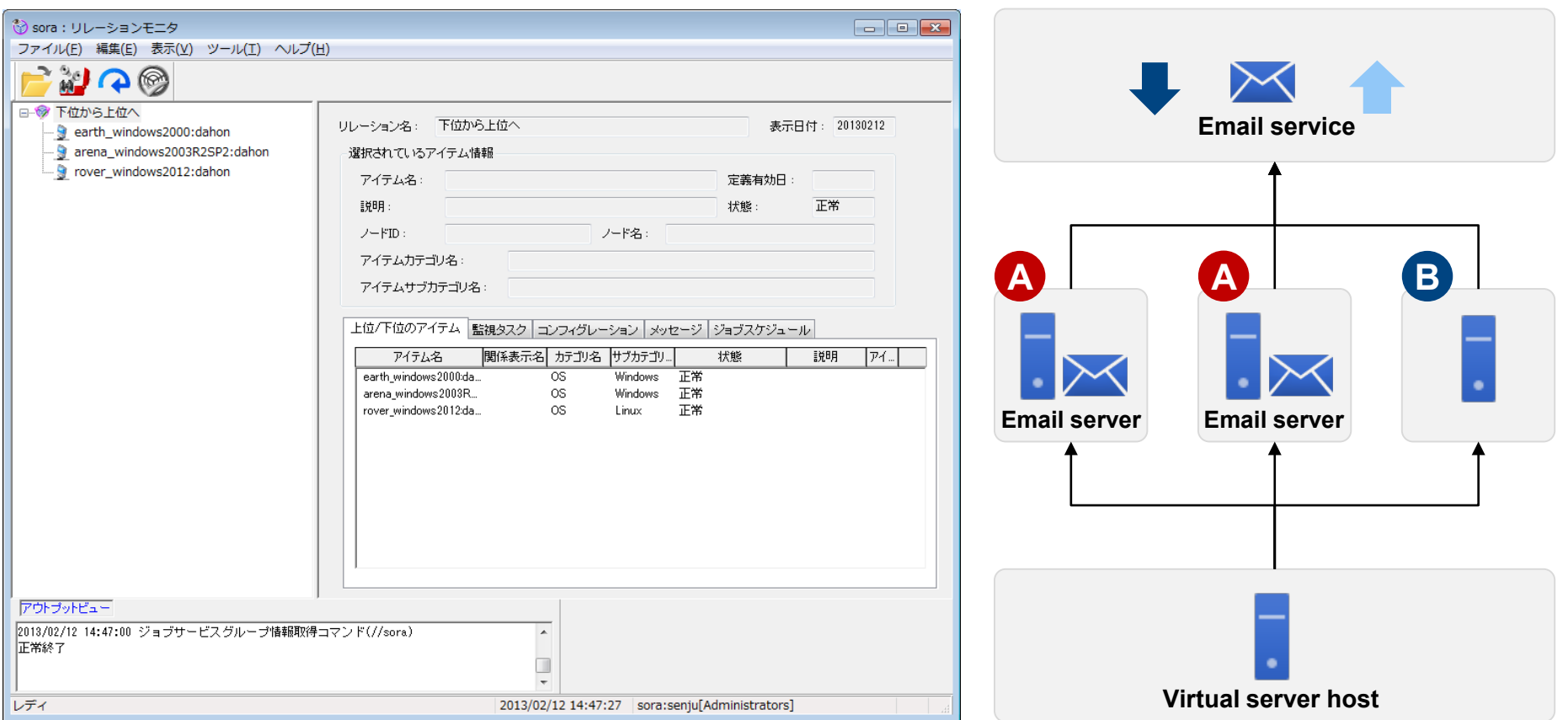

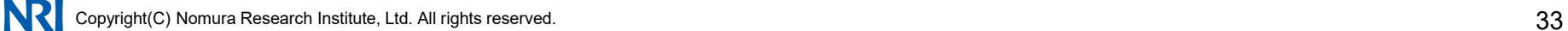

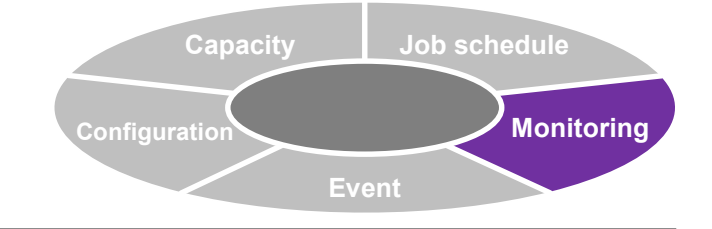

### **Monitoring (Trap Collection)**

#### **Trap collection (Extension)**

- **Collect traps from each node via the SNMP collector (Senju Agent).**
- **Ascertain the device status by analyzing/monitoring the collected trap information.**
- **Ascertain device information by converting/analyzing/monitoring the character code for collected trap information.**

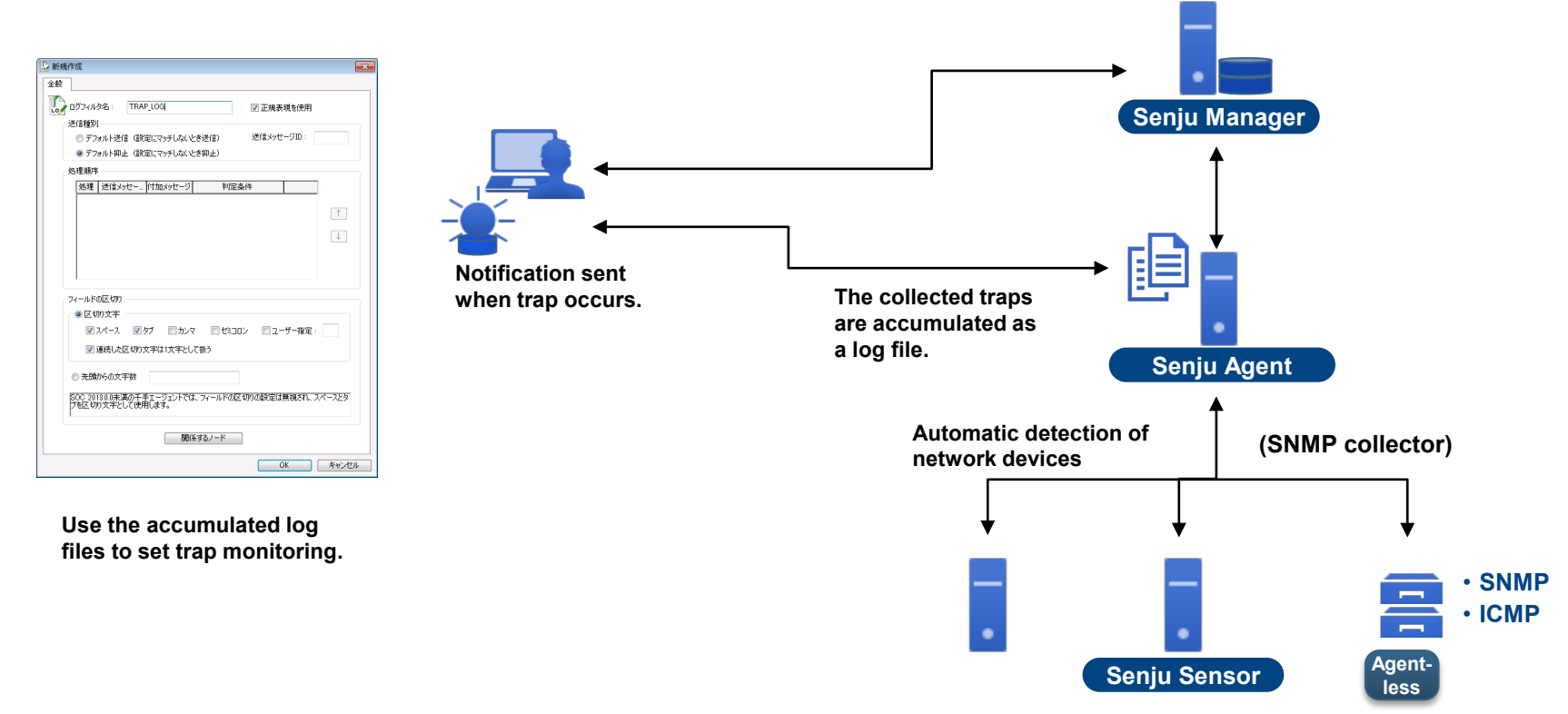

# **Monitoring (Main Monitoring Items)**

**\*For details, refer to the monitoring item list**

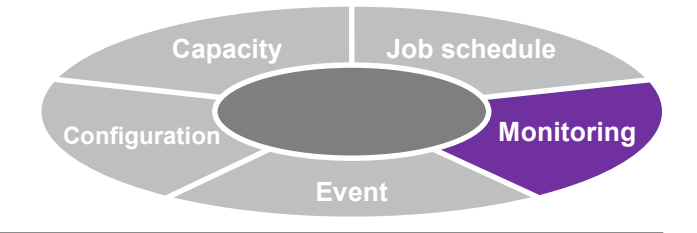

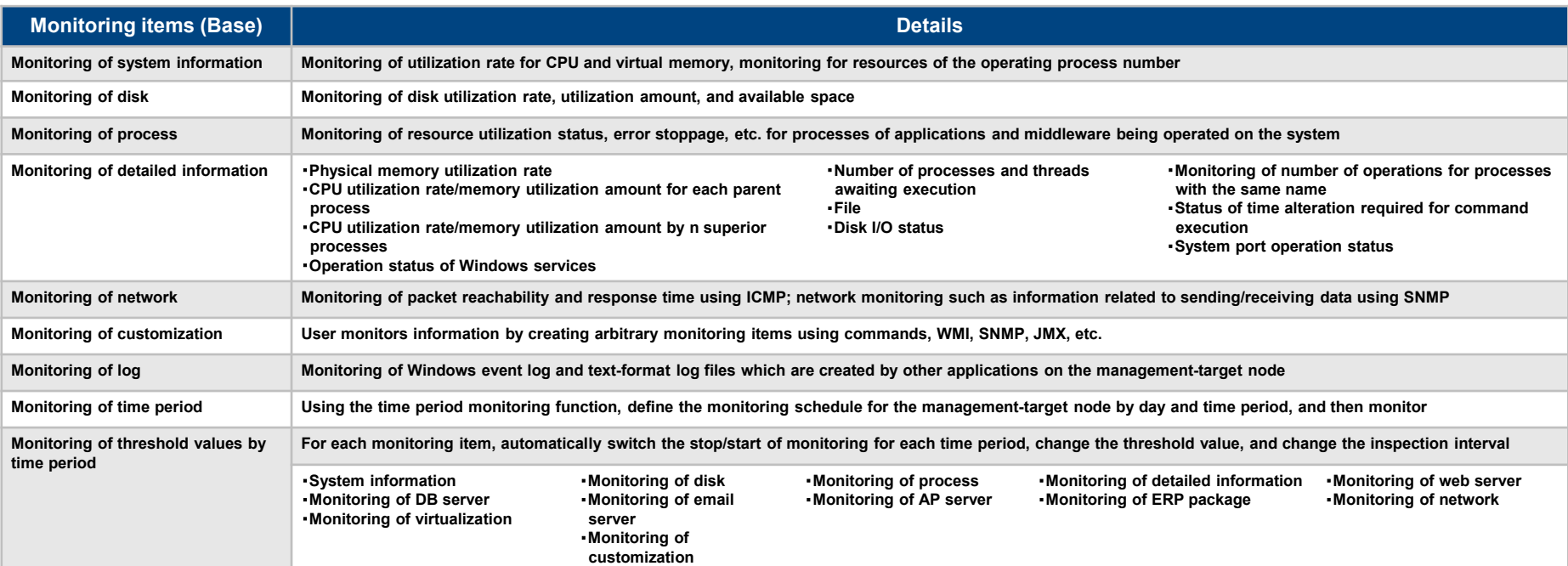

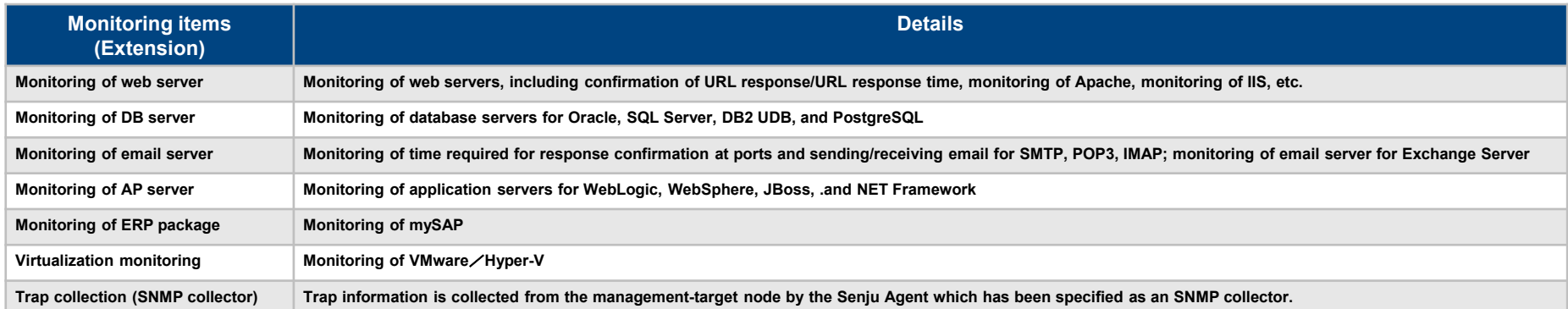

**N**<br>
Superight(C) Nomura Research Institute, Ltd. All rights reserved.<br>
35

### **Monitoring (Enhancement of URL Response Monitoring, OS Operation Date Monitoring)**

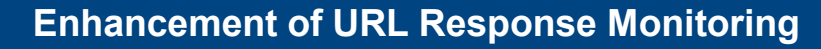

 **For the response code from the connection destination web server, enables judgment as normal using an arbitrary number.**

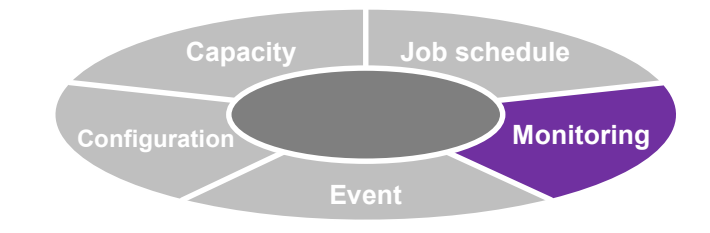

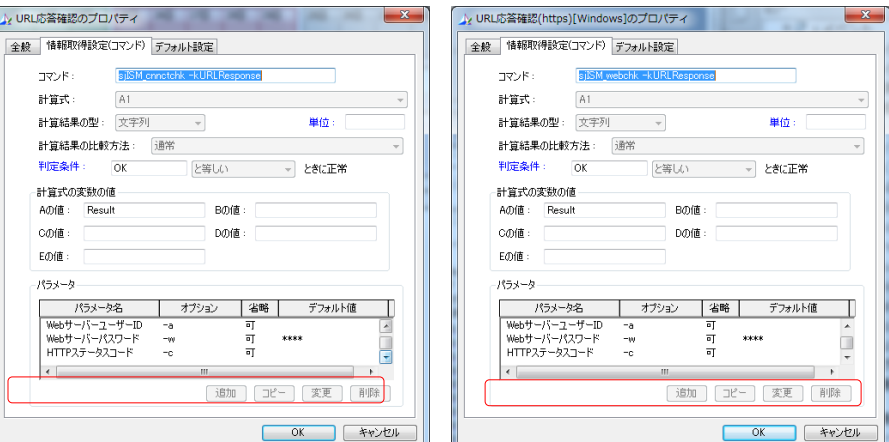

### **Support for OS Operation Date Monitoring**

 **Added a monitoring item for judging the status based on the number of days of OS operation.**

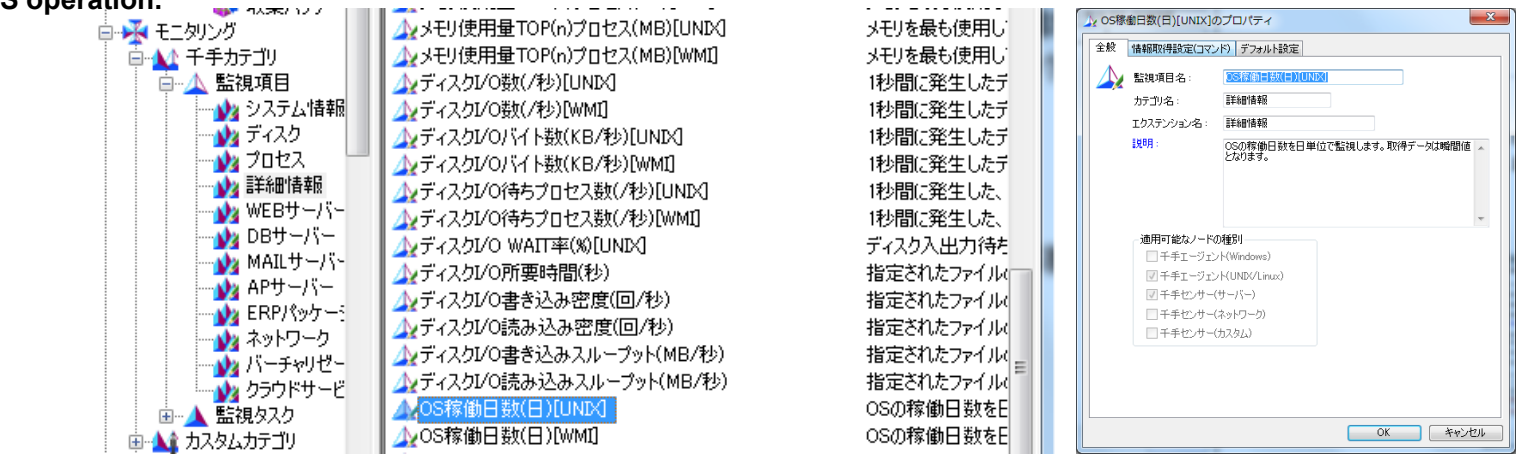
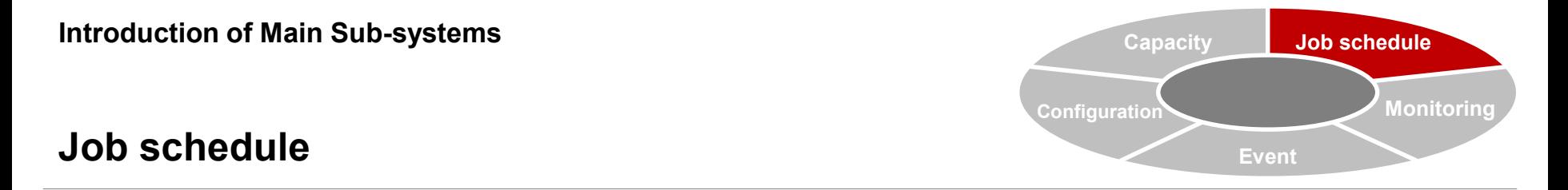

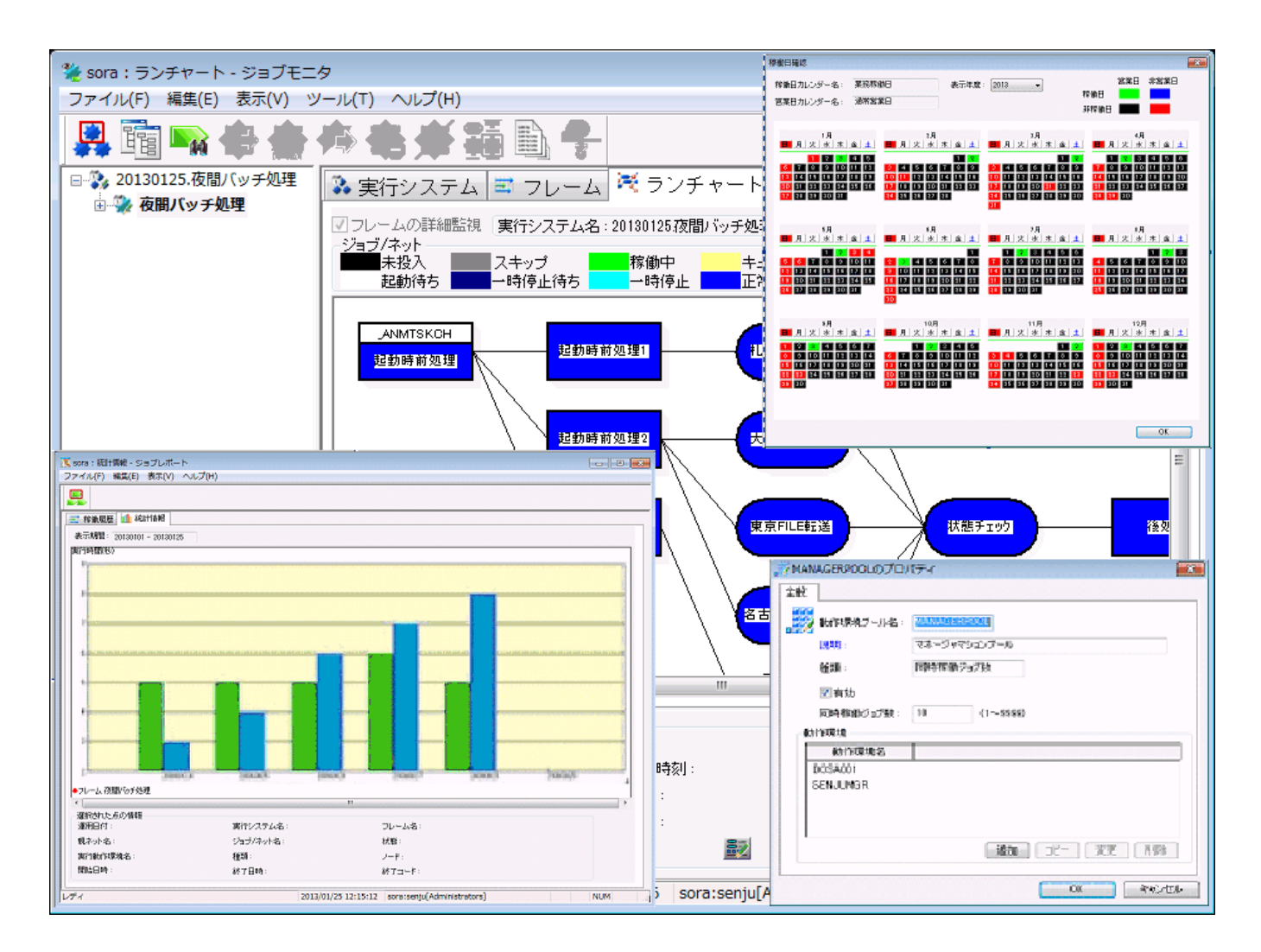

# **Job Schedule (Overview)**

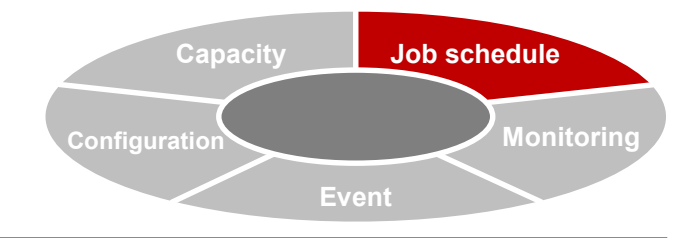

### **Overview of job schedule**

- **Performs uniform management of jobs operated by the business system and controls execution.**
- **Enables planned operation of jobs by creating a calendar with defined operation dates.**

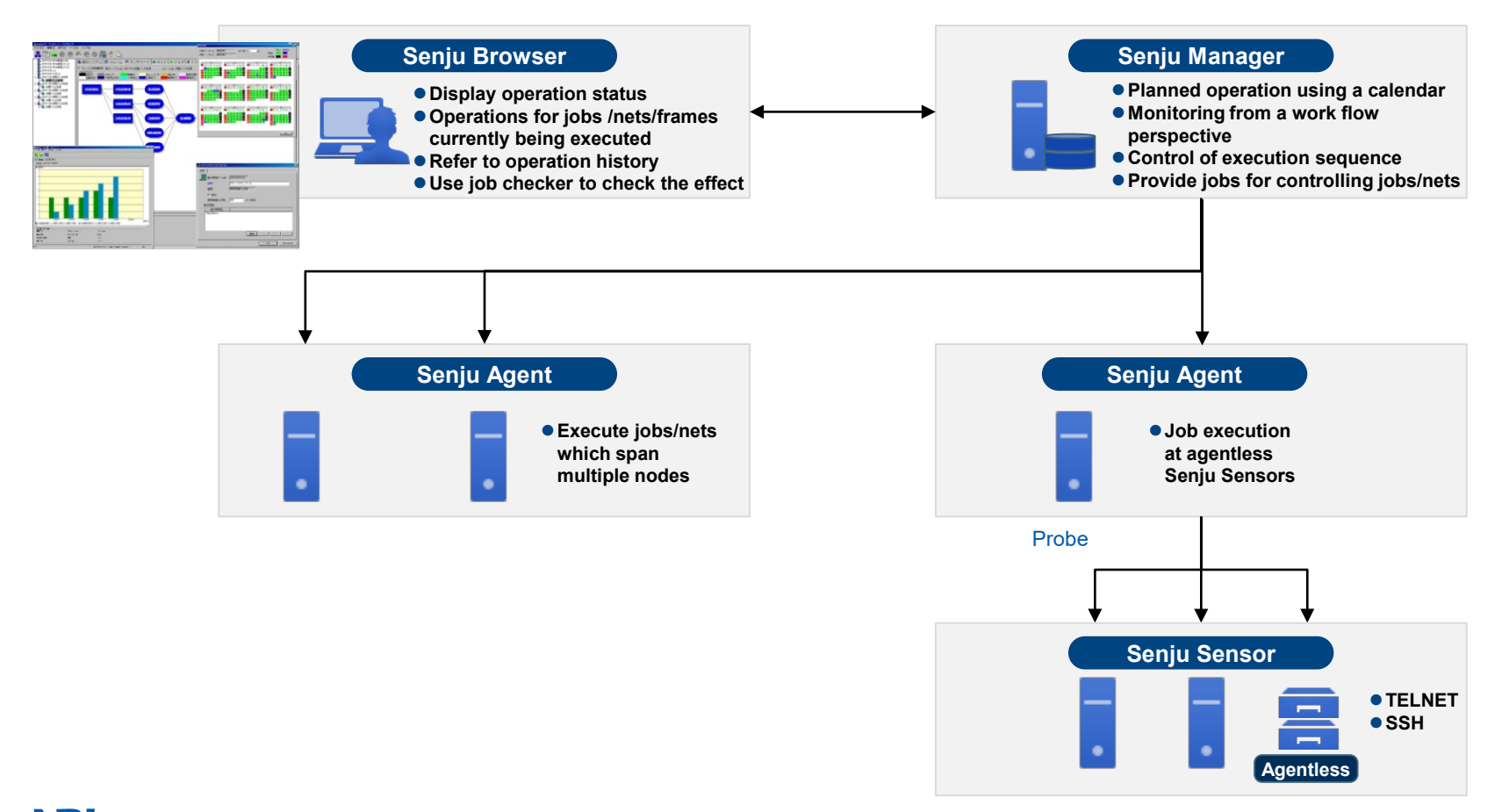

# **Job Schedule (Flexible Job Scheduling)**

# **Monitoring of delays**

**Enables flexible monitoring of delays, including start/stop time, required time, etc.**

### **Start conditions**

- **Flexible settings such as calendars, triggers, time specifications, resources, etc.**
- **Depending on the completion code, it is possible to branch by judging starting/skipping for subsequent nets**
- **Possible to set the conditions** "**XX or greater,**" "**greater than XX,**" "**smaller than XX,**" "**equal to XX,**" **or** "**different than XX**" **as judgment conditions for the job completion threshold value**
- **By using the job start command, possible to apply environmental variables and start**

### **Branch net during errors**

**Automatic recovery at time of error completion**

### **Automatic monitoring of delays**

- **Past operating results used in automatic detection of delays for long-run jobs**
- **If the start time for jobs/nets waiting to be skipped has been delayed, a message is sent to notify that the jobs/nets have not been skipped**
- **When a job delay has been detected via monitoring for delays, it is possible to automatically execute actions for that job and subsequent jobs**

## **Monitoring of required time**

- **Monitoring to check that the job, net, or frame has been completed within the specified required time. When not completed, a trouble message is sent.**
- **Possible to enhance monitoring of required time for repeat nets, and to set monitoring for each repeat**

# **Specification of start time**

- **Function for starting jobs/nets at the specified time.**
- **Even when start conditions (other previous jobs/nets, triggers, etc.) have already been satisfied, the target jobs and nets are not started until the specified time.**

### **Business day calendar**

 **Calendar for specifying business days and nonbusiness days for each day**

### **Operating day calendar**

- **Possible to specify the applied valid term**
- **Detailed settings of operating conditions and non-operating conditions based on the business day calendar.**
- **Jobs/nets/frames are operated based on the operation day calendar.**
- **Possible to associate a single operating day calendar with multiple jobs.**

#### **Operating day calendar**

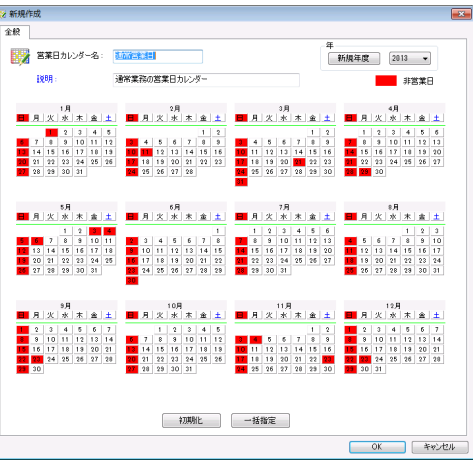

# **Job Schedule (Server Virtualization, Configuration Management, Change History)**

### **Operating environment**

- **Possible to create virtual groups of nodes and to perform load balancing for jobs**
- **By specifying the node group, automatic allocation is performed so that the number of operating jobs within groups is equal**
- **By specifying the probe (Senju Agent), it is possible to execute jobs at Senju Sensor**

### **Create list of related items**

- **Ascertain the scope of effect due to definition data which has not yet been used and to configuration changes**
- **Added a function for jumping from the related items list screen to a copy of the target item and to the target item**

# **Confirm update history for job definitions**

**Possible to track the change history for definitions**

# **Confirm operation information**

**Possible to track invalid/mistaken information for operation**

#### **Create list of job operation dates and list of job differences**

- **Load data from the job operation date list into spreadsheet software and create a list.**
- **Create a list of differences for two dates specified from the definition data.**

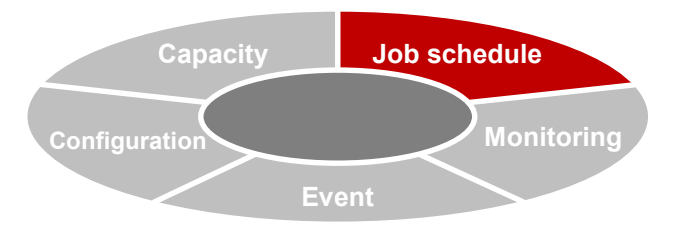

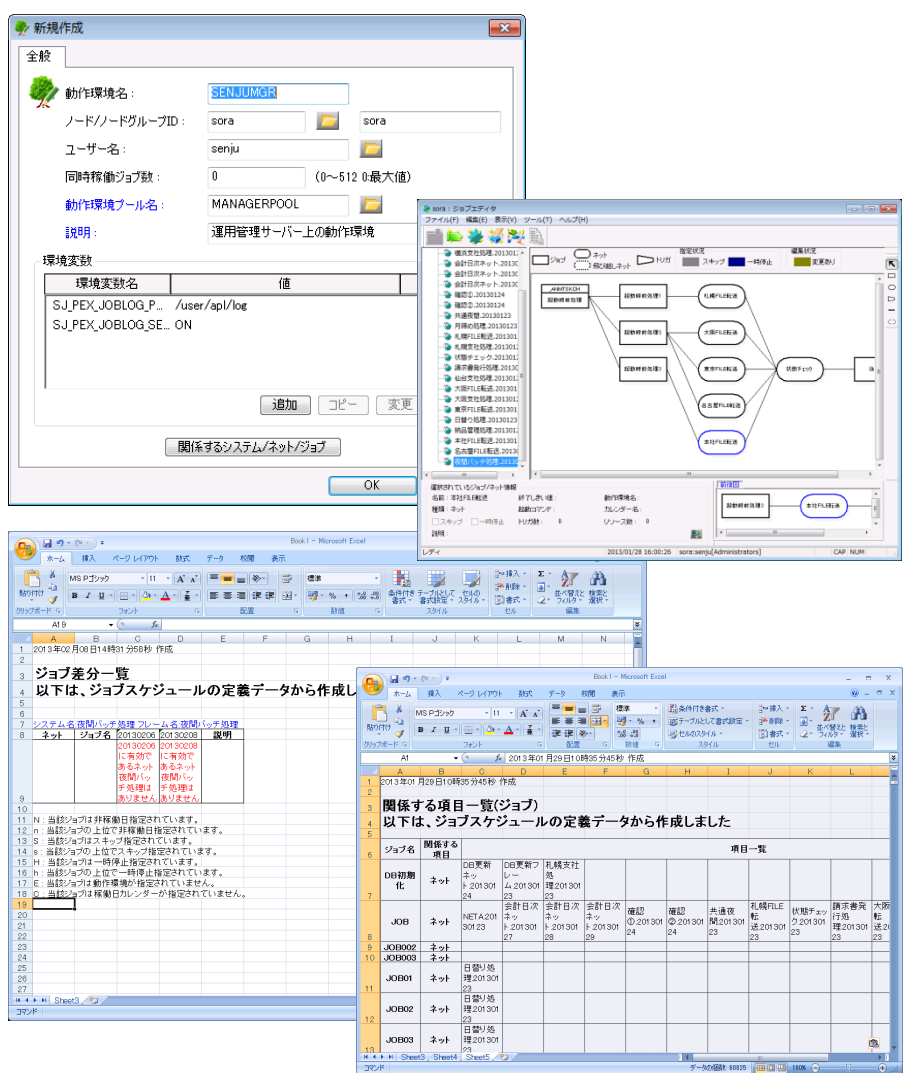

# **Job Schedule (Operation Control)**

### **Resource**

- **Defined to control operation of jobs and nets**
- **By waiting until resources can be acquired when starting jobs and nets, control jobs and nets which operate exclusively or simultaneously**
- **Possible to change consumption values for each resources in jobs and nets. Also, within the maximum value for resources, possible to make multiple jobs and nets acquire resources before starting**

#### **Commands during normal completion/commands during errors**

 **Start the specified command when the frame, net, or job is completed normally, or when an error occur**

#### **Automatic skipping during an error/automatic re-running during an error**

 **When a job ends in an error, this function is used to automatically skip the job and end the operation, or to automatically re-run the job**

### **File wait trigger**

- **Trigger for which start conditions are satisfied (trigger which turns on) when a certain file has been generated**
- **Used in cases such as when you want to start the subsequent job/net after file generation**
- **For file wait triggers, a regular expression can be used to specify a file**

### **Event wait trigger**

- **Trigger which waits to start the subsequent job/net until the trigger send command has been issued**
- **Used in cases such as when you want to start the subsequent job/net after a specific event has been issued**

### **Frame relation trigger**

- **Trigger for which start conditions are satisfied (trigger which turns on) when a certain frame/net/job has been completed normally (or has been skipped and completed).**
- **Used in cases such as when you want to start the subsequent job/net after a different frame/net/job has been completed normally (or has been skipped and completed).**

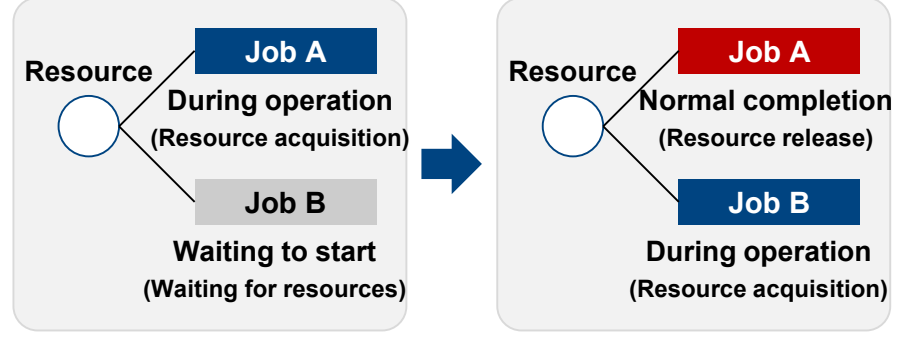

**Exclusivity of jobs and nets which you don**'**t want to operate simultaneously can be realized, thus avoiding competition for resources** 

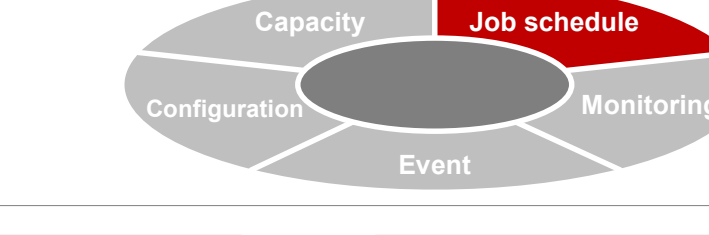

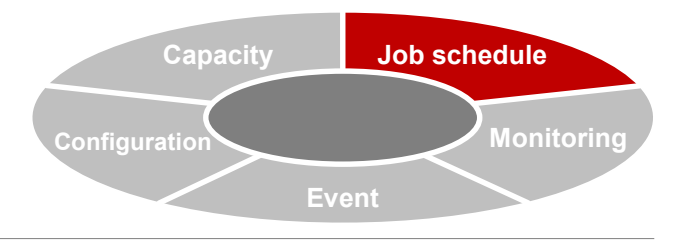

# **Job Schedule (Enhancement of Trigger Function)**

#### **Function for associating event wait/file wait triggers**

- **Preceding frames/nets/jobs can be associated with the trigger definition and jumping is possible from the link source display**
- **Clarifies the related job net and the preceding relationship, and improves the efficiency of job operation management**

#### **Function for related trigger reference from the link source job/net**

- **At job editor, possible to refer to trigger information used as the link destination from the job net**
- **A warning can be displayed when deleting a job net definition. This prevents accidents in which the link destination trigger does not turn on.**

### **Function for checking the trigger reference destination**

 **Added a presence check function for the job net definition which is set in the trigger reference destination**

#### **Enhanced function for trigger detection**

**At job editor, detect triggers used in the net from the run chart**

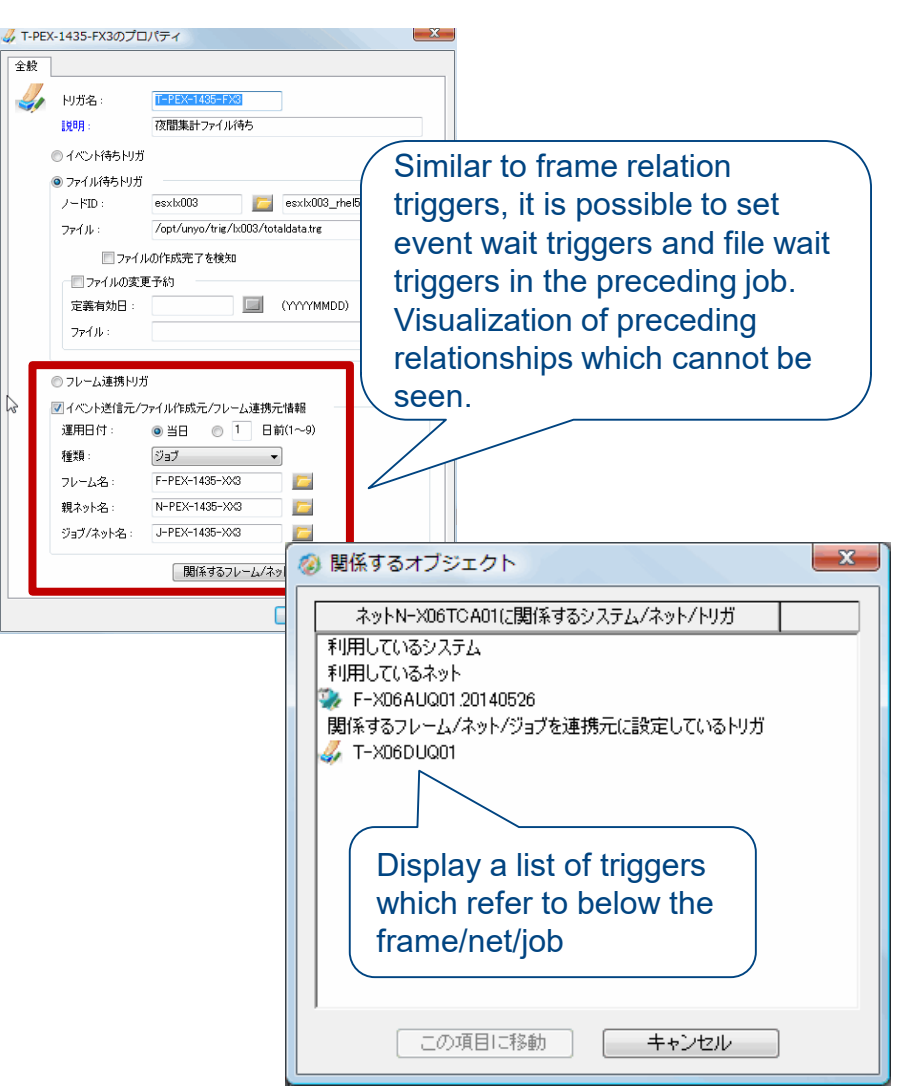

# **Job Schedule (Create Job, Schedule)**

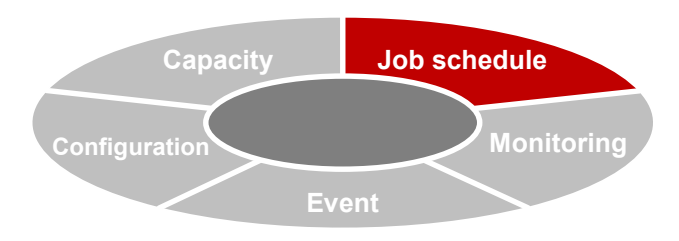

### **Job editor**

- **Function for visual confirmation and creation of job, net, and trigger configuration.**
- **Even complex nets can be easily edited on the visual screen.**

### **Automatic cycle operation**

- **Automatically executes a series of daily tasks.**
- **The automatic cycle operation check function automatically checks at fixed intervals whether or not the automatic cycle operation is functioning properly. A trouble message is sent if scheduling has not been performed properly or if the required processing is not performed at the specified time.**

### **Net definition effective date**

- **Enables creation of multiple nets which have the same name but different definition effective dates.**
- **The operated net definition can be changed by setting the definition effective date**

### **Execution system creation check**

- **Displays the number of jobs/nets within 1 frame in the check results. If the upper limit has been exceeded and it is not possible to create an execution system, a warning is displayed**
- **Enables advance response prior to errors in the execution system**

### **Job checker**

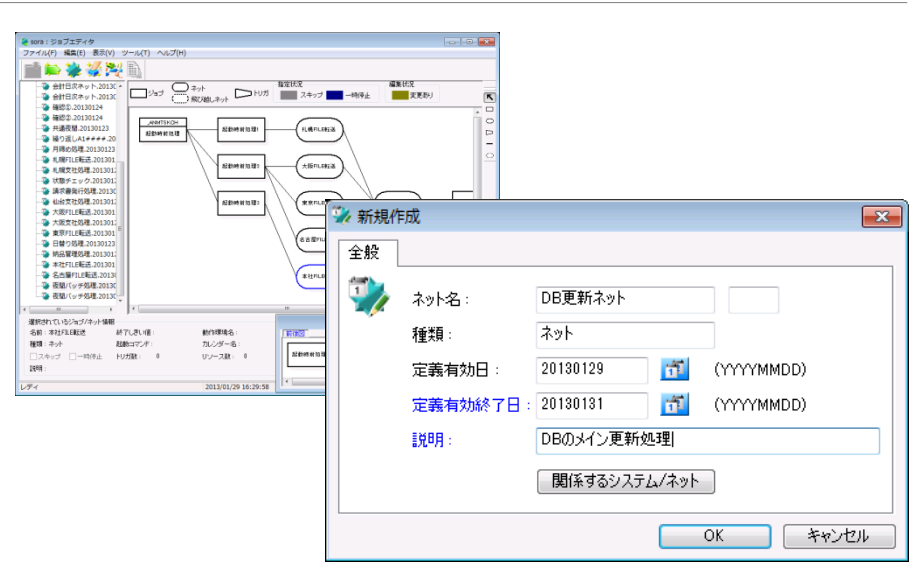

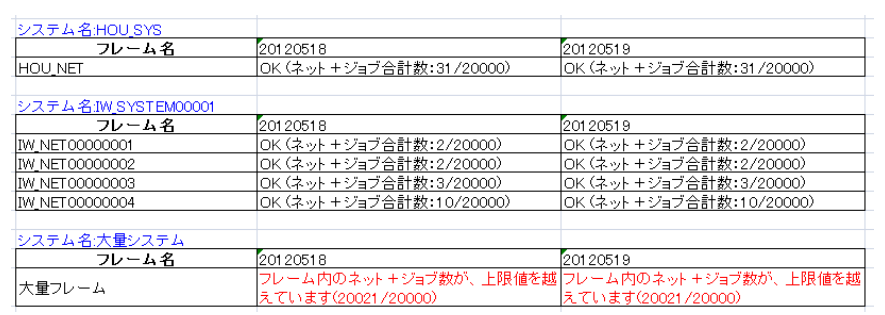

- **Performs an operation test for the registered job/net/frame Prevents definitions mistakes and other errors during actual operation.**
- **Uses color-coding to display subsequent jobs/nets which are affected by changes to the start/finish time and execution time. Enables visual confirmation of the influence path.**
- **Estimates the predicted start/finish time based on past operation performance and displays the estimate.**

Copyright(C) Nomura Research Institute, Ltd. All rights reserved. 43

# **Job Schedule (Ascertain Job Operation Status)**

### **Job monitor**

 **The operation status is graphically displayed and the status can be ascertained at a single glance.**

### **Job service**

- **The job operation monitoring results are displayed in lists for each service group.**
- **Enables monitoring from the perspective of work flow/service, and makes it easy to ascertain the scope of affected work in the event of trouble.**

### **Job report (Extension)**

- **Makes it possible to accumulate job operation performance and refer to operation history.**
- **Increases the efficiency of comparison with past operation performance and identifies bottleneck processing.**
- **The accumulation of operation performance makes it possible to output files as a list and supports the creation of reports**

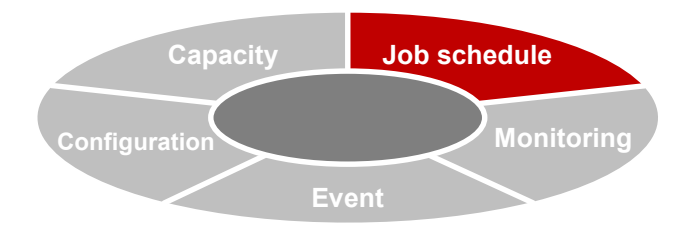

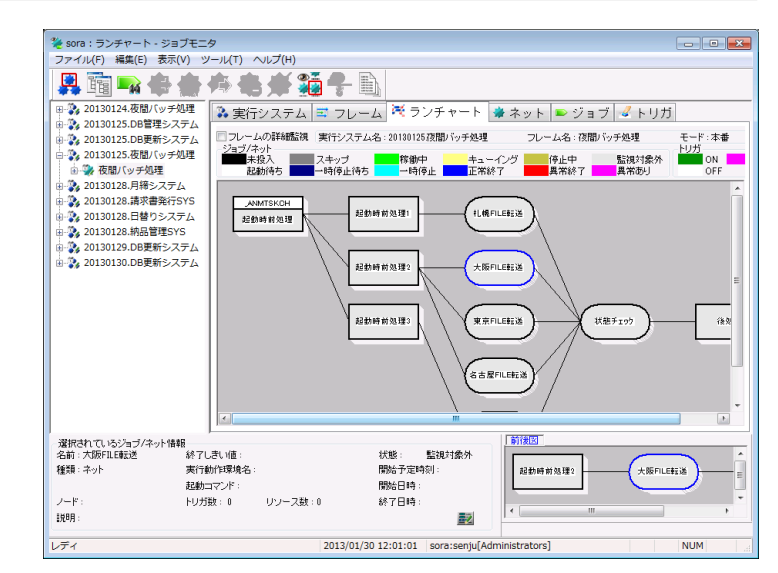

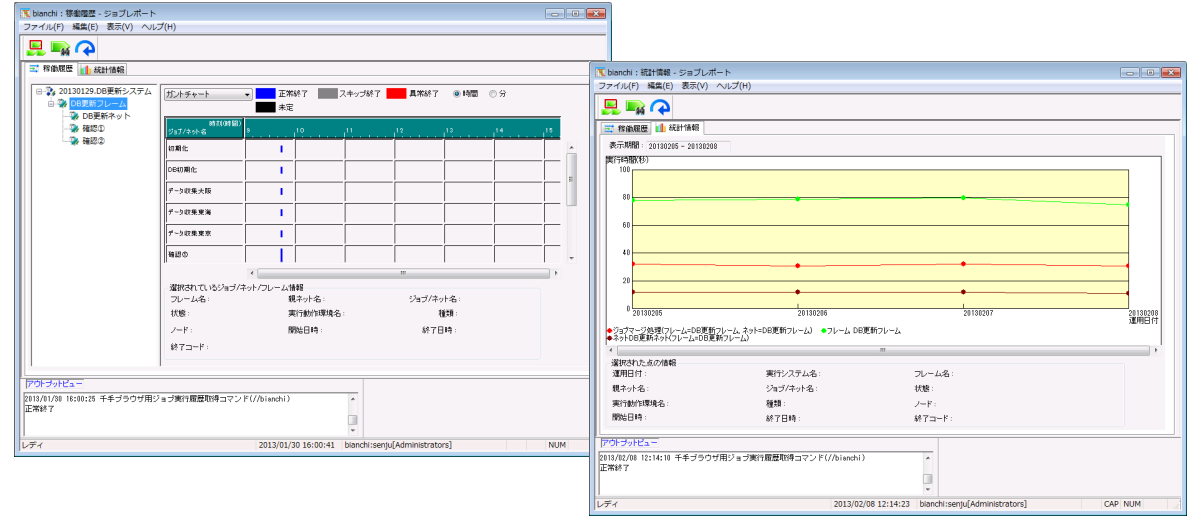

# **Job Schedule (Display Timeline)**

**In a timeline format, display the operation performance for a specified operation date and the current status of a certain frame.**

**Job activity screen**

### **Job monitor extension**

 **Added a timeline display field to job monitor. Compare operation history information for the current operation date and a past operation date**

#### ※ michigan: ランチャート - ジョブモニタ  $\begin{array}{|c|c|c|}\hline \multicolumn{1}{|c|}{\quad \ \ \, } \multicolumn{1}{|c|}{\quad \ \ } \multicolumn{1}{|c|}{\quad \ \ } \multicolumn{1}{|c|}{\quad \ \ } \multicolumn{1}{|c|}{\quad \ \ } \multicolumn{1}{|c|}{\quad \ \ } \multicolumn{1}{|c|}{\quad \ \ } \multicolumn{1}{|c|}{\quad \ \ } \multicolumn{1}{|c|}{\quad \ \ } \multicolumn{1}{|c|}{\quad \ \ } \multicolumn{1}{|c|}{\quad \ \ } \multicolumn{$ ファイル(E) 編集(E) 表示(V) ツール(I) ヘルプ(H)  $\overline{\phantom{a}}$  is the set of the set of the set of the set of the set of the set of the set of the set of the set of the set of the set of the set of the set of the set of the set of the set of the set of the set of the set  $\frac{1}{T}$ **将老者骗**  $\blacktriangle$  R SENJUROOP#001 ※実行システム ヨ フレーム ※ ランチャート ※ ネット D ジョブ ダ トリガ SENJUROOP#002 ■フレームの詳細監視 実行システム名: 20140630SENJUSYS01 SENJUROOP#003 フレーム名: SENJUFRM モード:本番 ジョブ/ネッ SENJUROOP#004 未投入 稼働中 キューイング <mark>\_</mark> 停止中 監視対象外 ON 不明 **SA SENTUROOP#005** 起動待ち 一時停止待ち <mark>一時停止 ■ 正</mark>常終了 ■ 具常終了 異常あり OFF SENJUROOP#006 **SENIUROOP#007** SENJUJOBR2 **SENTINOER** SENULUOREN SENJUROOP#008 SENIUROOP#009 SENJUROOP#010 SENJUROOP#011 取得時刻: 2014-06-30 11:42:53 4451 比較元運用日付: 20140629 和 Q 118寺 種類 実行システム名 フレーム名 親ネット名 ジョブ/ネット名 運用日付 状態 00分 10分 20分 30分 40分 50分 20140629 正常終  $2014 - 06$ ジョブ SENJUSYS01 SENJUFRM SENJUROOP#0 SENJUJOBR 20140630 **異常終了**  $2014 - 06$ 20140629 正常終了  $2014 - 06 -$ ジョブ SENJUSYS01 SENJUFRM SENJUROOP#0. SENJUJOBR2  $2014 - 06 -$ 20140629 ジョブ SENJUSYS01 SENJUFRM SENJUROOP#0\_ **SENJUJOBRS** 2014/06/30 11:43:11 michigan:senju[Administrators]

### **Event Capacity Monitoring Job schedule Configuration**

# **Job activity**

- **For two specified past operation dates, compare the operation history information for frames/nets/jobs**
- **The activity information written at the Senju Browser can be displayed at Senju Offliser**

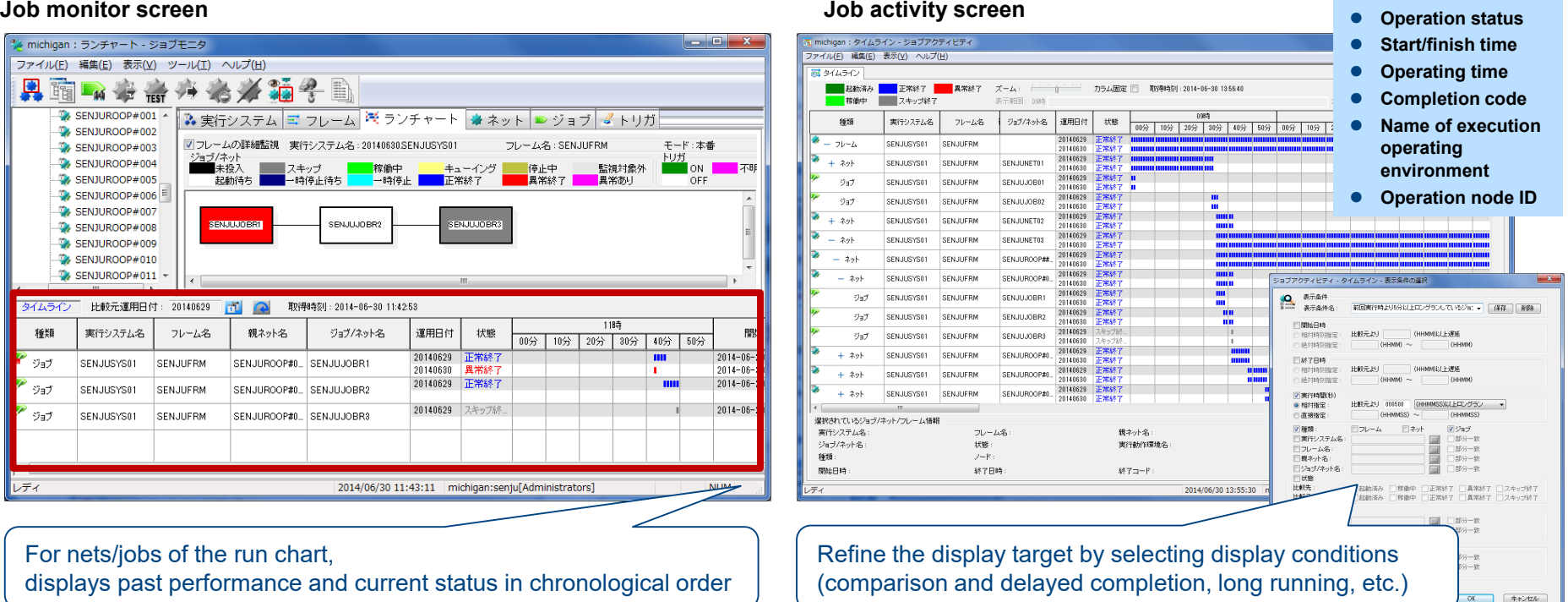

For nets/jobs of the run chart,

displays past performance and current status in chronological order

**N**<br>Copyright(C) Nomura Research Institute, Ltd. All rights reserved. 45

# **Job Schedule (Action Mode Switch, Recovery Action Skip)**

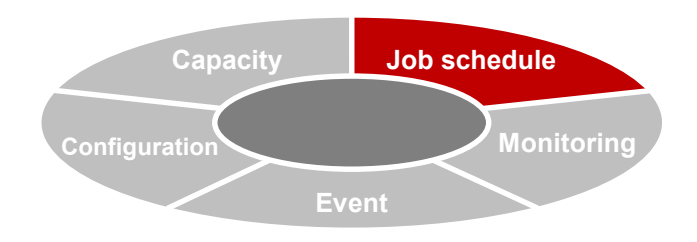

# **Function for switching job action mode**

 **Added a mode switch function for switching actions of the entire job schedule. When the production environment definition is synchronized with a DR environment or comprehensive test environment, it is not necessary to change settings due to environmental differences**

#### **Switching for skip processing and automatic cycle operation**

 **Use environmental variable settings for batch switching of on/off for job net skipping and on/off for automatic cycle operation**

## **Function to skip recovery action**

 **Added an action mode to skip job recovery processing of Senju Manager. Skips communication retry processing at the time of large-scale trouble such as stoppage of multiple agents and restores Senju Manager as fast as possible. Makes it possible to quickly confirm the job status at the time of trouble and improves the speed of recovery from trouble.**

### **Improvement of recovery processing function**

 **Made improvements to realize recovery of job status which had been excluded from the recovery target, and made improvements to match the status before/after recovery**

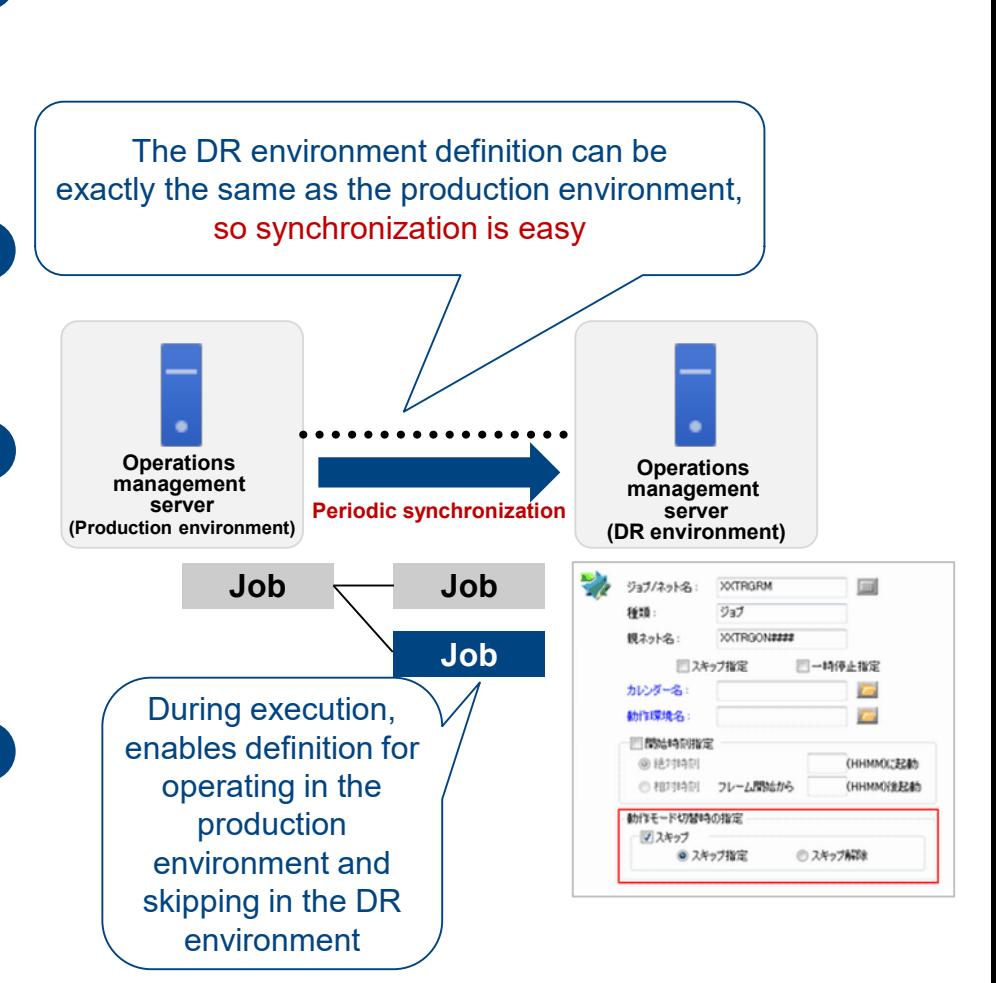

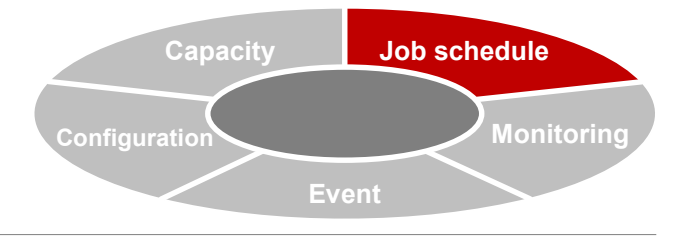

# **Job Schedule (Job Condition Branching)**

## **Function for job condition branching**

**Added a function for branching based on start/skip judgment for the subsequent net depending on the job completion code**

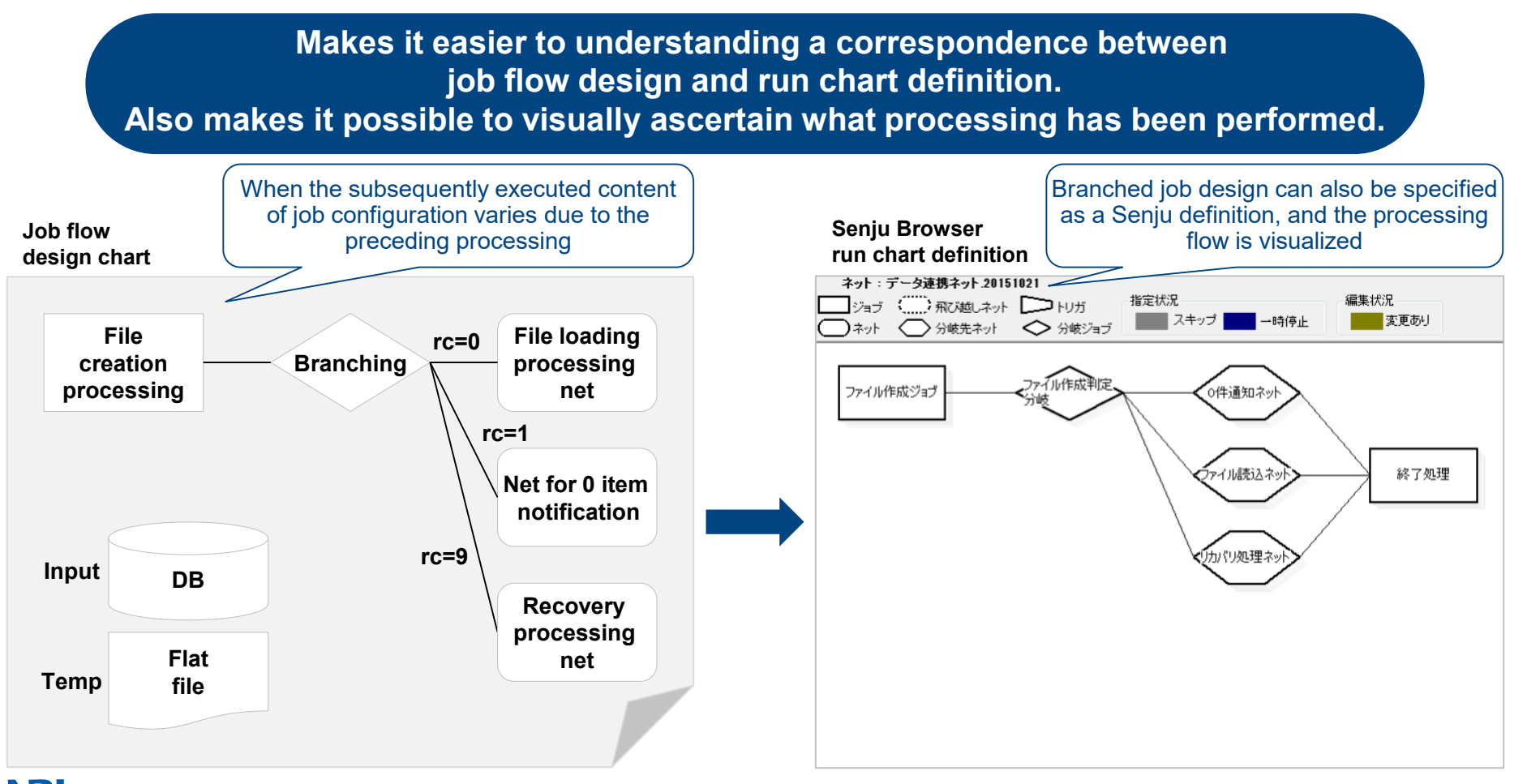

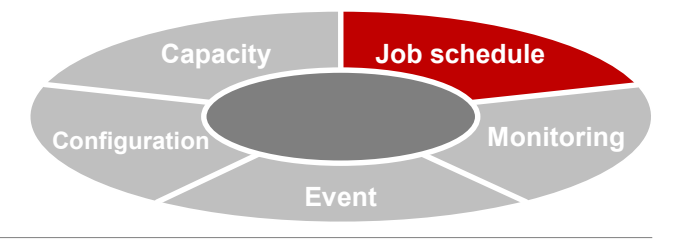

# **Job Schedule (Actions at Time of Job Delay)**

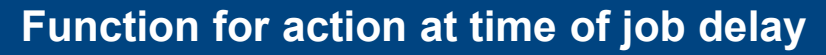

 **Added a function to automatically execute actions for a job and subsequent jobs when a job delay has been detected via monitoring for delays**

> **When a delay has occurred, if you want to skip processing for a certain job, delay monitoring settings can be used to forcibly stop that job and activate a subsequent job**

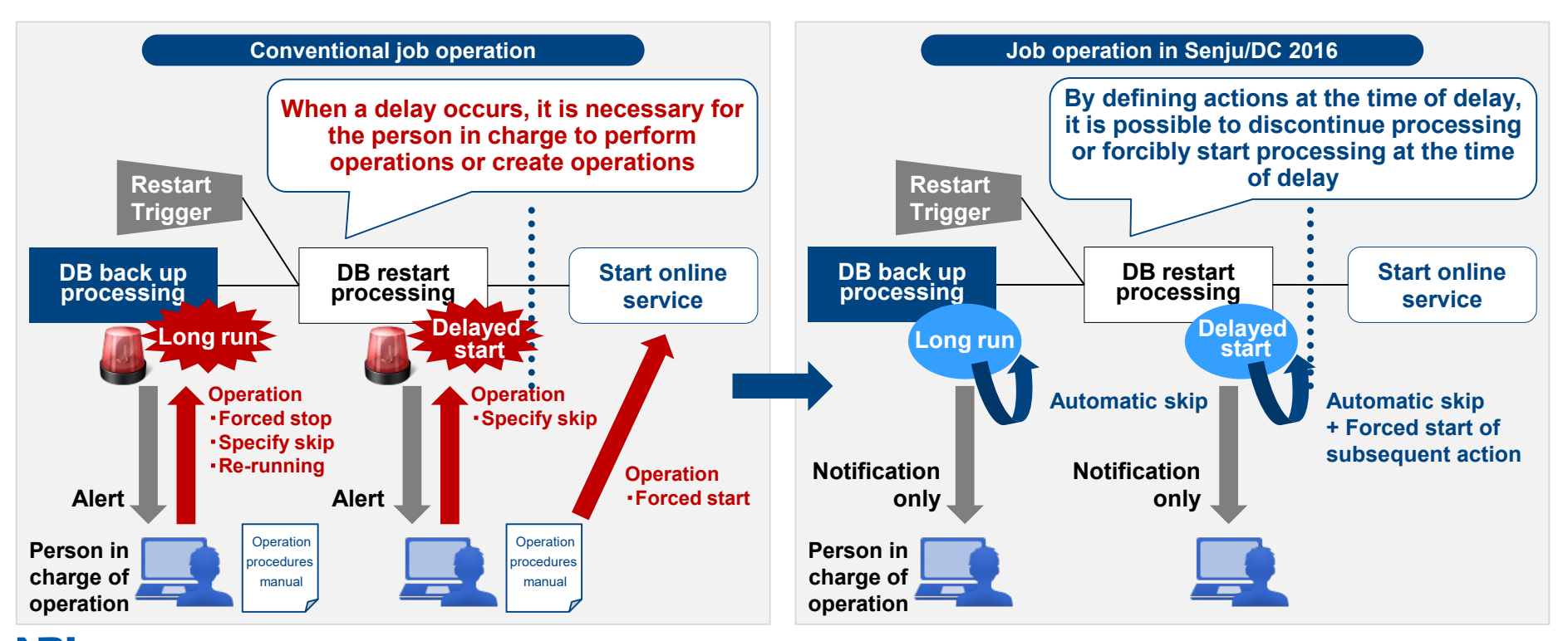

Copyright(C) Nomura Research Institute, Ltd. All rights reserved. 48

#### **Introduction of Main Sub-systems Capacity** Event **Capacity Monitoring Job schedule Configuration**

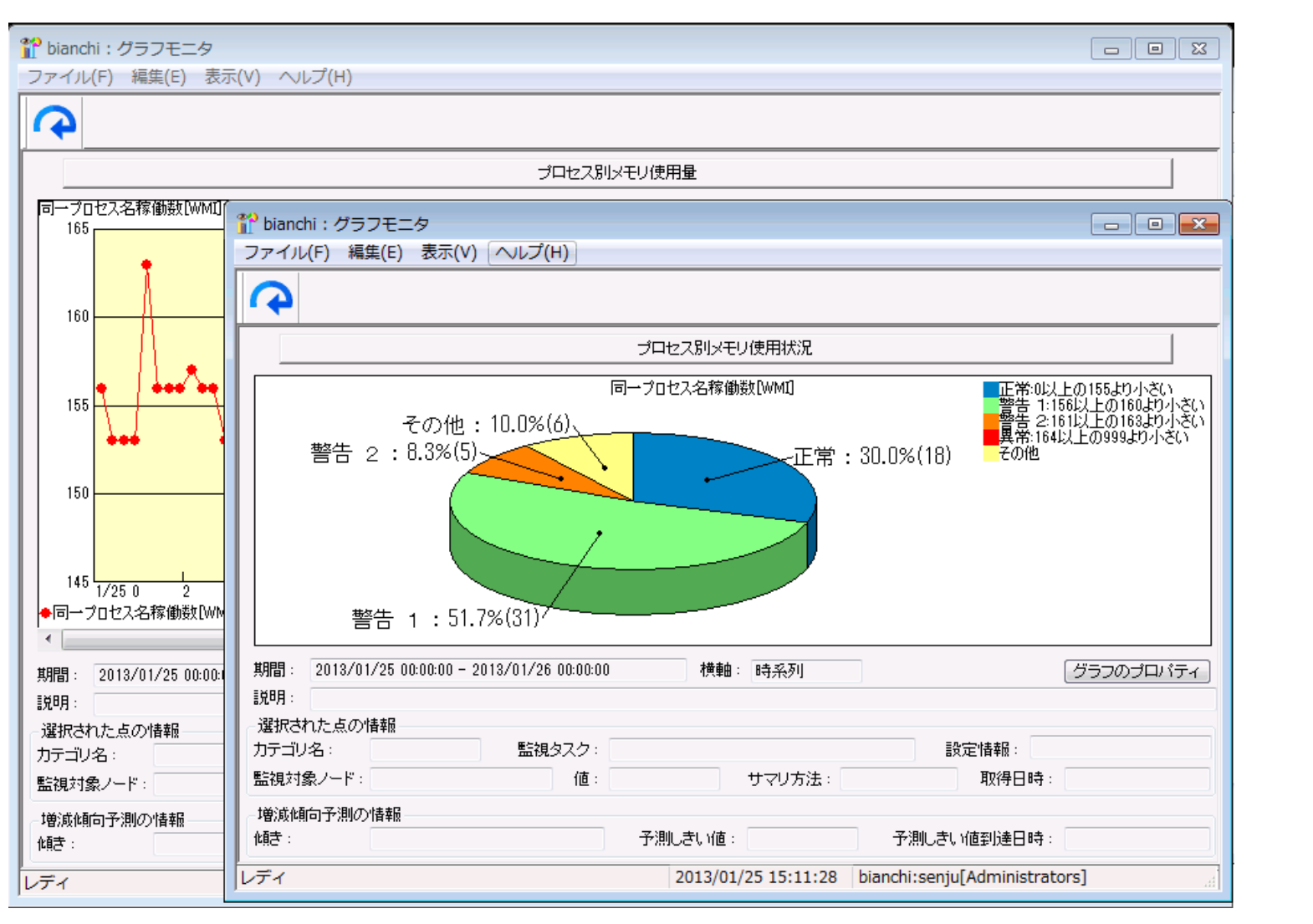

# **Capacity (Overview)**

### **Overview of capacity**

- **Accumulate the acquired monitoring status as history data and display as a graph.**
- **Support for capacity planning and operation status reporting**
- **Can also be used for trend analysis at the time of trouble, thus realizing maintenance and improvement of the service level.**

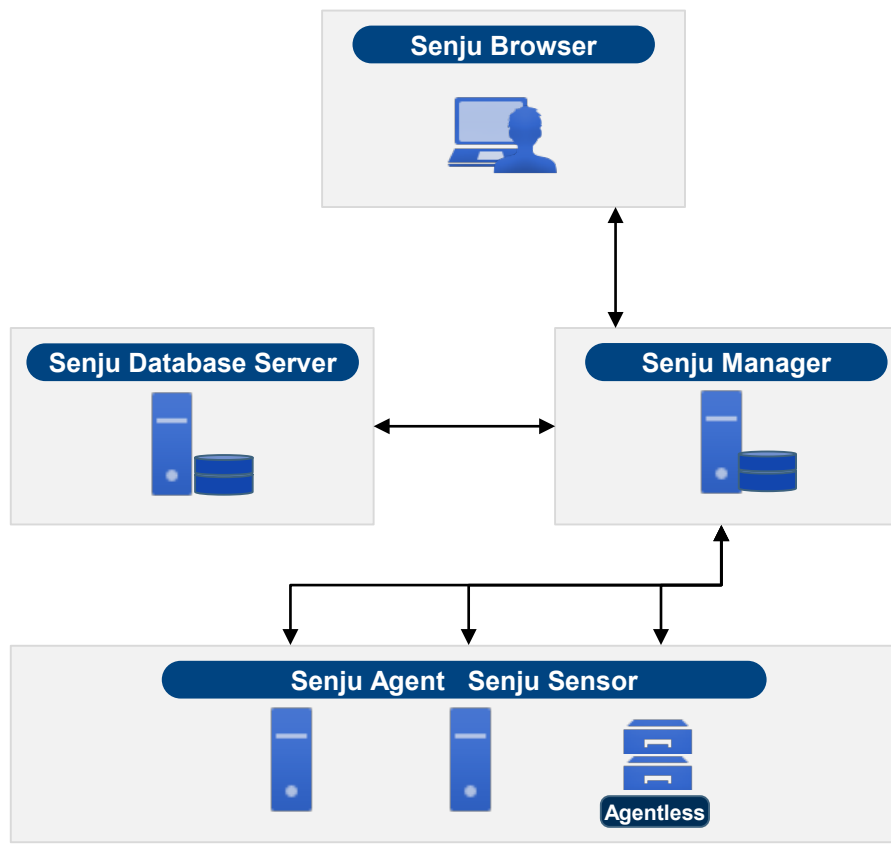

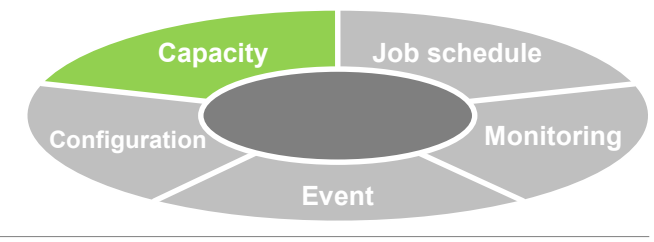

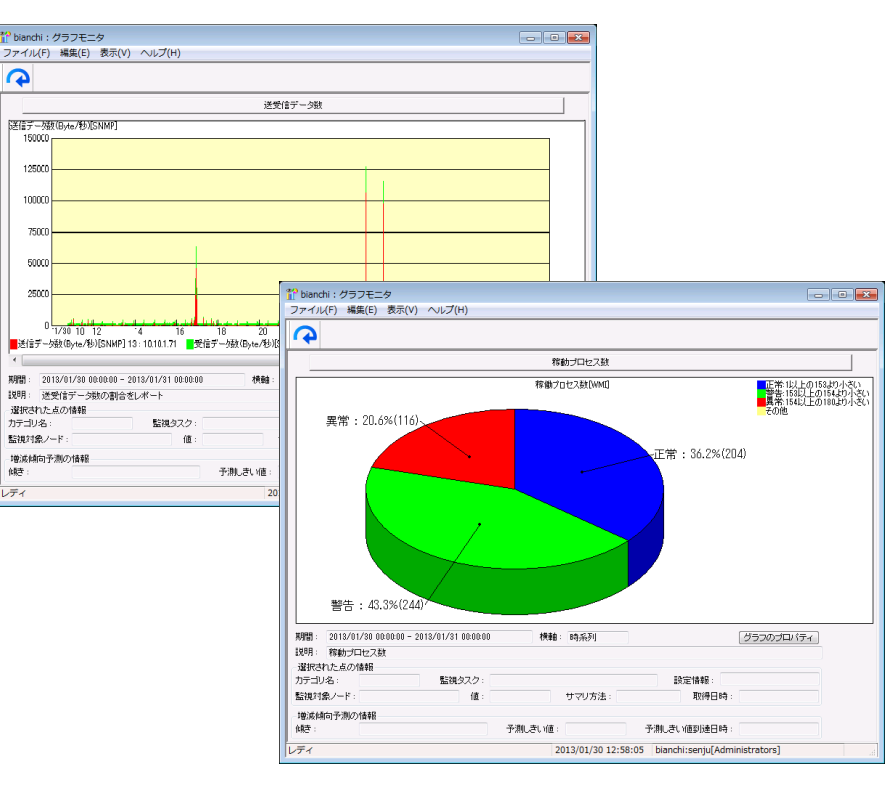

- **Accumulation of operation status history data**
	- **History data (minute, hour, day) for each inspection interval**
	- **Monitoring task history data (average value, minimum value, maximum value, total value, latest value)**
- **Graphical display of accumulated data (bar graph, line graph, stacked graph, stacked line graph, pie graph)**
- **Writing of graph data (text, CSV, HTML)**
- **Printing of graph monitor**

# **Capacity (Capacity Analysis)**

### **Prediction of increasing/decreasing trends**

- **Displays increasing/decreasing trends of acquired history data and predicts the date and time on which the threshold value will be reached**
- **Enables smooth confirmation in cases such as when it is necessary to systematically increase resources due to capacity management for a virtual platform, etc.**

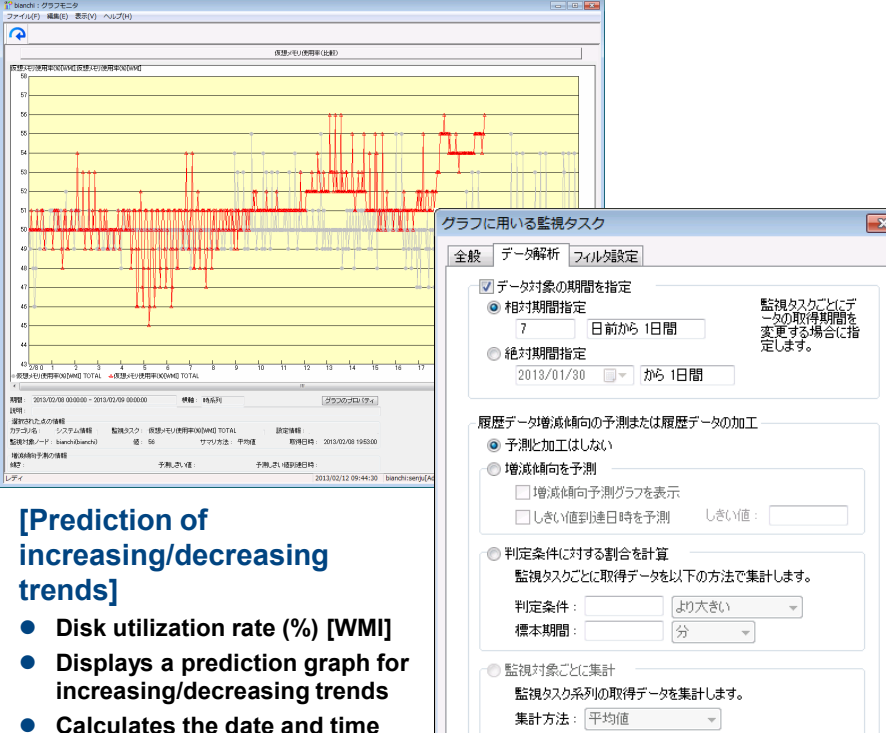

キャンセ

OK

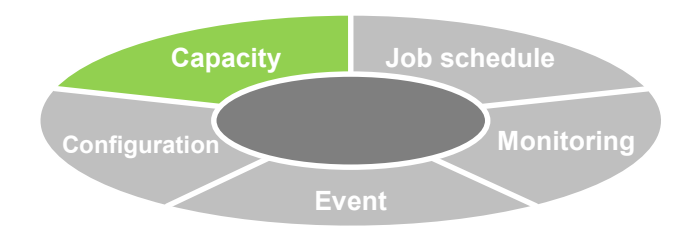

### **Calculation of ratios for judgment conditions**

- **For the acquired history data, displays ratios which exceed the threshold value by time period**
- **Enables analysis of service level for each time period**
- **In info-search (web browser), enables identification of trends and prediction of future trends based on the monitoring results history**

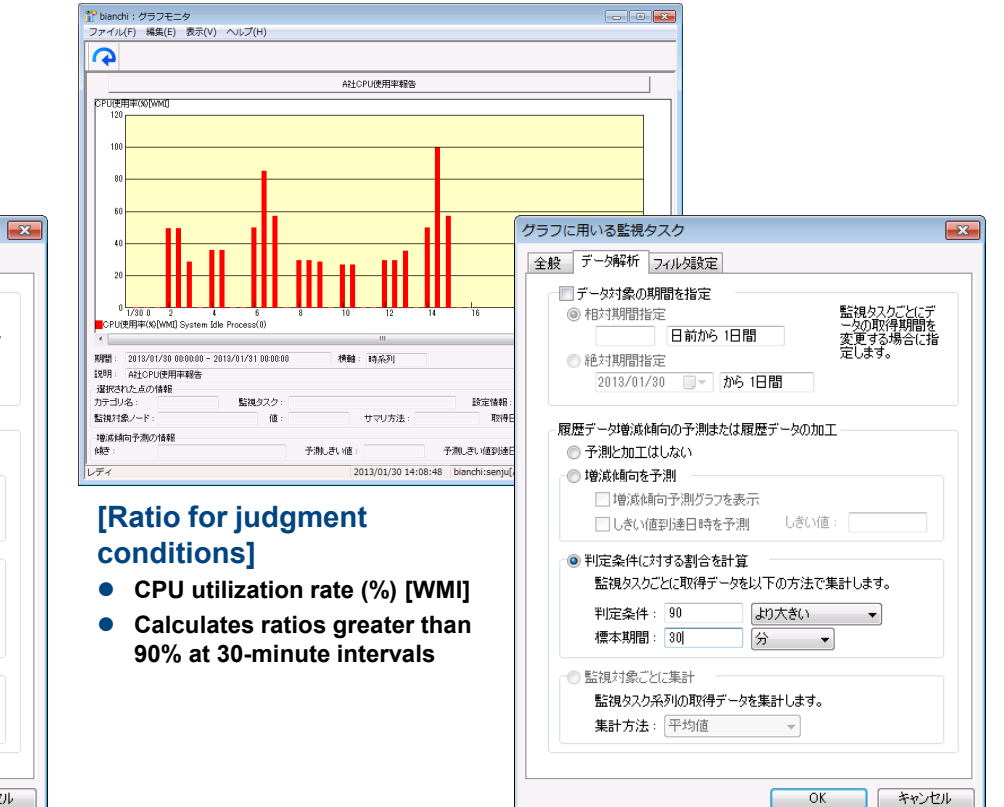

**on which 90% is reached**

# **Capacity (Analysis of Data, Display of Configuration Information)**

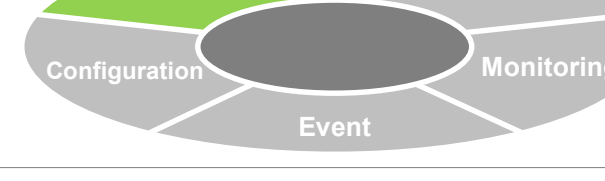

**Job schedule**

**Capacity**

# **Analysis of capacity data**

 **Accumulates monitoring data, displays a graph of analysis results, and utilizes for capacity planning and trend analysis**

## **Display a list of details for capacity data analysis**

 **Displays a list for capacity trends and predicted dates and times on which threshold values will be reached, and enables checking of areas which require response**

# **Display configuration information**

 **Automatic periodic collection and accumulation of information targeted for management such as configuration/setting information, logs, command execution results, etc.**

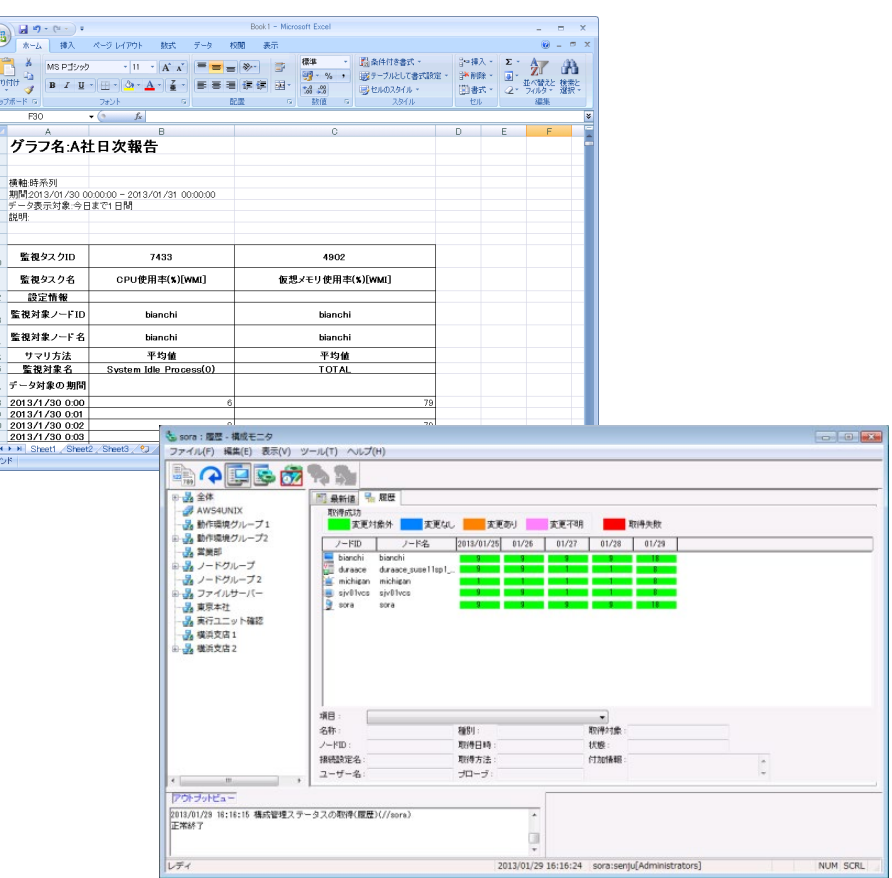

# **Ascertain capacity trends for the entire system Ascertain the latest configuration information for the entire system**

グラフィ 播軸時務を

監視タス 監視タス 設定性 監視対象 監視対象。 サマリン 監視対 データ対象  $2013/1/3$  $\frac{2013/1/3}{2013/1/3}$ 2013/1/3

# **Capacity (Simple Graphical Display)**

**Provides a function for graphical display of changes in values until the most recent monitoring task from the node monitor.**

### **Efficient visualization of the monitoring status**

- **Enables simple graphical display at specified periods without the need to create a graph definition in advance.**
- **Visually ascertain the time passed until reaching the threshold value**

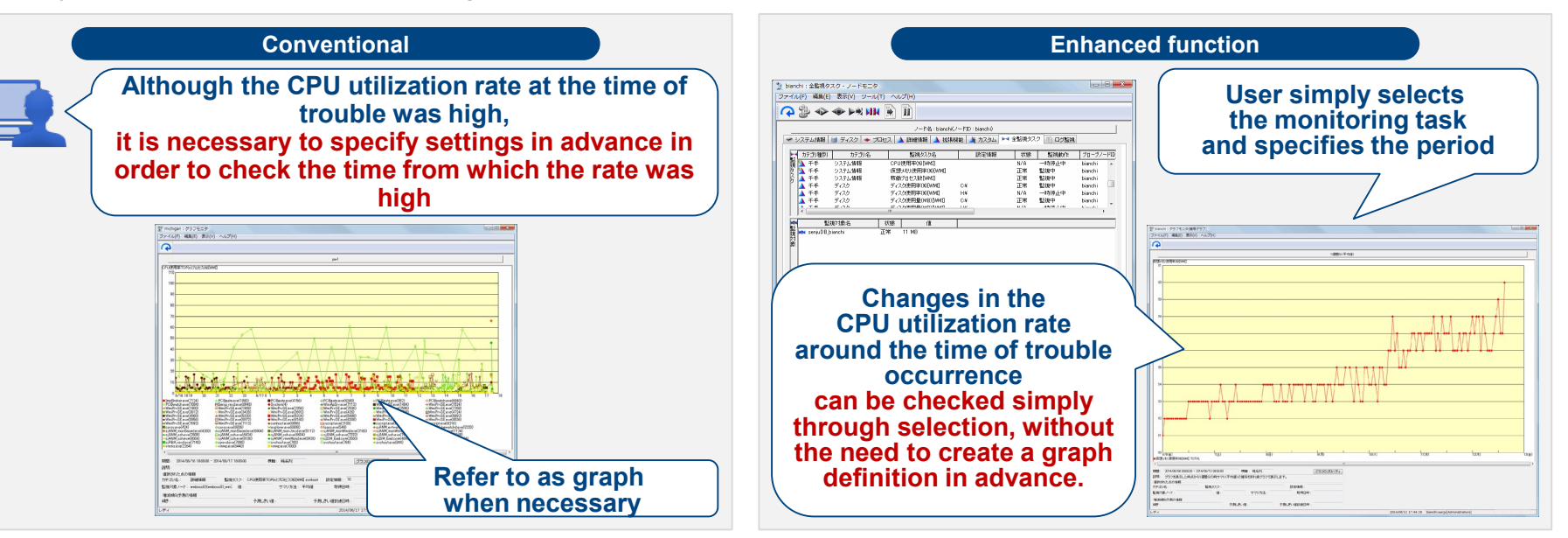

# **Reduces load and improves operation quality during operation work**

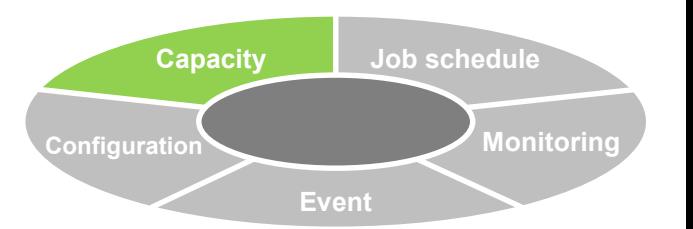

# **Capacity (Utilization of History Data)**

### **Management of history data**

- **History data acquired for each inspection interval is accumulated in 3 types of summary tables and is managed in the DB.**
- **Enables setting of the upper limit value for the history data save period.**

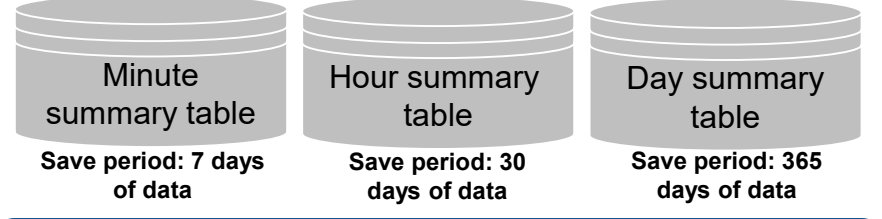

### **Amount of history data**

**Estimate for 1 days' worth of history data in the minute summary table at which the greatest amount of history data is saved.**

Amount of history data for 1 monitoring task

Approx. 500 bytes x 60 min/Monitoring interval x 24 hours x Number of monitoring targets x Number of summary methods

Example) Monitoring at 10-minute intervals,

Example) monitoring at 10-minute intervals,<br>monitoring target = 1, summary methods = 3  $\blacksquare$  Approx. 500 bytes  $X 6 X 24 X 1 X 3 = 216,000$  bytes (approx. 216 KB)

# **Analysis of history data**

- **Makes it possible to specify the data target period and to process history data.**
- **Specification of data target period: Supports trend analysis for past data and current data**
- **Processing of history data: For each time period, displays the ratio of exceeding the acquired threshold value in the time period, thus supporting analysis of the service level.**

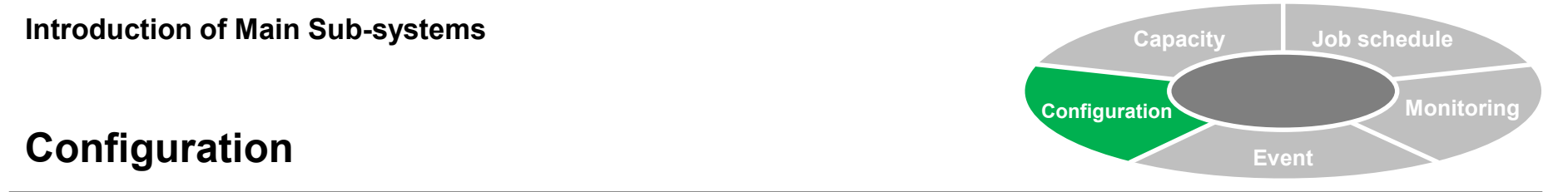

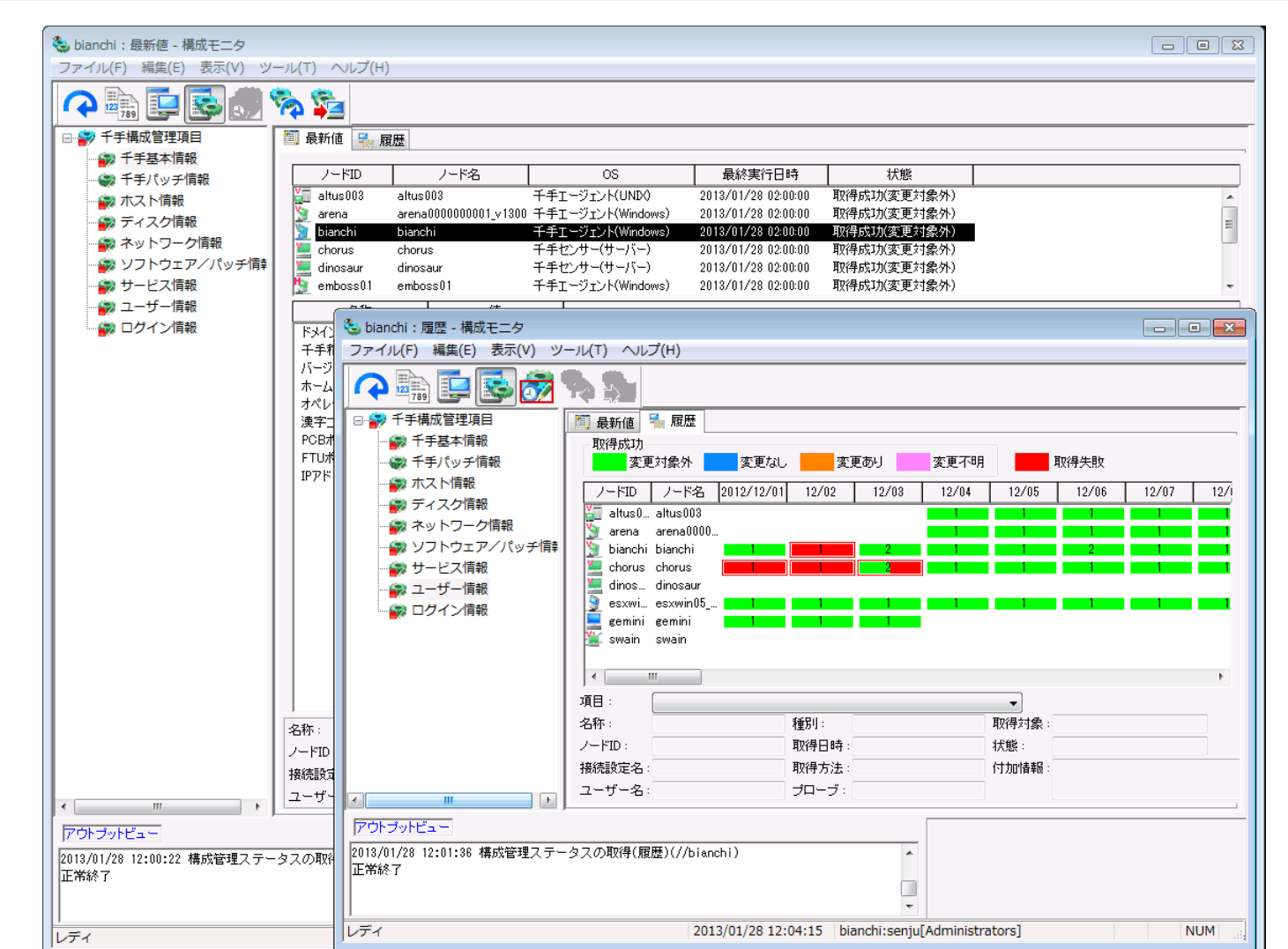

# **Configuration (Overview)**

## **Overview of configuration**

- **Defines configuration information/setting information, log, and arbitrary command execution results of the management target (server, network device) as configuration management items.**
- **Collects, accumulates, and performs uniform management for this information.**

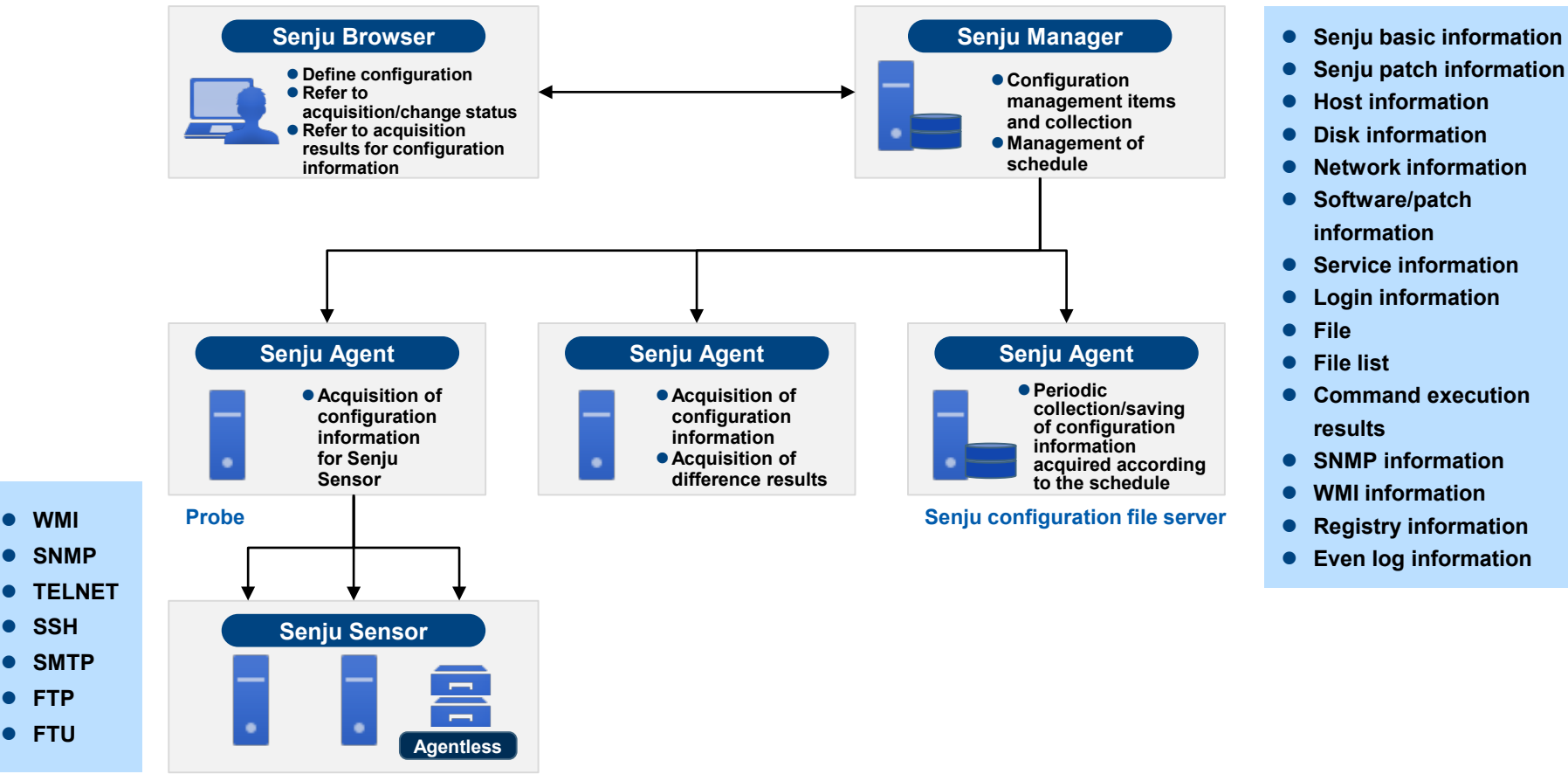

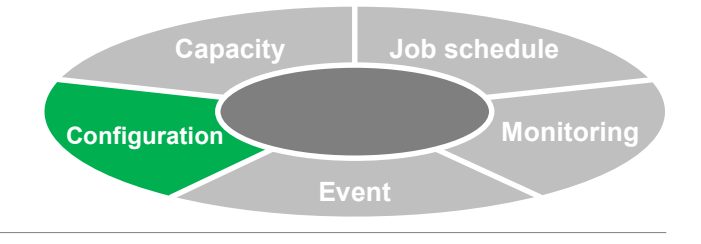

# **Configuration (Definition/Registration of Configuration Management)**

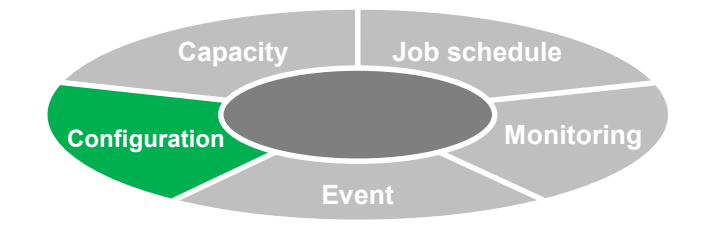

# **Template for configuration management item**

- **Representative commands and files for managing OS configuration information are prepared as templates.This supports registration of management items.**
- **Templates are classified and sorted by category.**

**(OS start settings information, system settings information, system operation information, host information, disk information, network information, software/patch information, service information, user information, login information)**

# **Detection of collection and change**

- **Possible to set whether or not to detect collection and changes for individual Senju configuration management items.**
- **When a difference occurs in change detection, it is possible to display an arbitrarily created message at the browser.**

# **History display settings**

**Settings can be specified for display/reference at the configuration monitor for collection status and change detect status of Senju configuration management items, file information of configuration management items, command items, SNMP items, and Windows items.**

**Display period: Select either** "**specify relative date**" **or** "**specify absolute date.**"

**Specify display date: Select** "**every month,**" "**every week,**" **or** "**every day.**"

**Displays the acquisition/change status for items set for each node.**

# **File size of Senju configuration file server**

- **File size required when setting the save format during creation of definition**
- **F x n x S x D x r (bytes)**
	- **F: File size (bytes)**
	- **N: Number of acquisitions per 1 day (times/day)**
	- **S: Number of servers targeted for collection (machines)**
	- **D: Number of save days (days)**
	- **R: Reduction rate**

**When 10,000 bytes of text are collected from 100 nodes once per day and data is stored for 100 days (file reduction rate = 0.05)**

**When not reducing/encrypting: 10 (Kbytes) x 1 (time/day) x 100 (machines) x100 (days) = 100 (Mbytes) When reducing/encrypting: 10 (Kbytes) x 1 (time/day) x 100 (machines) x 100 (days) x 0.05 = 5 (Mbytes)**

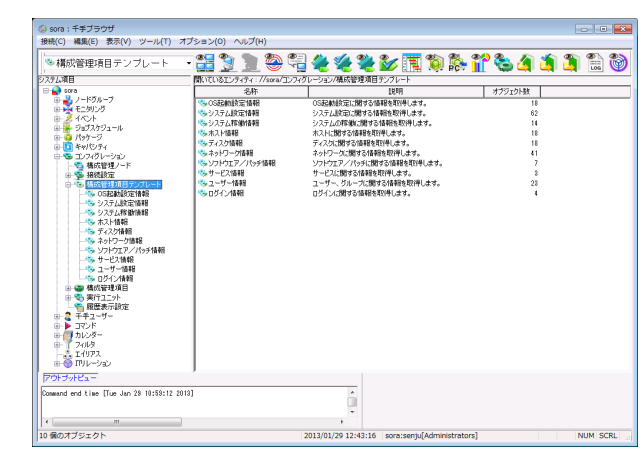

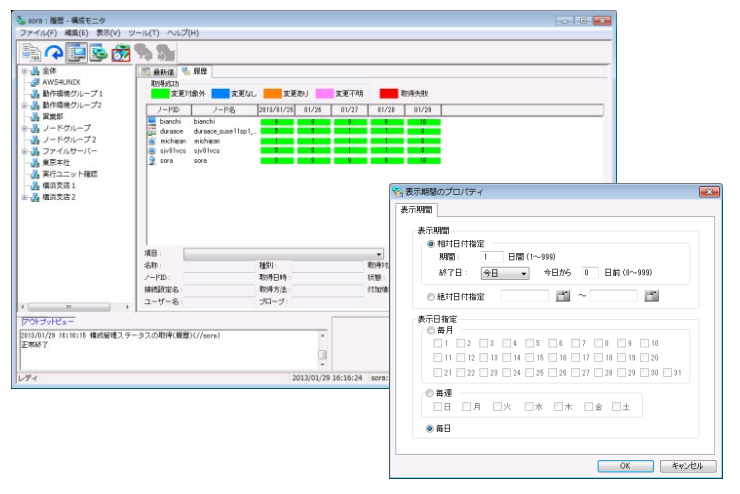

# **Configuration (Confirmation of Configuration Management Information)**

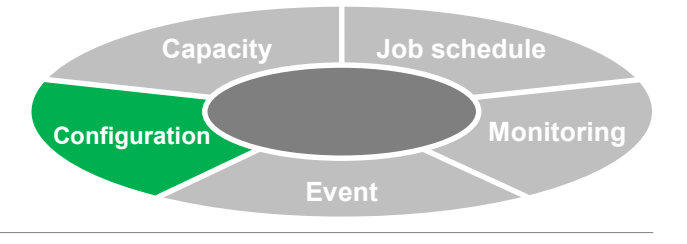

## **Configuration monitor**

- **Checks the acquisition/collection status and change detection status of Senju configuration management items and configuration management information for each configuration management node as the latest condition / history information.**
- **Confirms detailed status for each item during implementation of configuration monitor items.**
- **Makes it possible to search by refining the collected information, extract only nodes which satisfy conditions, and display those nodes in a list.**

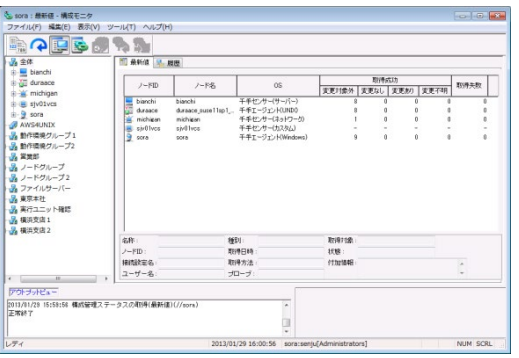

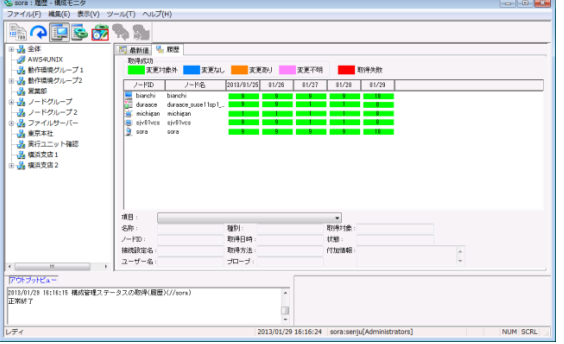

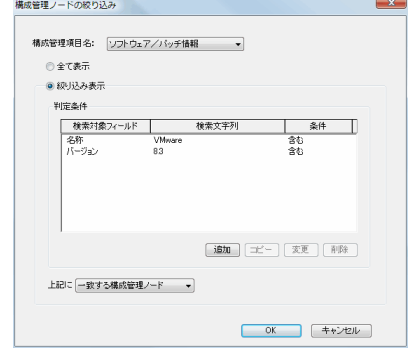

**Latest values History Refined search**

# **Configuration (Automatic Registration of Configuration Information)**

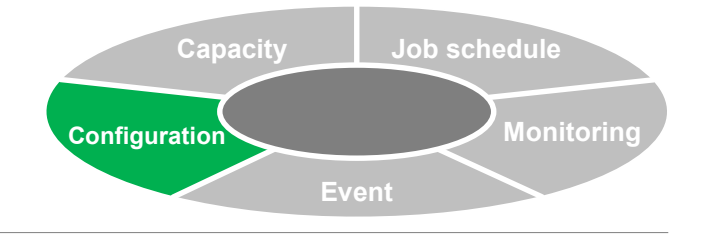

### **Automatic registration of configuration items to Senju Service Manager (service desk)**

- **Utilizes the job schedule to automatically register the acquired configuration information to configuration items of Senju Service Manager (service desk).**
- **Enables usage plan management, change management, and reference of history information as configuration items in Senju Service Manager.**

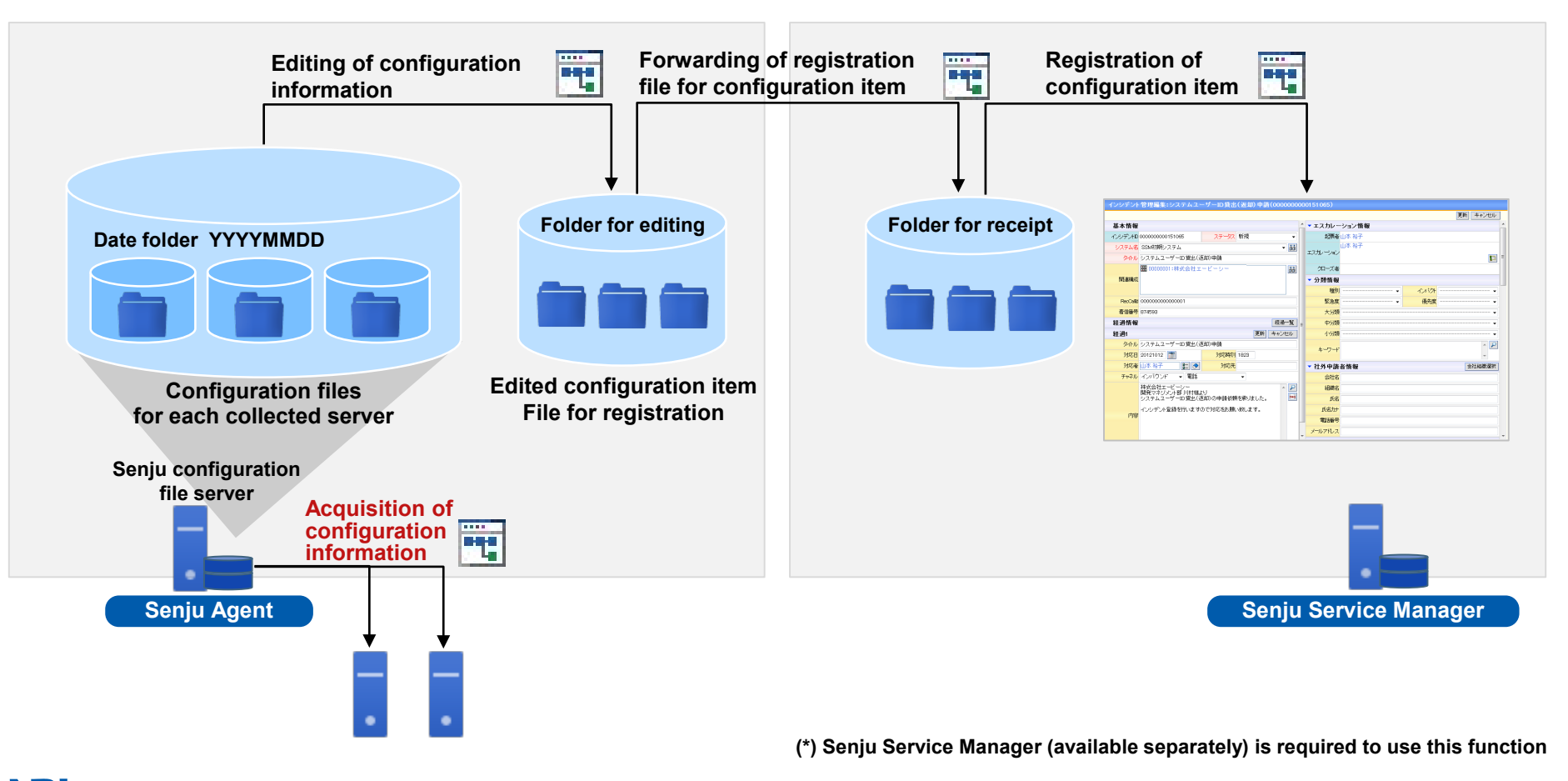

# **Operation Console for Senju DevOperation Conductor**

**Copyright(C) Nomura Research Institute, Ltd. All rights reserved.** 

# **Senju Browser**

**Provides a graphical display for all management items of the system, thus supporting operation**

**Design which is visually easy-to-understand**

**Realizes a functional feeling of use through intuitive icons and screen configuration**

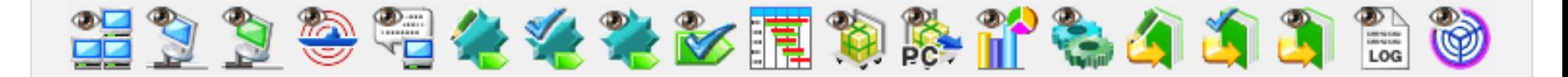

### **Screen display change using Senju domain**

**Prevents connection to a mistaken Senju domain by changing the display name and background color for each Senju domain**

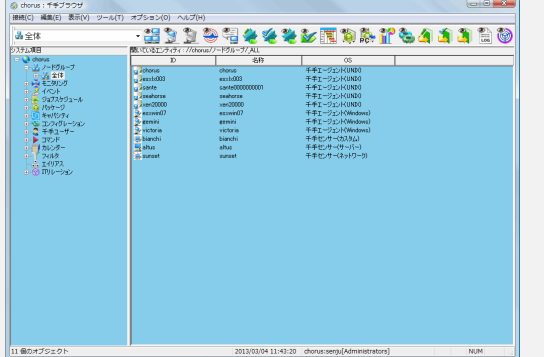

**Realizes advanced operation through intuitive feeling of use and measures to reduce operation mistakes**

# **List of Operation Consoles (1)**

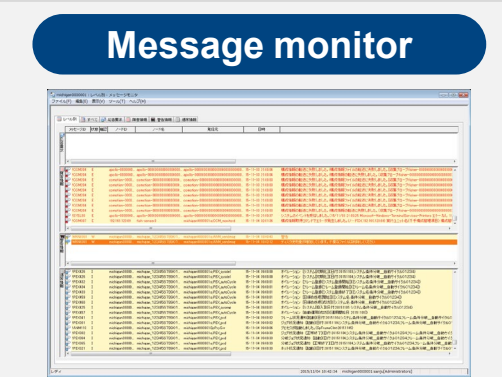

 **Displays messages occurring at each node by sorting into the 4 categories of** "**Normal,**" "**Trouble,**" "**Warning,**" **and** "**Response Request**"

#### **Global node monitor** (の) 編集(b) 表示(v) ツール(T) へんプ(  $3 + 1$ 1289-2~15<br>- 표제:<br>- 8개:<br>- 19소: ENFIRM /-<br>ENVIRM  $\frac{1}{1}$  and HERRISH **Carations Fxicase of Caracions**  $m<sub>2</sub>$ BD+>∑% (f<br>BD+>∑% (18

**Displays a list of monitoring nodes**

#### **Node monitor** イル(F) 編集(E) 表示(V) ツール(T) へん  $\overline{\mathbf{a}}$  in the  $\rightarrow$   $\rightarrow$   $\mathbf{a}$  $\frac{1-\vert\mathcal{C}\vert_2\cos(\ell-\vert\mathcal{D}\vert\cos\ell)}{1+\sqrt{1-\vert\mathcal{C}\vert_2\sin\ell} + \frac{1}{2}\cos\ell}$  . Then the set of the set of the set of the set of the set of the set of the set of the set of the set of the set of the set of the set of the set of t  $798898$ **SHART: SHIP** ドメイン名<br>千年酸価Pカウント EX NIGHT-DEMONSTRATION パージョン<br>ホームディレクドリ<br>オペレーティングシステム re. (78 - main, 695 internation<br>演字コード<br>FTUE-1番号<br>FTUE-1番号 IE K BERLEZERIST 00 HR 248: 287 MB EW \_\_ gases: EWP 120 G RISHLY FOR \$12,200

 **CPU utilization rate and virtual memory for each node Displays monitoring results such as the number of operating processes, etc.**

#### AWS resource monitoring **TOB 100 MILLION** Job monitor **Rundook monitor**  $333$ O THE ORDER ORDERS OF THE ENDS Chees see Rent-AX ("W"" controls, to  $\begin{array}{c} \textbf{Q} & \textbf{Q} & \textbf{Q} & \textbf{Q} & \textbf{Q} \\ \textbf{Q} & \textbf{Q} & \textbf{Q} & \textbf{Q} & \textbf{Q} \\ \textbf{Q} & \textbf{Q} & \textbf{Q} & \textbf{Q} & \textbf{Q} \end{array}$  $\sim\!+\!76\mod\!+\!10\mod$   $\sim\!+\!72\mod\!+\!10\mod\!+\!2\mod\!+\!2\mod\!+\!2\mod\!+\!2\mod\!+\!2\mod\!+\!2$ EN9356 | REWS | 100 | ENRO | 70-77-80 | 70-77-86 **TA END**<br>**TA END**

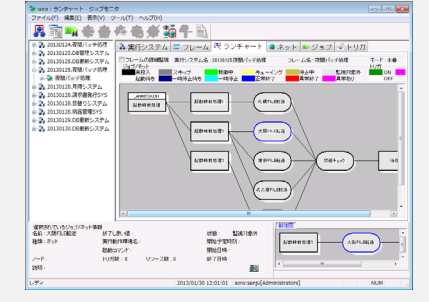

**Displays the job operation status**

# WWW. BORNER, BOTHARTO (P) 4400 8300 2-**GRL GRA** Supported With Help Electricate 実行ラック名: 2010033,05502ディス 開始日時: 20105802<br>終了日時: 30105505<br>■

 **Displays the execution results for runbook**

# **List of Operation Consoles (2)**

### **Relation monitor**

**(Monitoring console for relationships of configuration items)**

 **Uniform management of relationship for items configuring systems of IT devices, services, etc.**

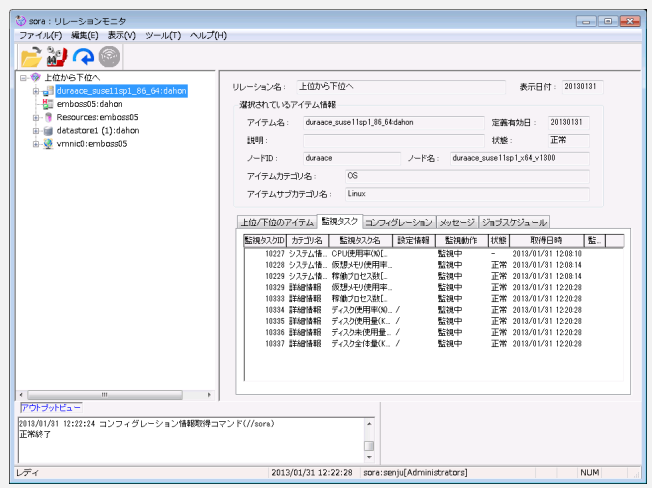

### **Virtual node monitor**

**(Detailed monitoring console of virtual environment)**

 **Displays detailed monitoring information for the virtual server host and virtual machine**

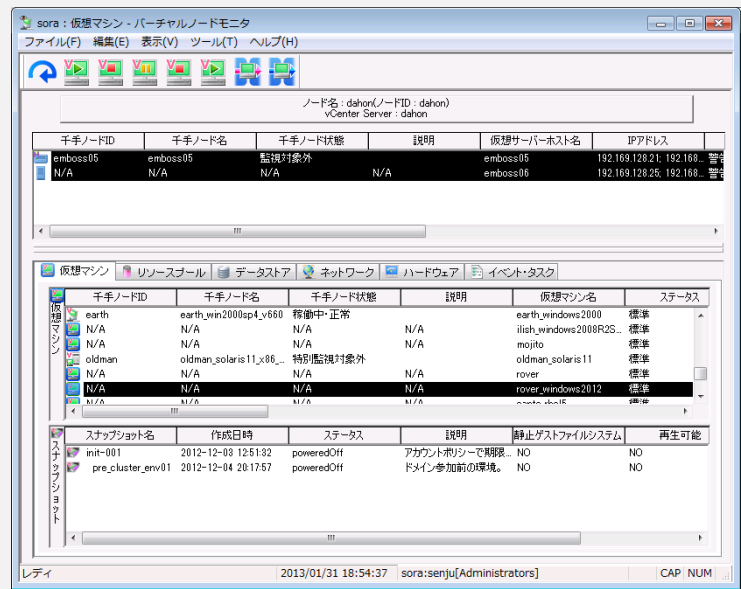

# **List of Operation Consoles (3) Confirmation of Service Effect from the Message Monitor**

**Jump from the message monitor to items related to origin nodes**

**(Open the relation monitor from the message monitor and jump to origin node information)**

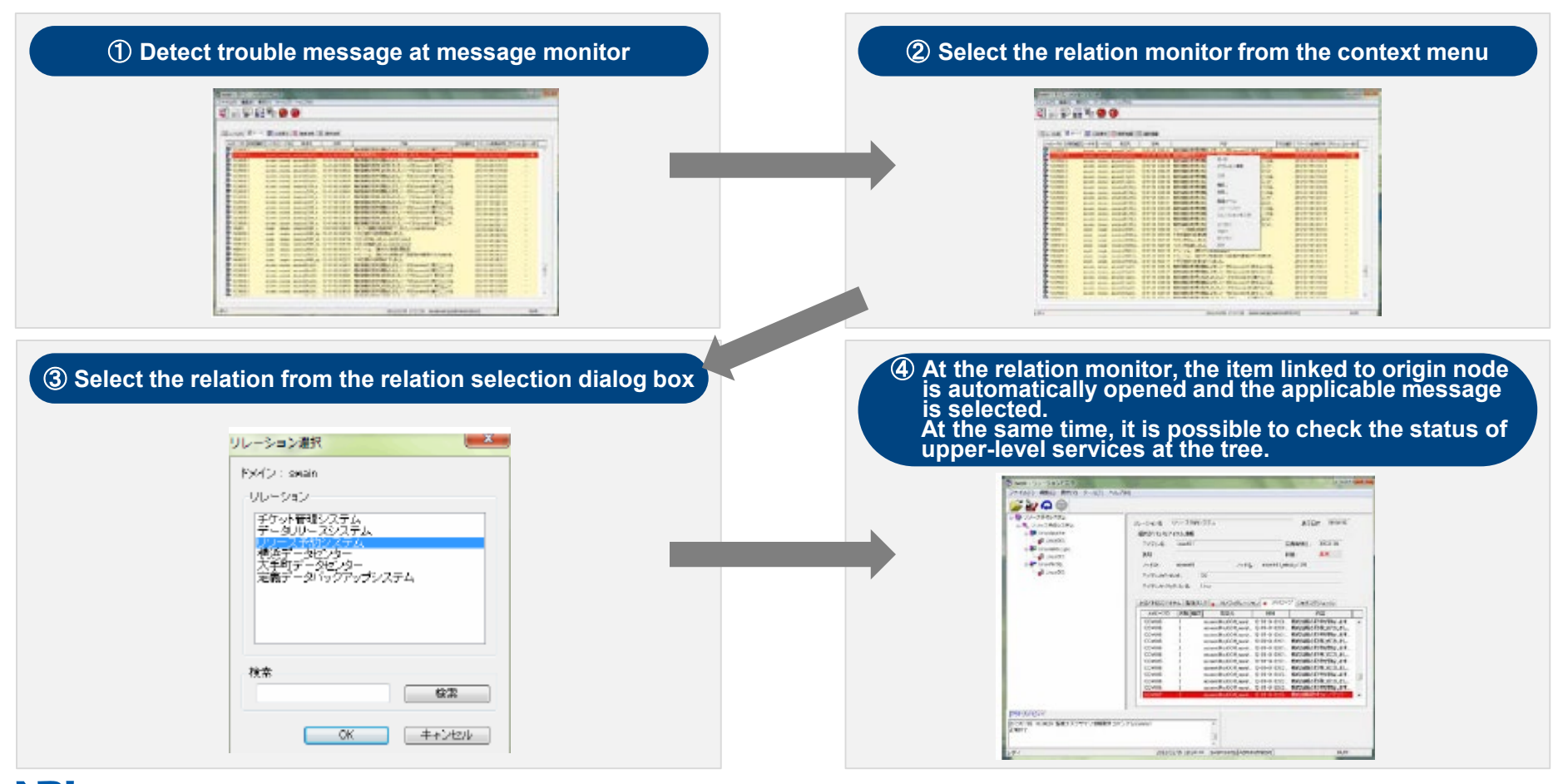

# **List of Operation Consoles (4) Web Console**

#### **Renewal of UI for Senju web connection**

- **Integrated the Seniu InfoView Screen and the Seniu InfoSearch Screen**
- **It is possible to use English language for the Senju web label display**
- **For the network rotary warning light notification function, performs uniform management of warning devices connected to the network. For monitoring which used Senju InfoView, warning devices which were connected to the network can be used easily**

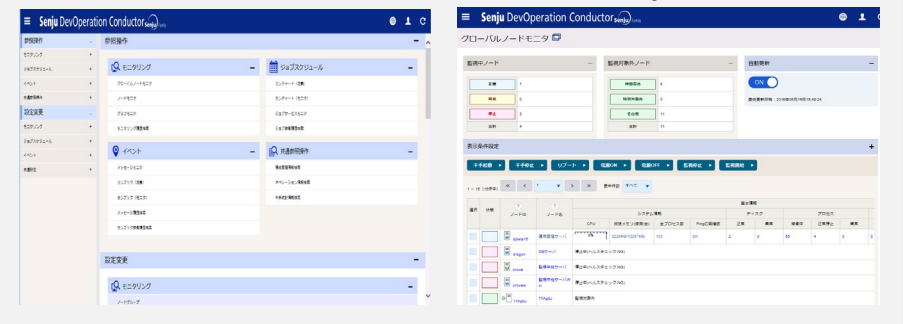

### **Search history**

- **The execution history of messages and message actions is accumulated in the database, and it is possible to search/refer to required information from the web console**
- **Supports multi-devices**
- 

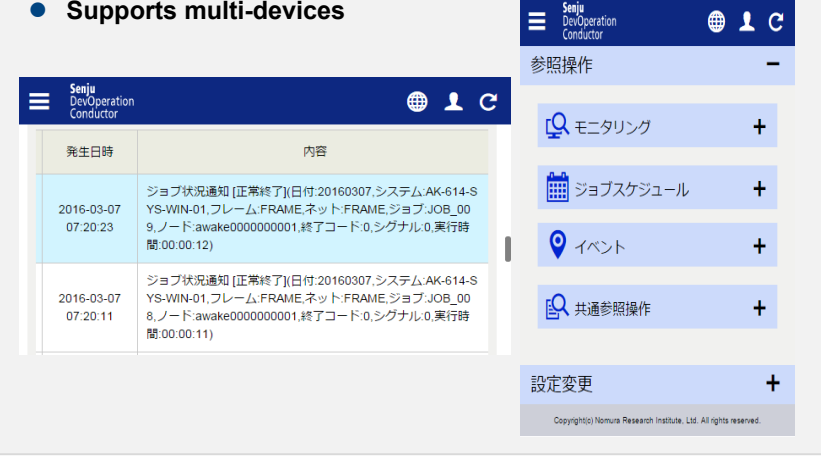

# **Senju operating statistics display**

- **From the web screen, easily view statistical information for operation and ascertain the operating status**
- **Search statistical information by specifying time periods and display a graph of operation status by week or month**

**Summary report makes it possible to ascertain operating information and trends by week/month**

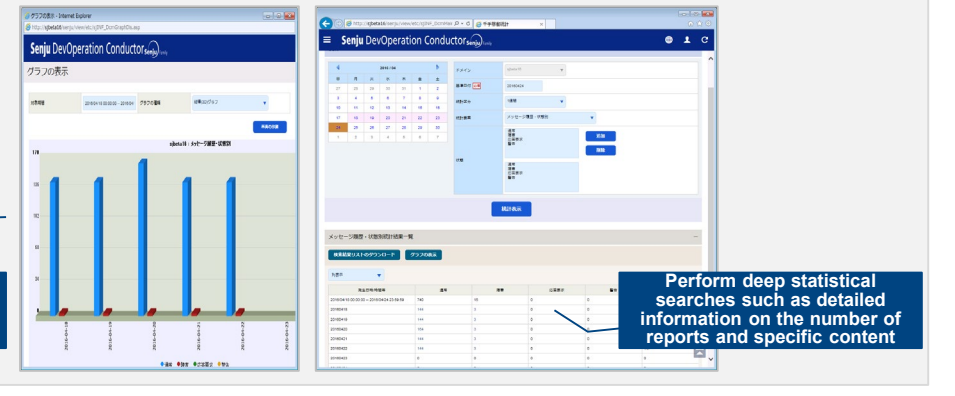

 $01C$ 

- Access via mobile devices (iPad, iPhone) from outside
- Appropriate IT governance control (access control, data control)
- Easy to use services without affecting the production environment (non stop or non restart)

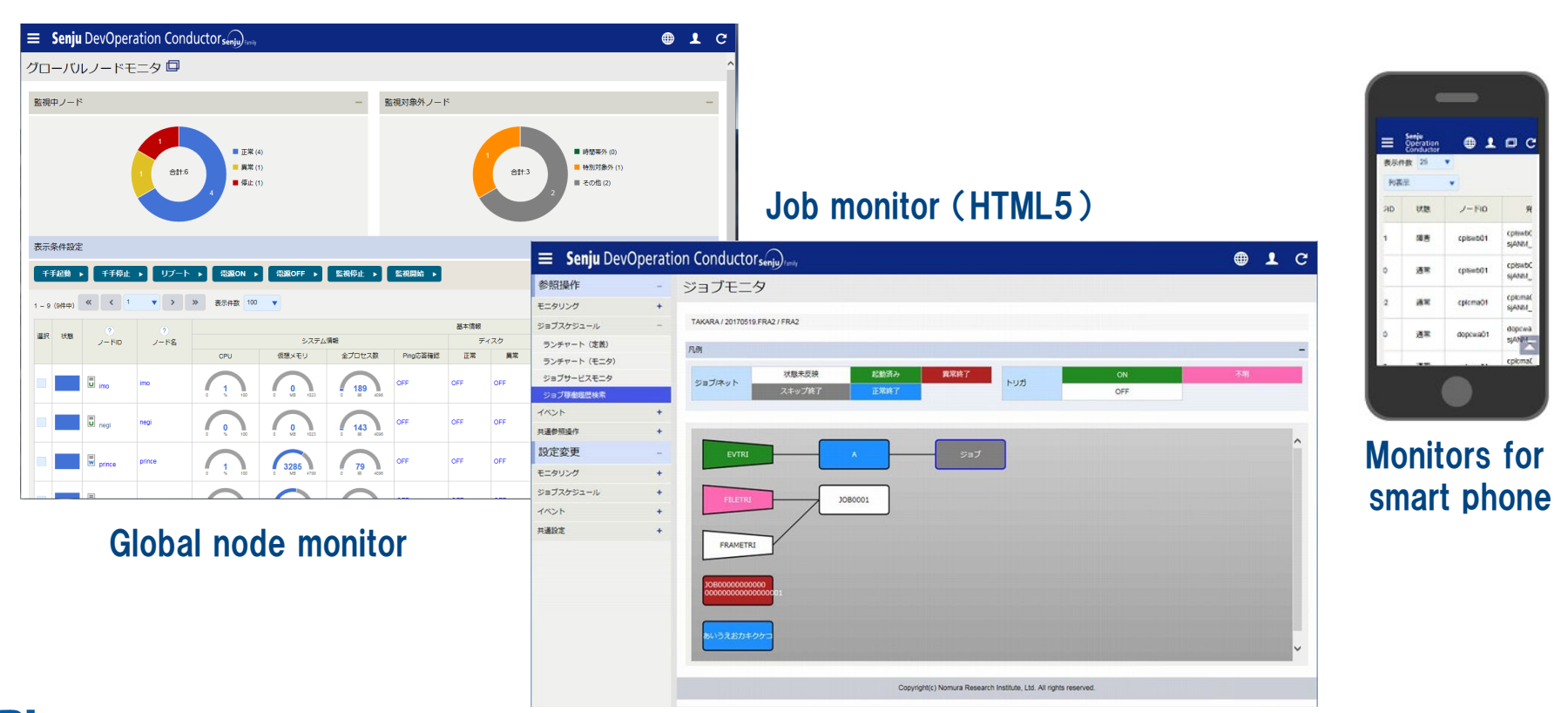

# **User Management of Senju Web Connection**

# **Added a function to manage user information at Senju web connection**

**When using multiple Senju domains in Senju web, it is possible to perform batch management of user information on the web Usable menus can be specified for each user**

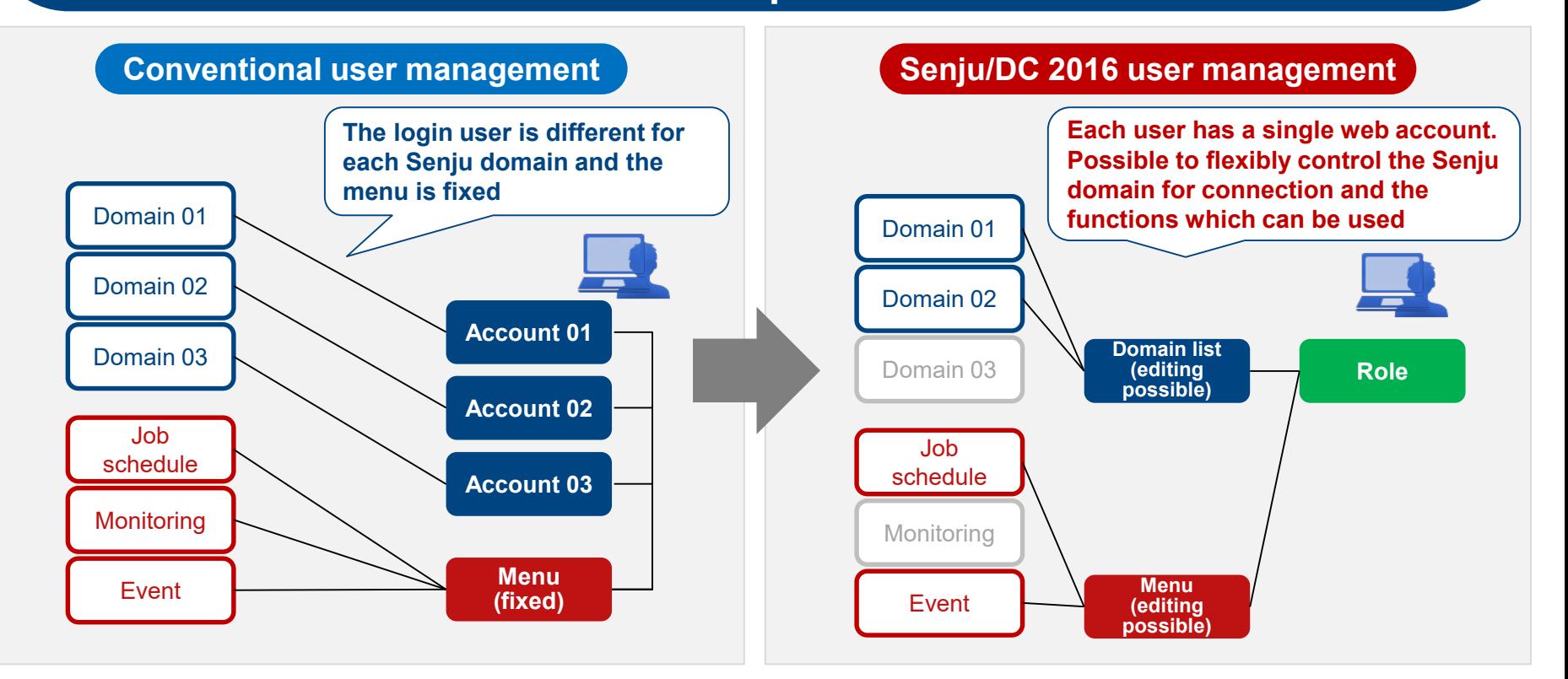

# **Senju Web Connection (Login Function for When Senju Manager is Stopped)**

**Provides a function for linking to an external authentication server and logging in even when Senju Manager is stopped**

**Makes it possible to quickly ascertain the latest operation status even in the event of large-scale trouble, and enables efficient system recovery**

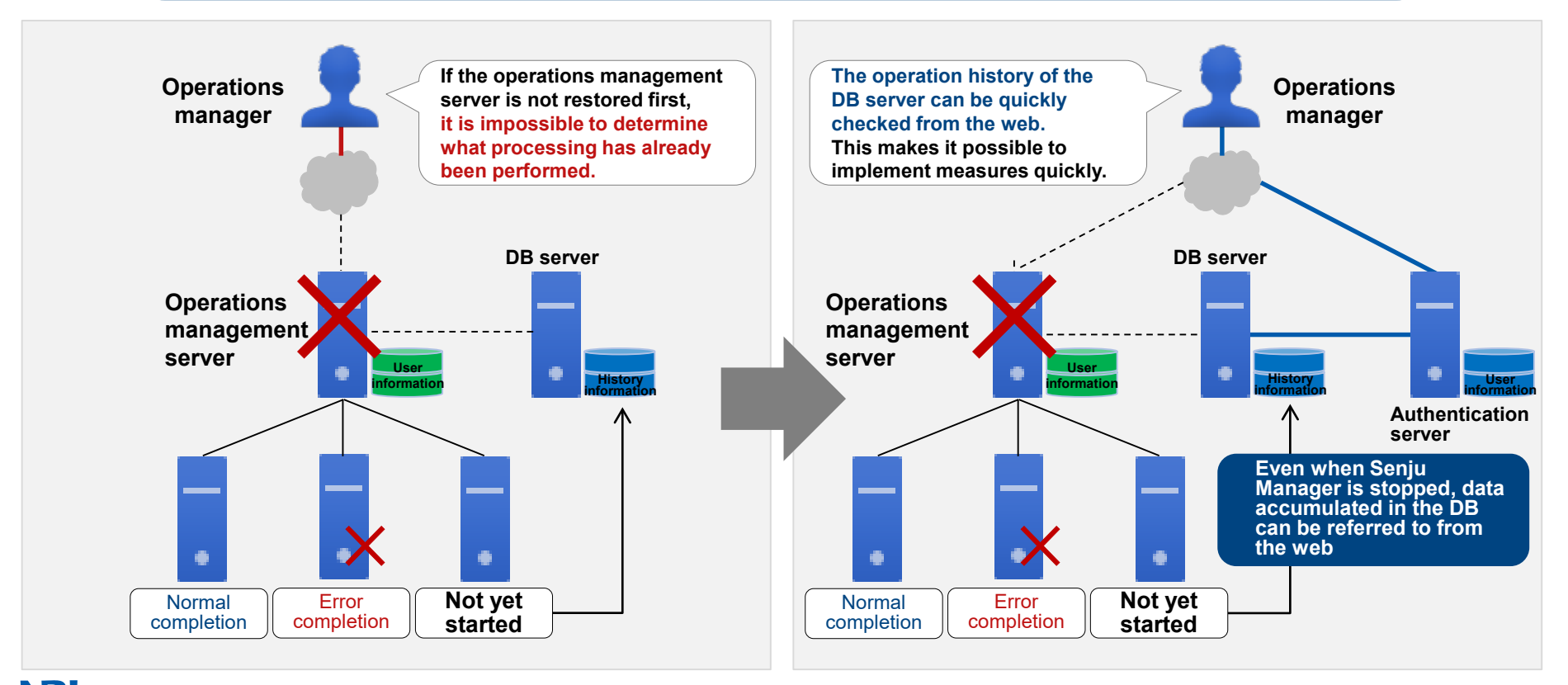

# Multi-Cloud dashboard

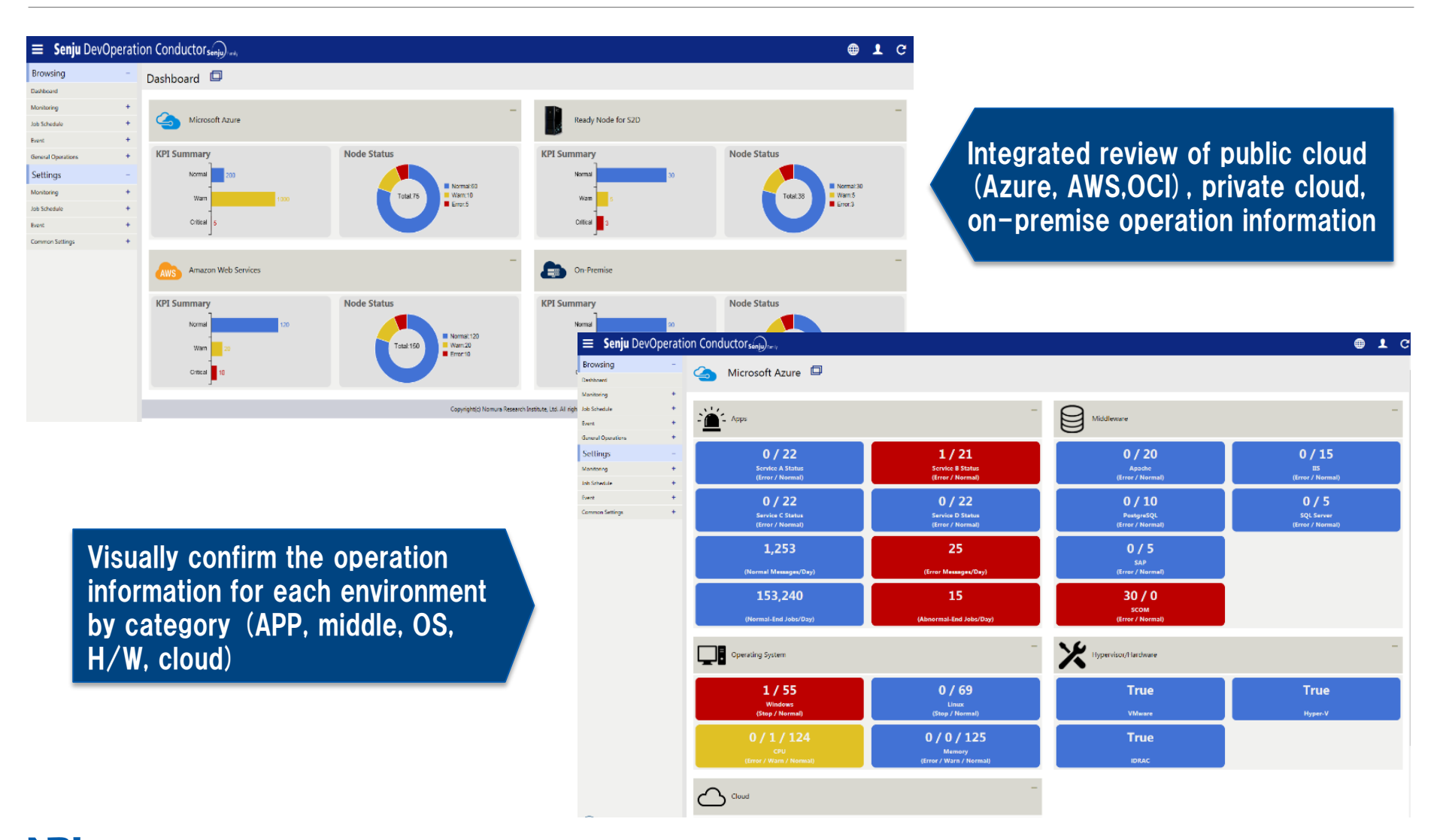

# **Other Functions of Senju DevOperation Conductor**

**NR** Copyright(C) Nomura Research Institute, Ltd. All rights reserved.

# **Event (Automatic Response: Senju Service Automation)**

### **Senju Service Automation**

- **As service requests from Senju Service Manager,** "**accept**" **and** "**approve**" **operation requests. Supports workflow management and control.**
- **After the application contents have been approved, automatically executed by Senju DevOperation Conductor. Reduces operating load and operating mistakes.**

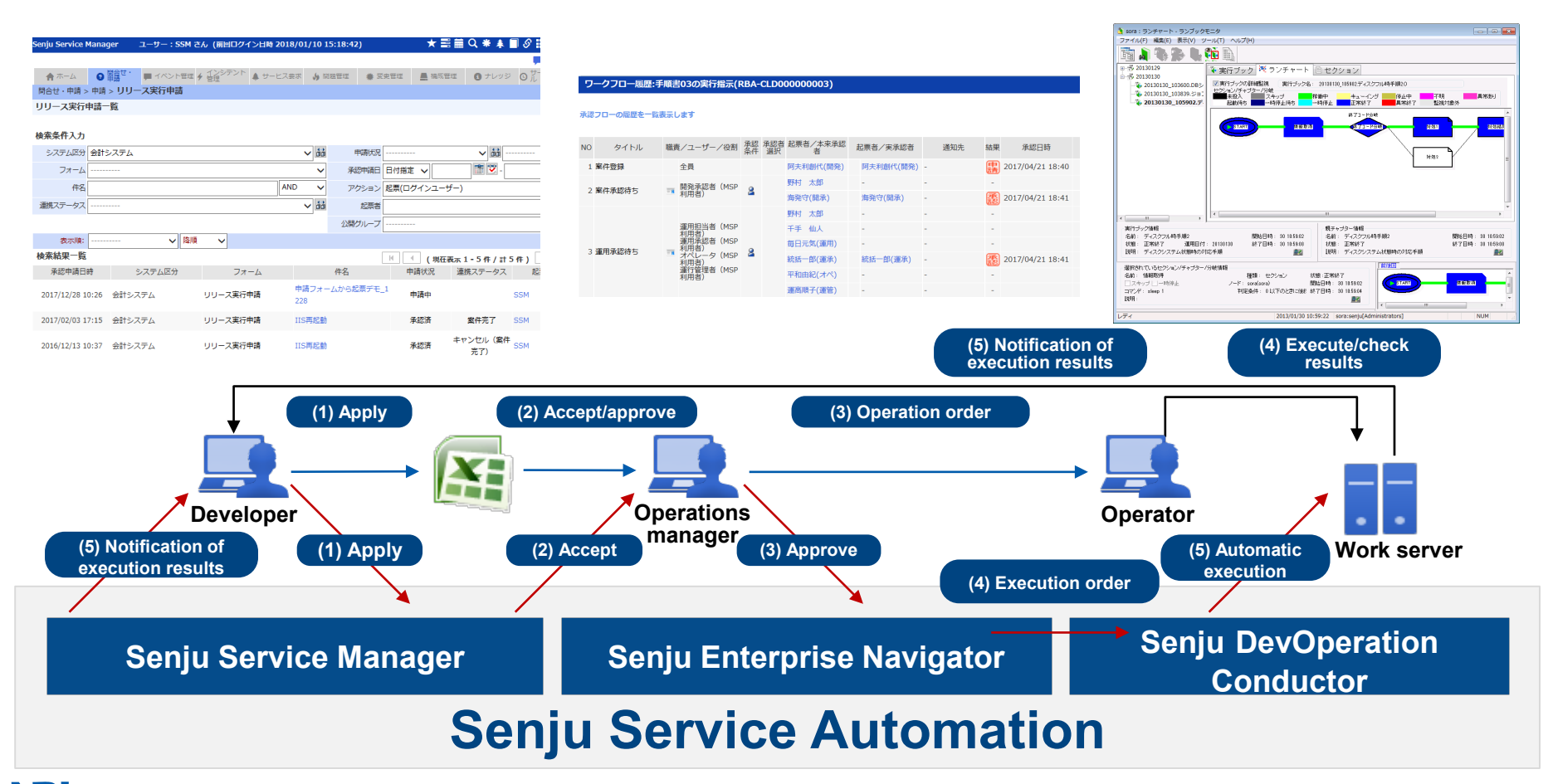

# **Secondary Managers**

**Manage the Senju Agent from multiple Senju Managers which are separate from the main manager**

### **Added sensor types for secondary nodes**

 **For Senju Sensors, by registering secondary sensors of new node types, management is performed at the secondary manager and message information / monitoring information is linked to the secondary manager**

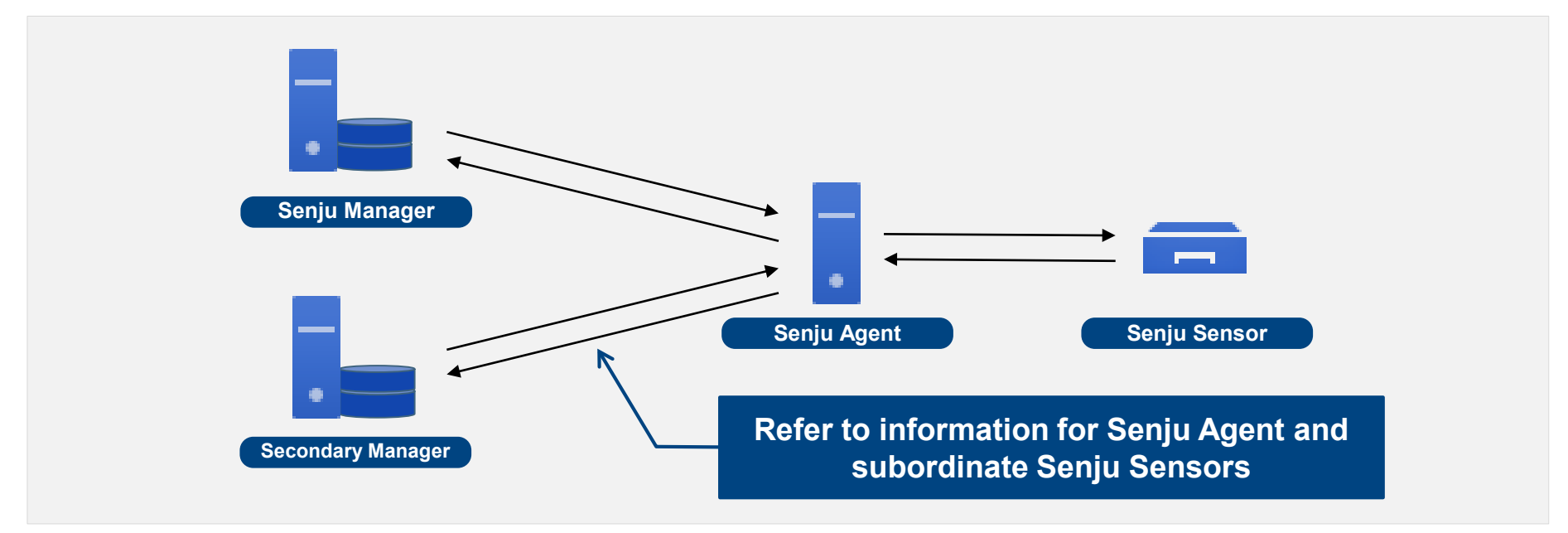

**Even when the main manager is stopped, it is possible to check the operation status for Senju Agents and Senju Sensors from the secondary manager**
### **Large-Scale Support (Multi-Domain)**

#### **Search for information across multiple domains**

- **Accumulate information for multiple Senju domains in a single DB/configuration file server (Senju Agent)**
- **Searches can be performed across accumulated information at the web console (InfoSearch)**
- **Search for operation information by focusing on the server which you manage**
- **Increases the efficiency of operation management performed using multiple teams and multiple systems**

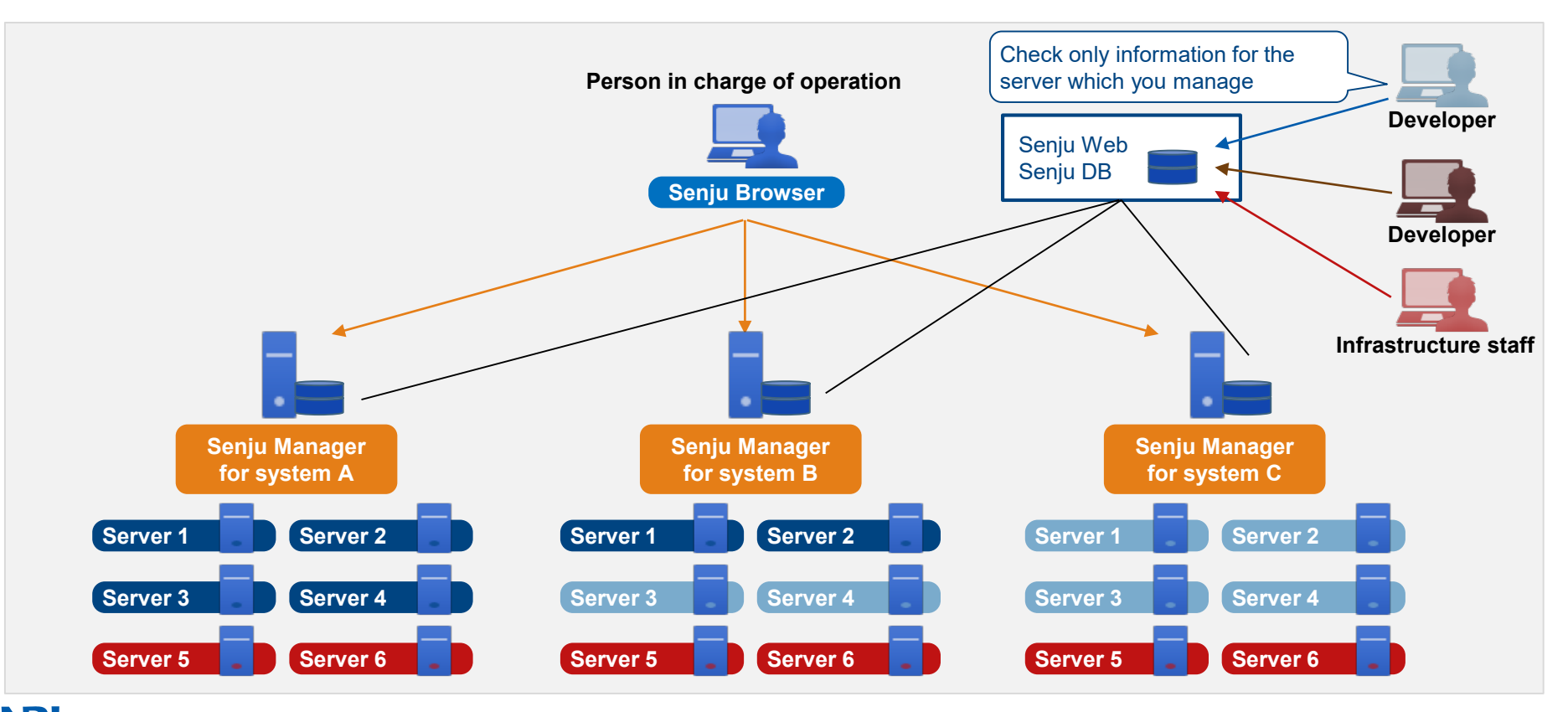

NRI Copyright(C) Nomura Research Institute, Ltd. All rights reserved. **73** The second control of the second control of the second of the second of the second of the second of the second of the second of the second of the secon

## **Agentless Monitoring/Jobs (Senju Sensor)**

#### **Transition from other tools is possible through a small number of man-hours**

- **Telnet/SSH connection is possible: Monitoring, runbook automation (remote execution), job schedule (sensor job execution), configuration.**
- **Supports IPv6 for Windows/Linux devices (monitoring\*, configuration, job schedule, runbook automation) (\*Please contact us for details on response to extension options for monitoring.)**
- **Supports SSH monitoring from Windows probe node. (supports system information monitoring, disk monitoring, process monitoring, and detailed information monitoring)**
- **Custom monitoring for the Unix version of Senju Sensor (added connection command used for executing a script in the Unix version of Senju Sensor and performing custom monitoring)**

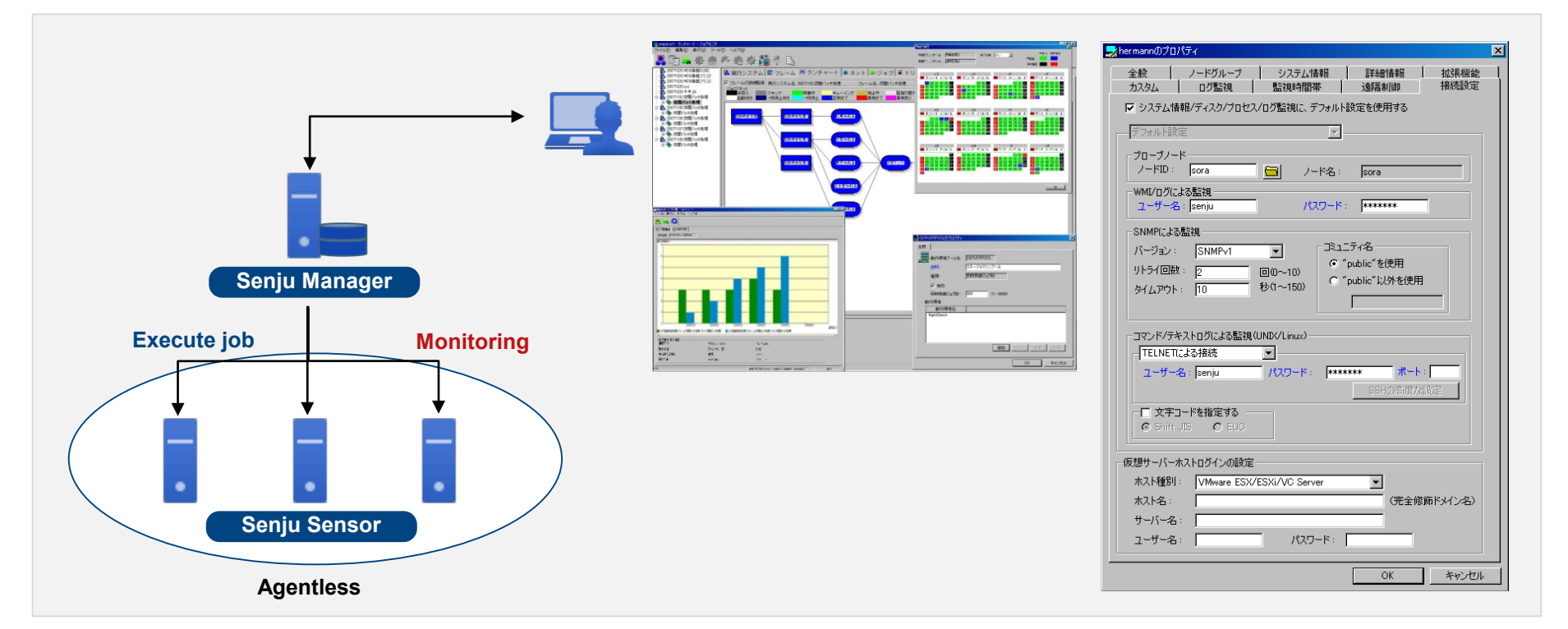

## **Offline Solutions (Senju Offliser)**

#### **Senju Offliser**

- **Enables user of a GUI similar to Senju Browser in an offline environment without connection to the Senju system.**
- **Based on data created by the development staff, the operation staff can load data in the production environment without modification. This reduces mistakes during manual registration work.**
- **Definable data (monitoring, configuration, event, job schedule)**
- **Added a function to output a file containing difference information for current settings and import settings when importing a definition (same for Senju Browser)**

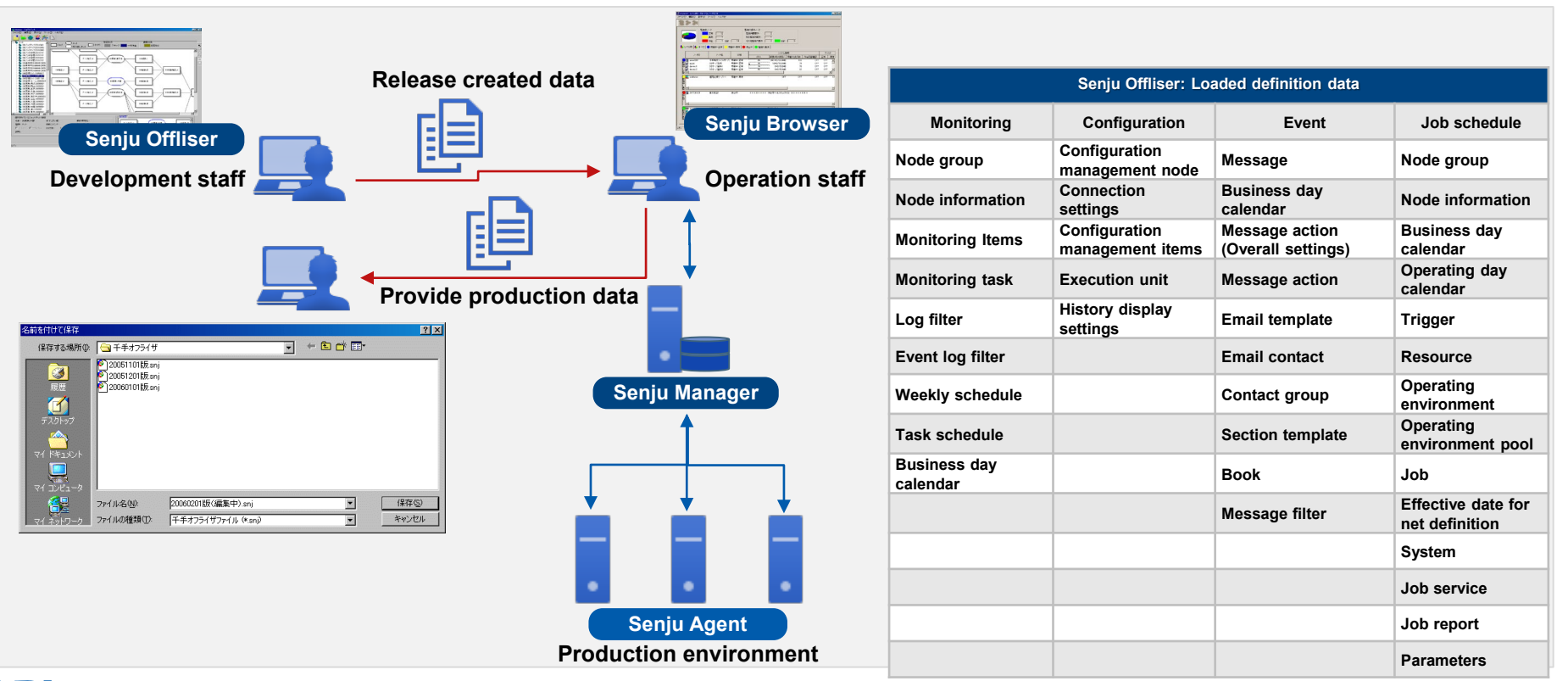

## **Offline Solutions (Senju Job Chart)**

#### **Senju Job Chart**

- **Possible to read Senju job definition data and output a job chart as Visio image data.**
- **For the created Visio image chart, it is possible to change/save position information, add comments, and print. This supports reporting and document creation.**

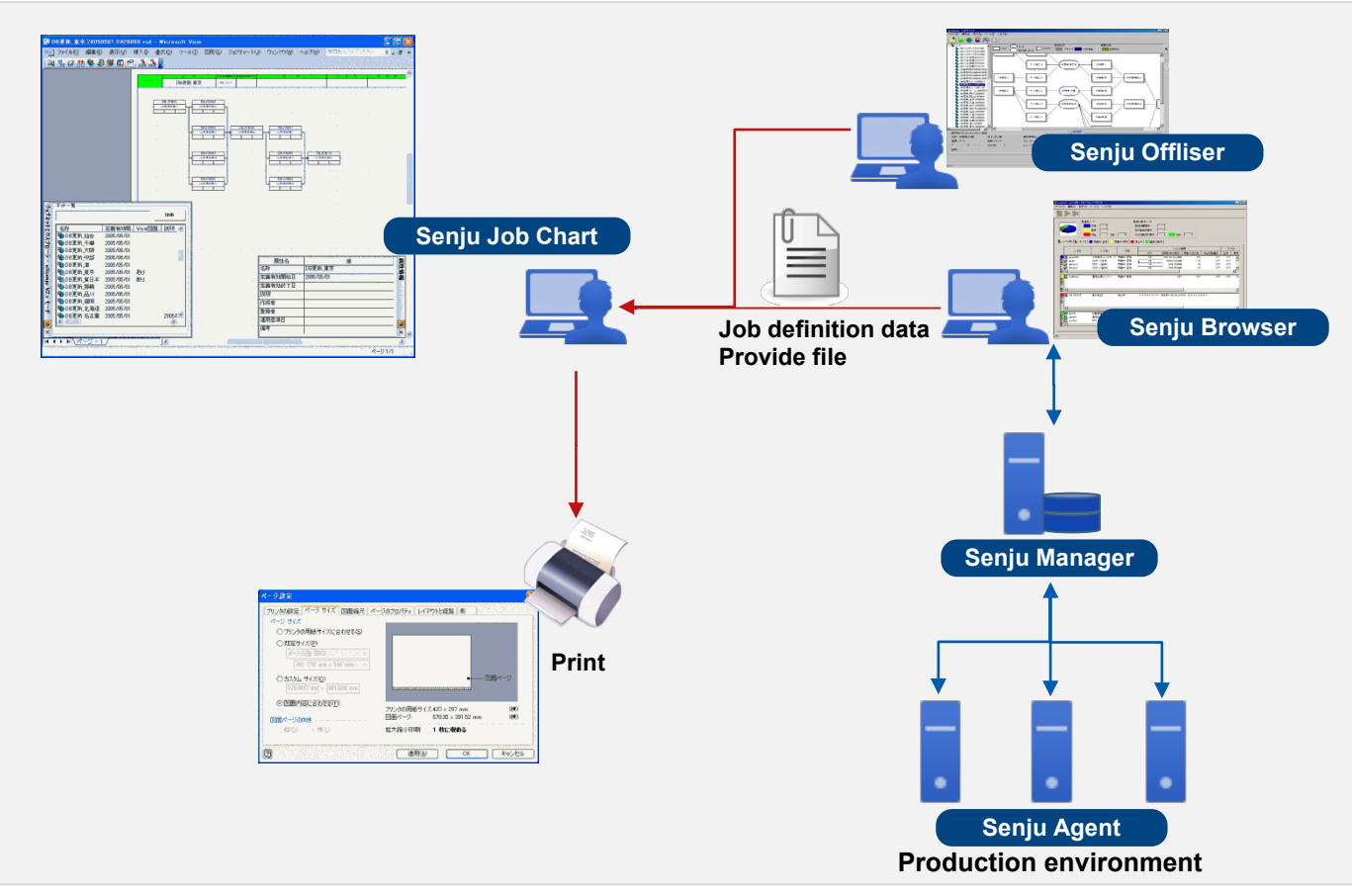

## **Naming Policy Function**

#### **Filters objects in the Senju Browser by name and controls reference/addition/deletion.**

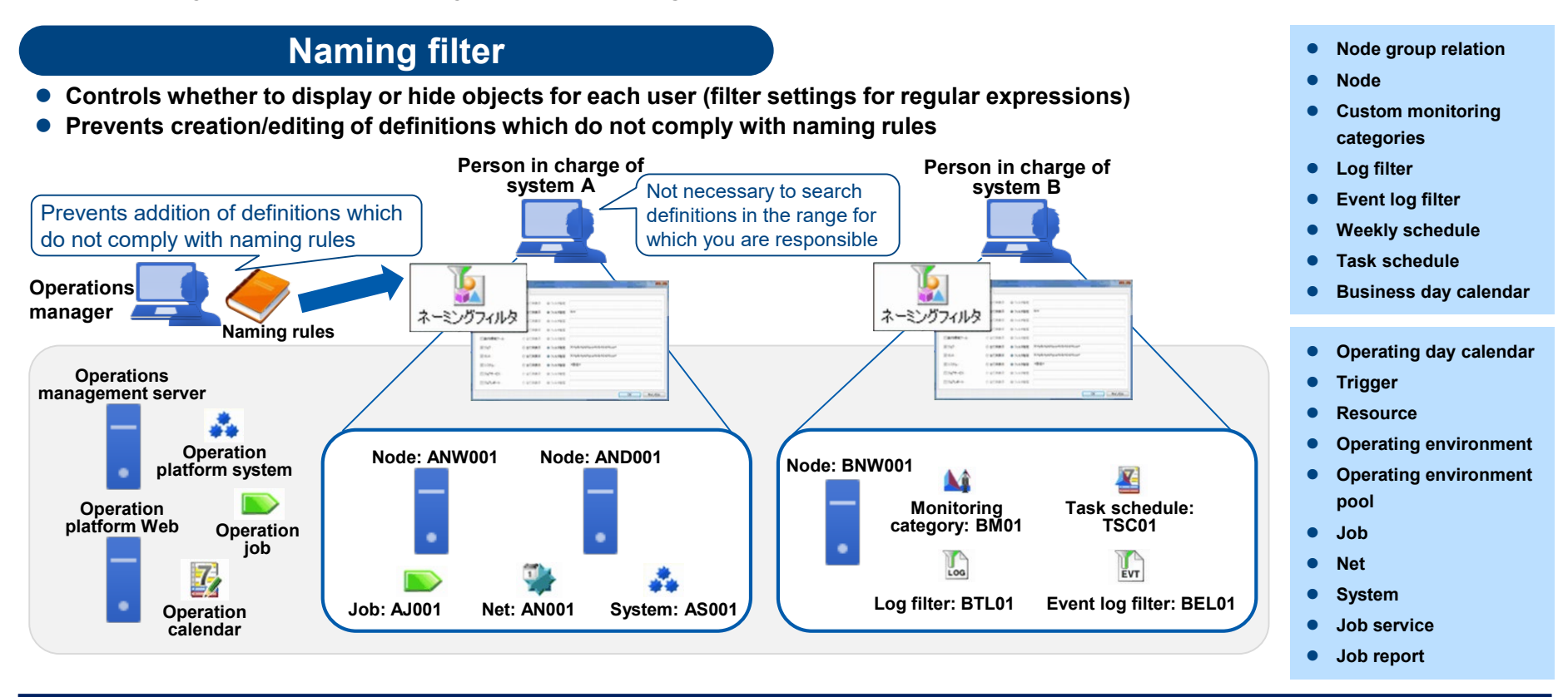

**Enhances internal controls through refined display Encourages standardization of operation via thorough compliance of naming rules**

### **Senju Reset/Restore Function**

**Enhanced the command for restoring definition data of Senju Manger. Increases the efficiency of restoration.**

**Increases the efficiency of restoration work**

● When restoring Senju definition data, it is no longer necessary to use Senju Manager in the default installation status. Initialization **of definitions and restoration of backup files for the existing Senju Manager can be performed using just a single command.**

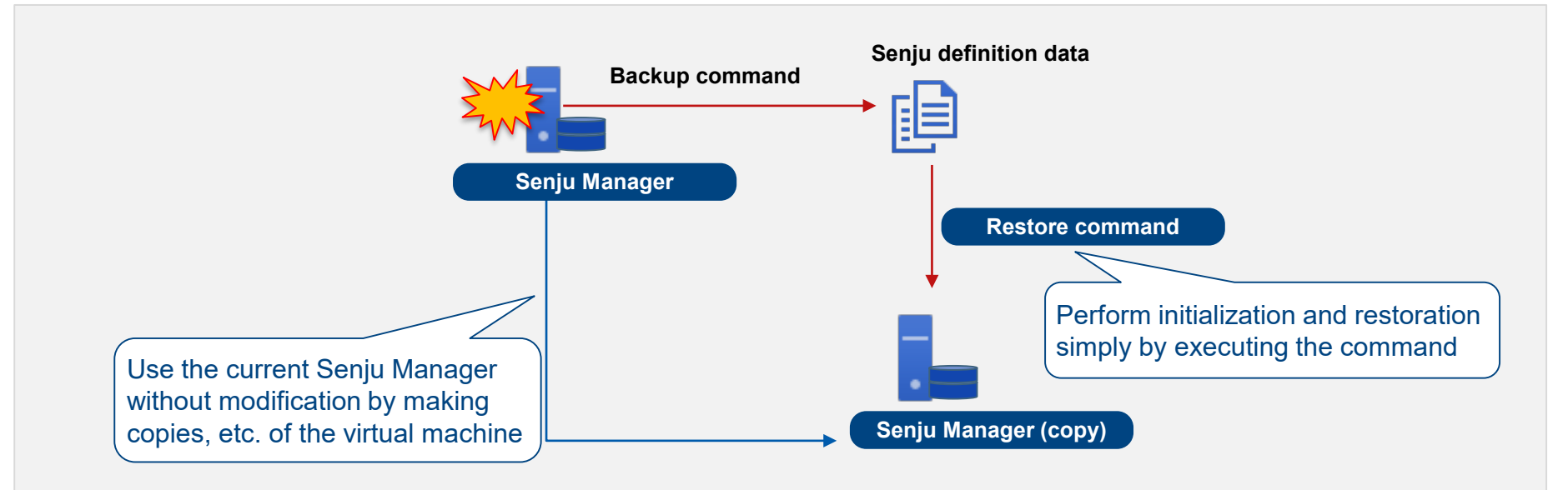

# **Increases the efficiency of restoration and significantly shortens restoration time**

#### **Information on Senju Family**

# **Two-Day Senju Training Course**

**https://senjufamily.smartseminar.jp/public/seminar/view/161**

**Senju DevOperation Conductor Hands-On Seminar: Held monthly (free)**

## **https://senjufamily.smartseminar.jp/public/seminar/view/44**

User case download

https://senjufamily.nri.co.jp/case/

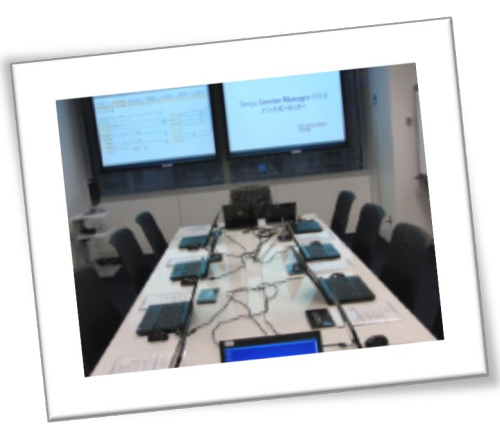

Senju Information Center **Email : senjuinfo@nri-itsa.com** URL : **http://**senjufamily**.nri.**com

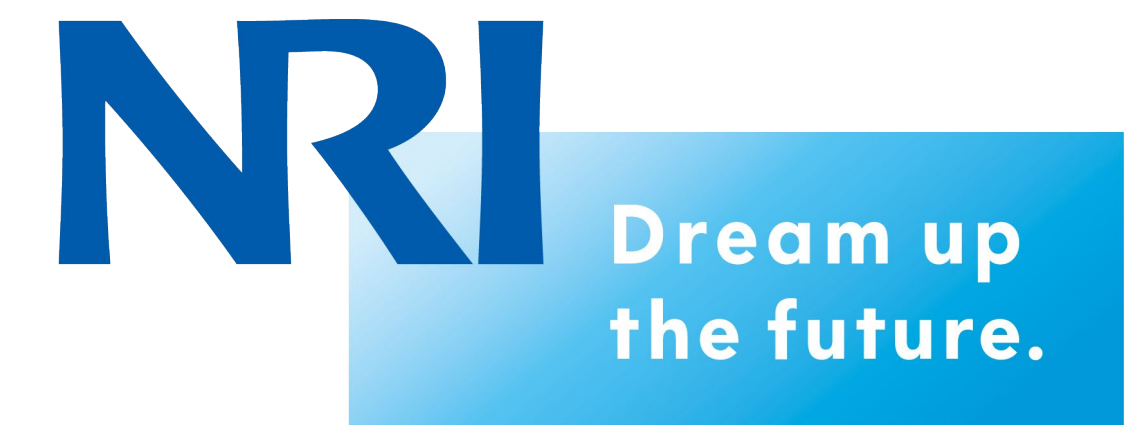